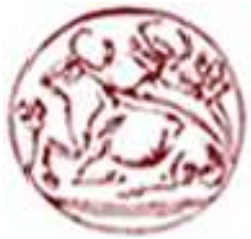

# **Τεχνολογικό Εκπαιδευτικό Ίδρυμα Κρήτης**

 **Σχολή Τεχνολογικών Εφαρμογών Τμήμα Εφαρμοσμένης Πληροφορικής και Πολυμέσων** 

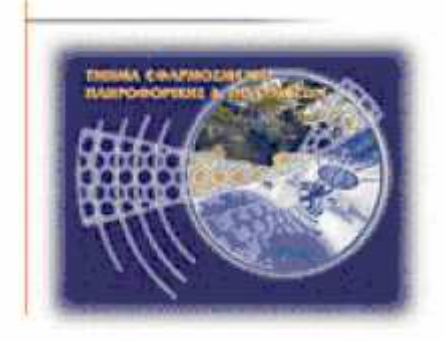

# **ΠΤΥΧΙΑΚΗ ΕΡΓΑΣΙΑ**

**Τίτλος: ΣΧΕ∆ΙΑΣΜΟΣ ΙΣΤΟΣΕΛΙ∆ΑΣ ΠΡΟΟΡΙΣΜΕΝΗ ΓΙΑ ΚΙΝΗΤΑ ΤΗΛΕΦΩΝΑ**

**ΣΠΟΥΔΑΣΤΗΣ: ΛΥΔΑΚΗΣ ΓΕΩΡΓΙΟΣ ΑΜ:1694** 

**Επιβλέπων Καθηγητής: Τριανταφυλλίδης Γιώργος** 

# **Ευχαριστίες**

Θα ήθελα να ευχαριστήσω τον καθηγητή µου κύριο Τριανταφυλλίδη Γεώργιο για την βοήθεια και την καθοδήγησή του, που µου παρείχε κατά τη διάρκεια υλοποίησης της πτυχιακής µου εργασίας

# **Abstract**

In this project we will refer to smartphones and some functions of them. One important function is website display.

Then we will show the differences between sites as seen on mobile screens, with these on computers.

Among others, we will analyze some practices for functional websites.

Then we will make a detailed presentation in markup languages with which we 'built' websites and essentially contribute to their functionality.

In addition, it will be presented various design platforms with which we can design the website of our choice by pointing out the main features.

Finally, a demonstration of dreamweaver cs5 platform will take place, which is essentially the practical part of the project and we will present step by step our movements.

# **Σύνοψη**

Στη συγκεκριµένη πτυχιακή θα αναφέρουµε τα smartphones καθώς και µερικές λειτουργίες τους. Μία σηµαντική λειτουργία τους είναι η απεικόνιση ιστοσελίδων.

Στη συνέχεια θα δείξουµε τις διαφορές των ιστοσελίδων όπως φαίνονται στα κινητά µε αυτών των υπολογιστών.

Εκτός των άλλων, θα αναλύσουµε κάποιες πρακτικές για λειτουργικές ιστοσελίδες.

Ύστερα θα κάνουµε µία αναλυτική παρουσίαση στις γλώσσες σήµανσης µε τις οποίες 'χτίζουµε' τις ιστοσελίδες και ουσιαστικά συµβάλλουν στη λειτουργικότητα τους.

Επιπροσθέτως θα παρουσιαστούν διάφορες πλατφόρµες σχεδίασης µε τις οποίες µπορούµε να σχεδιάσουµε την ιστοσελίδα της αρεσκείας µας επισηµαίνοντας τα κυριότερα χαρακτηριστικά τους.

Τέλος θα γίνει παρουσίαση της πλατφόρµας dreamweaver cs5 που είναι ουσιαστικά το πρακτικό µέρος της πτυχιακής και θα παρουσιάσουµε βήµα-βήµα τις κινήσεις µας.

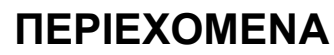

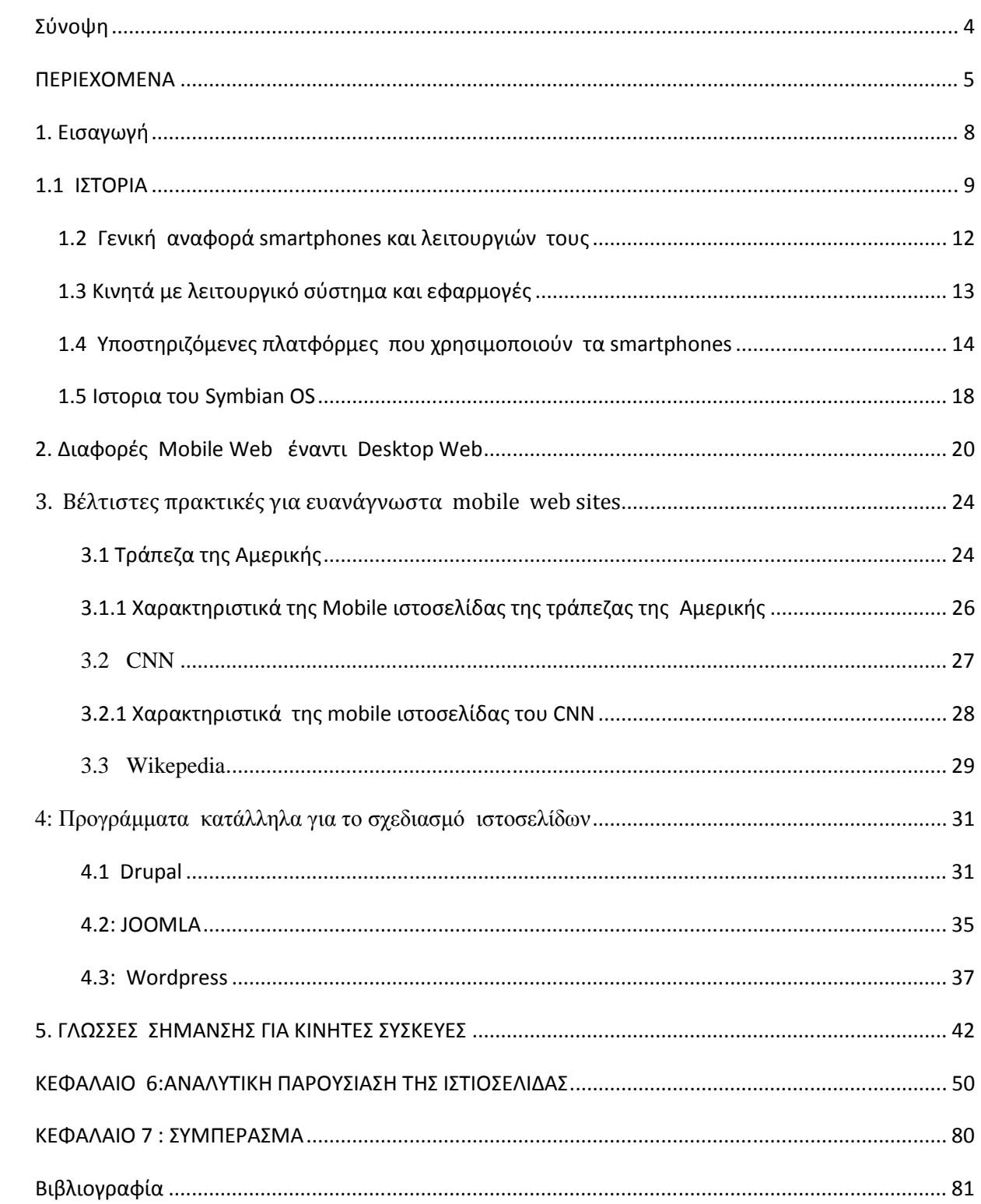

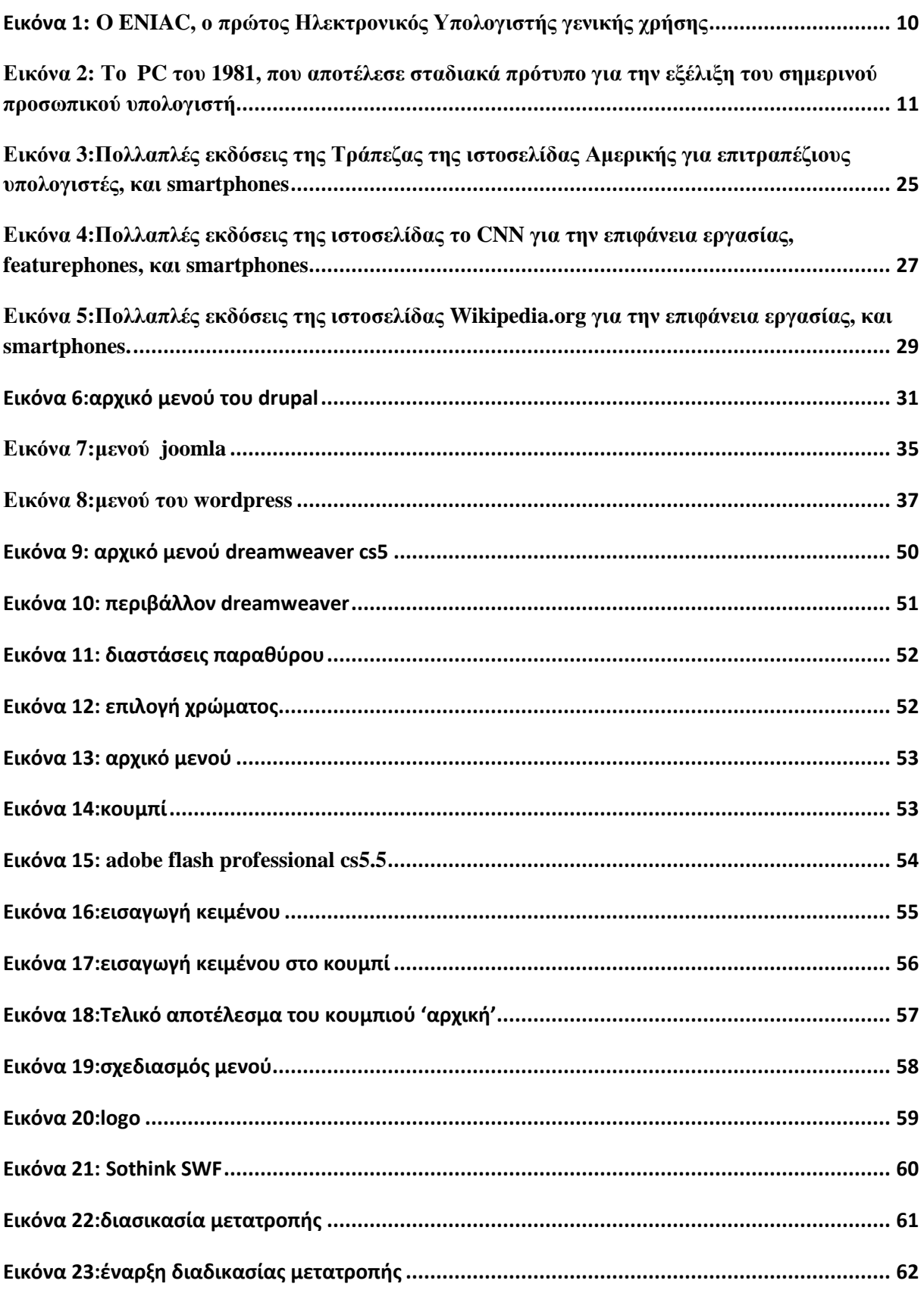

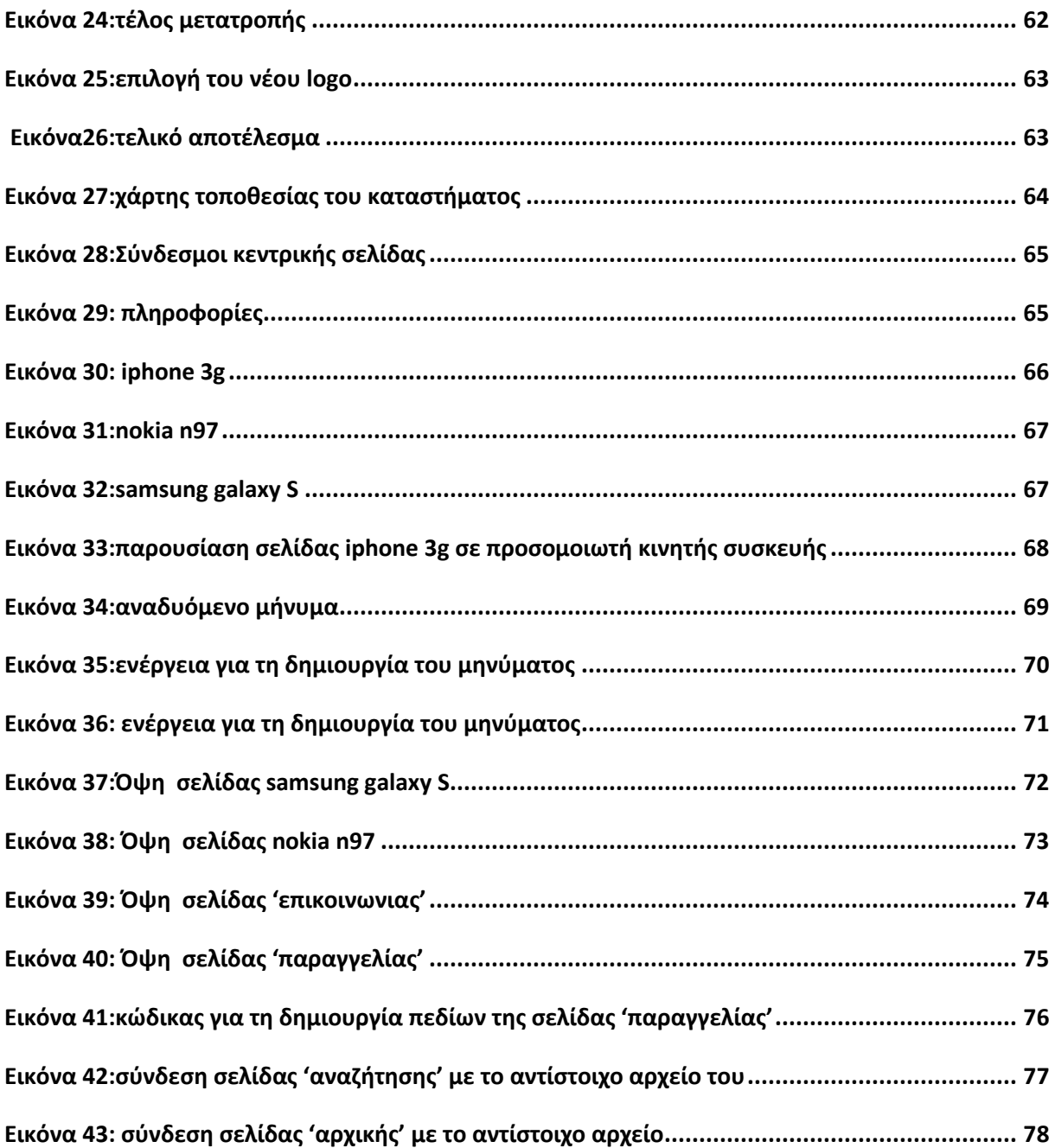

## **1. Εισαγωγή**

Βρισκόµαστε στον 21ο αιώνα και είµαστε σε µια κοινωνία γεµάτη µε νέες τεχνολογίες και υπηρεσίες. Ο άνθρωπος έχει κάνει σηµαντικές ανακαλύψεις και εφευρέσεις οι οποίες έχουν βελτιώσει τη ποιότητα ζωής του και έχει κάνει τη καθηµερινότητά του ευκολότερη. Μία από αυτές είναι τα κινητά τηλέφωνα τα οποία µπήκαν στη ζωή µας στις αρχές του '90.Εδώ και ένα µεγάλο διάστηµα, κυκλοφόρησαν τα πρώτα κινητά τηλέφωνα µε πολλές ιδιότητες και χαρακτηριστικά. Αυτός είναι και ο τοµέας µε τον οποίο θα ασχοληθούµε και θα δώσουµε ιδιαίτερη βάση στις ιστοσελίδες προορισµένες για κινητά τηλέφωνα.

## **1.1 ΙΣΤΟΡΙΑ**

 Οι άνθρωποι επινόησαν κατά την αρχαιότητα και το Μεσαίωνα διάφορες συσκευές για να µετρούν τον χρόνο (όπως ήταν οι κλεψύδρες) ή για να µετρούν τις φαινόµενες µετακινήσεις των αστεριών ως βοήθηµα στα θαλάσσια ταξίδια τους (όπως ήταν ο Μηχανισµός των Αντικυθήρων) ή για άλλες χρήσεις. Πολλές από τις εφευρέσεις χάθηκαν, (π.χ. οι πολεµικές µηχανές του Αρχιµήδη).

Με την πρόοδο των µαθηµατικών, ειδικά µετά το 17ο αιώνα, έγινε προσπάθεια από κάποιους να κατασκευάσουν µηχανές υπολογισµών.

 Ο Τζον Νάπιερ (John Napier) το [1614] επινόησε µηχανή για υπολογισµό λογαρίθµων.

• Ο Γουίλλιαμ Ότρεντ (William Oughtred) το 1625 επινόησε τον λογαριθμικό κανόνα.

 Ο Μπλεζ Πασκάλ (Blaise Pascal) το 1642 κατασκεύασε µηχανή για προσθαφαιρέσεις.

 Ο Ζοζέφ Μαρί Ζακάρ (Josheph Marie Jackard), Γάλλος µηχανικός, επινόησε το 1801 µια υφαντική µηχανή µε διάτρητες µεταλλικές κάρτες, που καθοδηγούσαν την µηχανή να πλέκει διάφορα σχέδια, και τα υφάσµατα που γίνονται µε αυτό τον τρόπο ύφανσης φέρουν µέχρι σήµερα το όνοµά του. Με αλλαγή των µεταλλικών καρτών άλλαζε το σχέδιο της πλέξης.

 Το 1848 ο Τζωρτζ Μπουλ (George Boole) επινόησε την άλγεβρα που φέρει το όνοµά του: Άλγεβρα Μπουλ. Εφαρµογές της βρίσκουµε στα ψηφιακά κυκλώµατα, στους λογικούς συλλογισµούς και πρακτικά σε κάθε πρόγραµµα Η/Υ.

 Ο Βρετανός µαθηµατικός Τσαρλς Μπάµπατζ (Charles Babbage) το 1871 σχεδίασε την Αναλυτική µηχανή του. Η µηχανή δεν µπορούσε να κατασκευαστεί µε την τεχνολογία εκείνης της εποχής επειδή απαιτούσε πολύ µεγαλύτερη ακρίβεια αλλά, όπως εξήγησε η κόρη του Λόρδου Βύρωνα, η προικισµένη µαθηµατικός και πρώτη προγραµµατίστρια υπολογιστών Άντα Λάβλεϊς (Ada Lovelace), ήταν τόσο πολυδύναµη που θα είχε ανυπολόγιστη αξία αργότερα.

Το 1890 ο Αµερικανός µηχανικός Χέρµαν Χόλεριθ (Herman Hollerith) σκέφθηκε να χρησιµοποιήσει χάρτινες διάτρητες κάρτες, χρησιµοποιώντας την ιδέα του Ζακάρ, µε διατρήσεις που να συµβολίζουν γράµµατα και αριθµούς, για να επιτύχει µικρότερους χρόνους επεξεργασίας της κρατικής απογραφής των Η.Π.Α., µε µεγάλη επιτυχία.

Ο Βάνεβαρ Μπους (Vannevar Bush) το 1930 έφτιαξε τον διαφορικό αναλυτή που χρησιµοποιήθηκε κατά τον ∆εύτερο χρησιµοποιήθηκε κατά τον Παγκόσµιο Πόλεµο.

H μηχανή Z3, που έφτιαξε ο Γερμανός μηχανικός Κόνραντ Τσούζε (Konrad Zuse) το 1941, ήταν η πρώτη που χρησιμοποιούσε το δυαδικό σύστημα αρίθμησης.

Οι διάφορες ηλεκτρομηχανικές κατασκευές έλυναν αποτελεσματικά κάποια συγκεκριμένα προβλήματα. Υπήρχαν βέβαια τα προβλήματα του όγκου και του κόστους. Αυτά μάλλον ώθησαν το 1943 τον Τόµας Ουότσον (Thomas Watson), διευθυντή της εταιρείας διευθυντή I.B.M., να δηλώσει : *Νοµίζω ότι στην παγκόσµια στην αγορά χρειάζονται το πολύ πέντε υπολογιστές πέντε* .

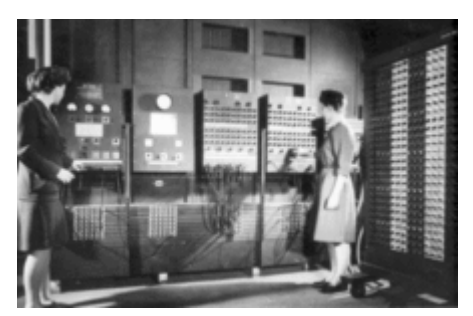

Εικόνα 1: O ENIAC, ο πρώτος Ηλεκτρονικός Υπολογιστής γενικής χρήσης γενικής

Το επόμενο βήμα ήταν η επινόηση μιας μηχανής γενικού σκοπού που θα μπορούσε να λύνει προβλήματα διαφόρων ειδών. Εδώ εμφανίστηκε ο Ούγγρος μαθηματικός Τζον φον Νόιμαν, μια εργασία του οποίου δημοσιεύτηκε τον Ιούνιο του 1945 με τίτλο *Προσχέδιο έκθεσης για τον EDVAC*, όπου περιέγραφε τη λογική λειτουργία µιας υπολογιστικής µηχανής που χρησιµοποιούσε το δυαδικό σύστηµα και αποθήκευε στην µνήµη της το πρόγραµµά της. Μετά από αυτή την εργασία οι σημερινοί υπολογιστές λέγονται και *μηχανές αρχιτεκτονικής* φ*ον Νόιμαν*. Περιγράφοντας με αδρές γραμμές μια μηχανή φον Νόιμαν, λέμε ότι έχει

- μια (τουλάχιστον) Μονάδα Εισόδου, από την οποία πληροφορείται η ΚΜΕ (CPU) ποιο είναι το πρόγραµµα και τα δεδοµένα του,
- µια Κεντρική Μονάδα Επεξεργασίας (ΚΜΕ) του προγράµµατος και των προγράµµατος και δεδοµένων, η οποία ρυθμίζει και την γενικότερη λειτουργία του Η/Υ,
- µια Κεντρική Μνήµη, όπου αποθηκεύει η ΚΜΕ τα εισαγόµενα, τα ενδιάµεσα εισαγόµενα στοιχεία και τα δημιουργούμενα αποτελέσματα,
- µια (τουλάχιστον) Μονάδα Εξόδου στην οποία εξάγονται τα αποτελέσµατα εξάγονται πουη ΚΜΕ σχημάτισε στην Κεντρική Μνήμη.

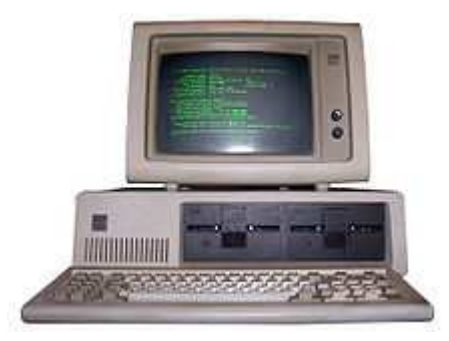

Εικόνα 2: Το PC του 1981, που αποτέλεσε σταδιακά πρότυπο για την εξέλιξη του σηµερινού προσωπικού υπολογιστή

Πολύ σηµαντική ιστορική στιγµή ήταν η ανακάλυψη του τρανζίστορ το 1947, καθώς κατάργησε τις λυχνίες κενού που χρησιµοποιούνταν µέχρι τότε για την υλοποίηση λογικών πυλών και κυκλωµάτων, και οδήγησε έτσι στη δραµατική µείωση του µεγέθους των κυκλωµάτων και κατά συνέπεια των υπολογιστών. Παρόµοια στιγµή ήταν η παρουσίαση, στις 12 Σεπτεµβρίου 1958, του πρώτου ολοκληρωµένου κυκλώµατος σε µορφή µικροτσίπ (microchip) από τους Ρόµπερτ Νόις (Robert Noyce) και Τζακ Κίλµπι (Jack Kilby). Με τα νέα υλικά οι Η/Υ έγιναν μικρότεροι, οικονομικότεροι και ταχύτεροι. Χρησιµοποιήθηκαν για µετεωρολογικές µελέτες και πρόβλεψη καιρού, για επιχειρησιακές εργασίες, για έρευνα φυσικής υψηλών ενεργειών, για αναζήτηση κοιτασµάτων πετρελαίου, για ιατρικές εφαρµογές και για πάµπολλες άλλες χρήσεις.

Από το 1946 που κατασκευάστηκε σε ένα πανεπιστήµιο της Πενσιλβανίας ο πρώτος *αριθµητικός ηλεκτρονικός υπολογιστής* (Η/Υ) µε το όνοµα ENIAC (που είχε µεγάλο όγκο, είχε περίπου 18.000 λυχνίες που καίγονταν πολύ συχνά, δούλευε µε ρελέδες κάνοντας τροµακτικό θόρυβο, και κατανάλωνε πολλή ενέργεια) µέχρι την εποχή µας (που οι υπολογιστές είναι µικροσκοπικοί, πολύ ισχυροί, δεν καταναλώνουν πολλή ενέργεια και βρίσκονται στα κινητά τηλέφωνα, στα ψηφιακά ρολόγια, στα αυτοκίνητά, στις τηλεοράσεις και σε άλλες οικιακές συσκευές) έχουν περάσει ελάχιστα χρόνια.

# **1.2 Γενική αναφορά smartphones και λειτουργιών τους**

 Τα smartphones, αποτελούν την φυσική εξέλιξη των κλασικών συσκευών κινητής τηλεφωνίας. ∆εν υπάρχει ένας γενικά αποδεκτός ορισµός τους, αλλά γενικά θα λέγαµε πως ένα smartphone είναι µια συσκευή τηλεπικοινωνίας, η οποία έχει επιπρόσθετα την δυνατότητα να πραγµατοποιήσει κάποιες από τις εργασίες που εκτελούν οι προσωπικοί υπολογιστές, όπως την λήψη και αποστολή e-mails, την επεξεργασία κειµένων κ.λ.π.

Τα smartphones είναι αποτέλεσµα της σύζευξης των κλασσικών κινητών τηλεφώνων µε τα Personal Digital Assistants (PDA), τα οποία ήταν στην πράξη ηλεκτρονικές φορητές ατζέντες, που µπορούσαν να επικοινωνήσουν µε τον υπολογιστή για ανταλλαγή στοιχείων.

Στην ιστορία των smartphones, η εταιρία Research in Motion (RIM) κατέχει µια ιδιαίτερη θέση, αφού από το 2002 διαθέτει στην αγορά το BlackBerry, όνοµα το οποίο για αρκετά χρόνια αποτελούσε τον ορισµό του «smartphone». Το εργονοµικό «qwerty» πληκτρολόγιο και η δυνατότητα ασφαλούς λήψης και αποστολής email κατευθείαν µέσω του δικτύου κινητής τηλεφωνίας, κατέστησε το BlackBerry το κατεξοχήν µοντέλο κινητού το οποίο µπορούσε να ανταποκριθεί στις απαιτήσεις των ατόµων που χρειάζεται να δουλεύουν εν κινήσει.

Το πρώτο smartphone ονοµάστηκε Simon, σχεδιάστηκε από την IBM το 1992 και εµφανίστηκε ως concept προϊόν, το ίδιο έτος στην COMDEX.

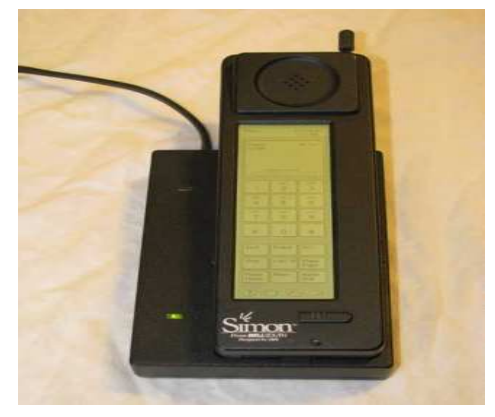

Εικόνα 3 :Το πρώτο Smartphone "Simon

Πρωτοεµφανίστηκε στο κοινό το 1993 και πωλήθηκε από τη BellSouth. Πέραν του ότι ήταν ένα κινητό τηλέφωνο, περιλάµβανε επίσης ένα ηµερολόγιο, βιβλίο διευθύνσεων, παγκόσµιο ρολόι, αριθµοµηχανή, σηµειωµατάριο, e-mail, αποστολή και λήψη fax, και παιχνίδια. ∆εν είχε κανονικό πληκτρολόγιο ώστε να πραγµατοποιηθεί κλήση. Αντί αυτού οι χρήστες χρησιµοποίησαν µια οθόνη αφής για να επιλέξουν τους αριθµούς τηλεφώνου µε τα δάχτυλα ή να δηµιουργήσουν φαξ και υποµνήµατα µε προαιρετική γραφίδα.

Με τα σηµερινά δεδοµένα, το Simon είναι ένα low-end προϊόν. Ωστόσο, τα χαρακτηριστικά του για την εποχή εκείνη ήταν σε εξαιρετικά προχωρηµένο στάδιο

# **1.3 Κινητά µε λειτουργικό σύστηµα και εφαρµογές**

Ίσως το κυριότερο χαρακτηριστικό που ξεχωρίζει τα smartphones, πέραν της εµφάνισης, είναι το λειτουργικό σύστηµα που χρησιµοποιούν. Ίσως να φαίνεται λίγο περίεργο για τους χρήστες οι οποίοι δεν είχαν συνηθίσει να επιλέγουν κάποιο κινητό µε κριτήριο το λογισµικό, εντούτοις αποτελεί µια σηµαντική παράµετρο, η οποία προδιαγράφει τις πραγµατικές δυνατότητες της συσκευής. Το λειτουργικό σύστηµα µπορεί να παρέχεται από εταιρία διαφορετική από την κατασκευάστρια της συσκευής .Μέσω αυτού, ο χρήστης µπορεί να εγκαταστήσει στην συσκευή του εφαρµογές οι οποίες θα είναι συµβατές µε το λειτουργικό.

Αυτό σίγουρα είναι µια βελτίωση από άλλες τεχνολογίες στα κινητά, όπου λ.χ. κάποιες εφαρµογές σε Java µπορεί να µην έτρεχαν σε διαφορετικά µοντέλα κιν ητών. Μέσω του λειτουργικού συστήµατος λοιπόν, µπορούν οι εφαρµογές να εκµεταλλευτούν την τεχνολογία που χρησιµοποιεί η συσκευή smartphone. Κάποιες κατασκευάστριες εταιρίες, όπως η Apple και RIM, χρησιµοποιούν τα δικά τους, «κλειστά» λειτουργικά, µε αποτέλεσµα οι εφαρµογές που µπορούν να εγκατασταθούν να έχουν περιορισµούς. Αντίθετα, άλλες εταιρίες που χρησιµοποιούν λειτουργικά ανοικτού κώδικα όπως είναι το Android, Linux (το Symbian θα εξελιχθεί σύντοµα σε λειτουργικό ανοικτού κώδικα), µπορούν να δώσουν περισσότερη δύναµη στον προγραµµατιστή εφαρµογών για το smartphone. Ανάµεσα σε άλλες, οι κυριότερες δυνατότητες των smartphones είναι η αποστολή και λήψη email, η πρόσβαση στο διαδίκτυο, η λήψη φωτογραφιών ή και βίντεο υψηλής ευκρίνειας, η οθόνη αφής, η ύπαρξη πλήρους «qwerty» πληκτρολογίου (µε πλήκτρα ή δυνητικό στην οθόνη), καθώς και η δυνατότητα ανάγνωσης κειµένων. Εξίσου σηµαντικά χαρακτηριστικά είναι η δυνατότητα αναπαραγωγής µουσικής και η εµφάνιση φωτογραφιών και βίντεο στην οθόνη.

Επιπρόσθετες δυνατότητες αποτελεί η ύπαρξη συστήµατος εντοπισµού θέσης (π.χ. Α-GPS). Πρόσφατα διάφορα smartphones παρέχονται µε εσωτερικό επιταχυvσιόµετρο, προσφέροντας την δυνατότητα για πιο εξελιγµένο και φυσικό χειρισµό της συσκευής. Επιλέγοντας κάποιο smartphone, οι παράμετροι που μπορεί να επηρεάσουν την απόφαση είναι το υλικό μέρος, στο οποίο περιλαµβάνεται η αισθητική και ο εργονοµικός σχεδιασµός, η ποιότητα της οθόνης, η ευκρίνεια της κάµερας, καθώς και ο χρόνος αυτονοµίας. Μια ακόµη σηµαντική παράµετρος είναι η ύπαρξη εφαρµογών για το λειτουργικό σύστηµα, από παιχνίδια µέχρι εξειδικευµένες υπηρεσίες. Μάλιστα πολλές εταιρίες ξεκίνησαν να δηµιουργούν ηλεκτρονικά καταστήµατα εφαρµογών, όπως το App Store για τα κινητά που τρέχουν το iPhone Operating System της Apple και το Ovi Store για κινητά που τρέχουν το Symbian OS, το οποίο υποστηρίζεται από την Nokia.

# **1.4 Υποστηριζόµενες πλατφόρµες που χρησιµοποιούν τα smartphones**

Η Java είναι μια γλώσσα προγραμματισμού, παρόμοια κατά κάποιο τρόπο με τη C++, αλλά µε την πρόθεση να είναι πιο αξιόπιστη για εφαρµογές Internet.

Η Java είναι λοιπόν για να φτιάχνετε προγράµµατα, αλλά χρειάζεστε και ένα λειτουργικό σύστηµα για να τρέξει. Ο προγραµµατιστής µπορεί να δηµιουργήσει µία και µόνο έκδοση του προγράµµατος, που να τρέχει µέσα από ένα µεταφραστή της Java, ένα πρόγραµµα όπως το HotJava ή ο Netscape Navigator. Υπάρχουν διαφορετικοί διερμηνευτές για διαφορετικούς υπολογιστές και λειτουργικά συστήµατα ( ο Netscape Navigator που τρέχει σε Macintosh, µια έκδοσή του που τρέχει σε Windows 3.1, µια για Windows 95 κ.λ.π. ). Έτσι, ένα και µόνο πρόγραµµα Java µπορεί να τρέξει σε πολλά και διαφορετικά λειτουργικά συστήµατα, εφόσον ο χρήστης έχει έναν διερµηνευτή που να τρέχει στο σύστηµά του.

Οι διερµηνευτές της Java δεν είναι αληθινά λειτουργικά συστήµατα αν και βασίζονται λίγοπολύ στις ίδιες αρχές. Ένα λειτουργικό σύστηµα είναι η σύζευξη µεταξύ ενός προγράµµατος και του υπολογιστή. Αντί για ένα πρόγραµµα που µιλάει κατευθείαν στα περιφερειακά του υπολογιστή, ο προγραµµατιστής µπορεί απλά να γράψει ένα πρόγραµµα που µιλάει στο λειτουργικό σύστηµα και να βάλει το λειτουργικό σύστηµα στον κόπο να λειτουργήσει τα περιφερειακά. Ο διερµηνευτής της Java λειτουργεί µε παρόµοιο τρόπο. Βρίσκεται ανάµεσα στο λειτουργικό σύστηµα και το Java πρόγραµµα. Αντί να γράφει διαφορετικές εκδοχές του ίδιου προγράµµατος, γράφει ένα και µόνο πρόγραµµα που επικοινωνεί µε οποιονδήποτε διερµηνευτή της Java σε οποιοδήποτε σύστηµα υπολογιστή. Ο διερµηνευτής µεσολαβεί ανάµεσα στο Java πρόγραµµα και το λειτουργικό σύστηµα, µεταφράζοντας ότι λέει το ένα σε κάτι που µπορεί να καταλάβει το άλλο.

Πρόκειται για ριζοσπαστική τεχνολογία, υποστηρίζουν οι υπερασπιστές της Java, γιατί γκρεµίζει τους περιορισµούς που µπαίνουν στο λογισµικό εξαιτίας των λειτουργικών συστηµάτων. Η Java προσφέρει µια πολυδύναµη γλώσσα προγραµµατισµού µε την οποία µπορούν να δηµιουργηθούν καλοµελετηµένα προγράµµατα που µπορούν να τρέξουν σε πολλούς διαφορετικούς υπολογιστές.

Η Java προκάλεσε ίσως το µεγαλύτερο ενδιαφέρον σε σύγκριση µε οποιαδήποτε άλλη εξέλιξη στον κόσµο του Internet. Όλοι µιλούν για αυτήν. Όλοι έχουν ενθουσιαστεί µε τη Java για τις δυνατότητες που προσφέρει. Είναι η πρώτη που κατάφερε να συµπεριλάβει ήχο και κίνηση σε µια ιστοσελίδα. H Java επιπλέον επιτρέπει στους χρήστες να αλληλεπιδρούν (interact) µε την ιστοσελίδα. Εκτός από το να διαβάζει απλά και ίσως να συµπληρώνει µία φόρµα, ο χρήστης µπορεί τώρα να παίξει παιχνίδια, να συνοµιλήσει, να λαµβάνει συνεχώς τις πιο πρόσφατες πληροφορίες και πολλά άλλα.

Ακολουθούν µερικές από τις πολλές δυνατότητες της Java:

- · Ήχος ο οποίος εκτελείται όποτε ο χρήστης φορτώνει µία σελίδα
- · Μουσική που παίζει στο background µιας σελίδας
- · ∆ηµιουργία κινουµένων σχεδίων
- · Βίντεο
- · Παιχνίδια µε πολυµέσα

Η Java δεν είναι απλά µια γλώσσα προγραµµατισµού του δικτύου µε ειδικά χαρακτηριστικά. Παρόλο που η HotJava ήταν η πρώτη γλώσσα που συµπεριέλαβε ήχο και κίνηση, ο Microsoft Internet Explorer 2.0 και ο Netscape Navigator 2.0 υποστηρίζουν αυτά τα χαρακτηριστικά με πολλούς και διαφορετικούς τρόπους. Τι κάνει τη Java να ξεχωρίζει; Η Java είναι µια γλώσσα προγραµµατισµού για ποικίλες εφαρµογές. ∆εν προσφέρει απλά τη δυνατότητα να προσθέσει ο χρήστης νέο περιεχόµενο στις σελίδες του (όπως συµβαίνει στο Netscape και στον Internet Explorer) αλλά επιτρέπει να προσθέσουµε και τον κώδικα που είναι απαραίτητος. ∆εν χρειάζεται πλέον να περιµένετε για να κυκλοφορήσει ο browser που θα υποστηρίξει τον συγκεκριµένο τύπο εικόνας ή το ειδικό πρωτόκολλο παιχνιδιού (special game protocol). Με τη Java εσείς στέλνετε στους browsers το περιεχόµενο που χρειάζεται και το πρόγραµµα για να δείτε αυτό το περιεχόµενο την ίδια στιγµή.

Ας δούµε τι σηµαίνει αυτό. Μέχρι τώρα έπρεπε να περιµένετε τους αναγνώστες σας να ενηµερώσουν τους browsers τους προτού χρησιµοποιήσετε ένα νέο τύπο περιεχοµένου (content type). Η ανταγωνιστικότητα της Java βρίσκεται στο ότι µπορεί να εφαρµοστεί σε οποιονδήποτε browser.

Για παράδειγµα, θέλετε να χρησιµοποιήσετε τα αρχεία EPS στο site σας. Προηγουµένως, έπρεπε να περιµένετε µέχρι ένας τουλάχιστον web browser να εφάρµοζε την υποστήριξη EPS. Τώρα πια δεν περιµένετε. Αντίθετα, µπορείτε να γράψετε τον δικό σας κώδικα για να δείτε τα αρχεία EPS και να το στείλετε σε οποιονδήποτε πελάτη ζητά τη σελίδα σας τον ίδιο χρόνο που ζητά το αρχείο EPS.

Υποθέστε ότι θέλετε άτοµα που να µπορούν να ψάχνουν τον ηλεκτρονικό σας κατάλογο (electronic card catalog). Η βάση δεδοµένων του καταλόγου όµως υπάρχει σ'ένα µεγάλο σύστηµα που δεν αναγνωρίζει την HTTP. Πριν τη Java θα µπορούσατε να ελπίζετε ότι κάποιος browser θα εφάρµοζε το πρωτόκολλο της κάρτας ή θα µπορούσατε να προσπαθήσετε να προγραµµατίσετε κάποιο ενδιάµεσο cgi-bin σε ένα UNIX BOX που θα αναγνώριζε HTTP, πράγµα που δεν είναι καθόλου εύκολο. Με τη Java, όταν ένας πελάτης θέλει να µιλήσει στον κατάλογό σας µπορείτε να του στείλετε τον κώδικα που χρειάζεται. Η Java δεν είναι γλώσσα µόνο για τα web sites. Η Java είναι µια γλώσσα προγραµµατισµού που µας επιτρέπει να κάνουµε ό,τι και οι παραδοσιακές γλώσσες, όπως η Fortran και η C++. Είναι σαφώς πιο καθαρή και πιο εύκολη όµως στη χρήση από αυτές. Σαν γλώσσα η Java είναι:

- 1. Απλή (Simple)
- 2 Αντικειµενοστραφής, δηλαδή τα πάντα στη Java είναι είτε κλάση, είτε µέθοδος ή αντικείµενο

 3 Ανεξάρτητη από το σύστηµα, δηλαδή τα προγράµµατα σε Java µπορούν να διαβαστούν και να τρέξουν από µεταγλωττιστές σε διάφορες πλατφόρµες όπως Windows 95, Windows NT και Solaris 2.3

4 Ασφαλής

 5 Πολυνηµατική, δηλαδή ένα απλό πρόγραµµα σε Java µπορεί να κάνει πολλά, διαφορετικά προγράµµατα ανεξάρτητα και αλληλεπιδρώντα.

Το Android είναι λειτουργικό σύστηµα για συσκευές κινητής τηλεφωνίας το οποίο τρέχει τον πυρήνα του λειτουργικού Linux. Αρχικά αναπτύχθηκε από την Google και αργότερα από την Open Handset Alliance. Επιτρέπει στους κατασκευαστές λογισµικού να συνθέτουν κώδικα µε την χρήση της γλώσσας προγραµµατισµού Java, ελέγχοντας την συσκευή µέσω βιβλιοθηκών λογισµικού ανεπτυγµένων από την Google.

 Η πρώτη παρουσίαση της πλατφόρµας Android έγινε στις 5 Νοεµβρίου 2007, παράλληλα µε την ανακοίνωση της ίδρυσης του οργανισµού Open Handset Alliance, µιας κοινοπραξίας 48 τηλεπικοινωνιακών εταιριών, εταιριών λογισµικού καθώς και κατασκευής hardware, οι οποίες είναι αφιερωµένες στην ανάπτυξη και εξέλιξη ανοιχτών προτύπων στις συσκευές κινητής τηλεφωνίας. Η Google δηµοσίευσε το µεγαλύτερο µέρος του κώδικα του Android υπό τους όρους της Apache License, µιας ελεύθερης άδειας λογισµικού.

#### **Τωρινά χαρακτηριστικά και λειτουργίες:**

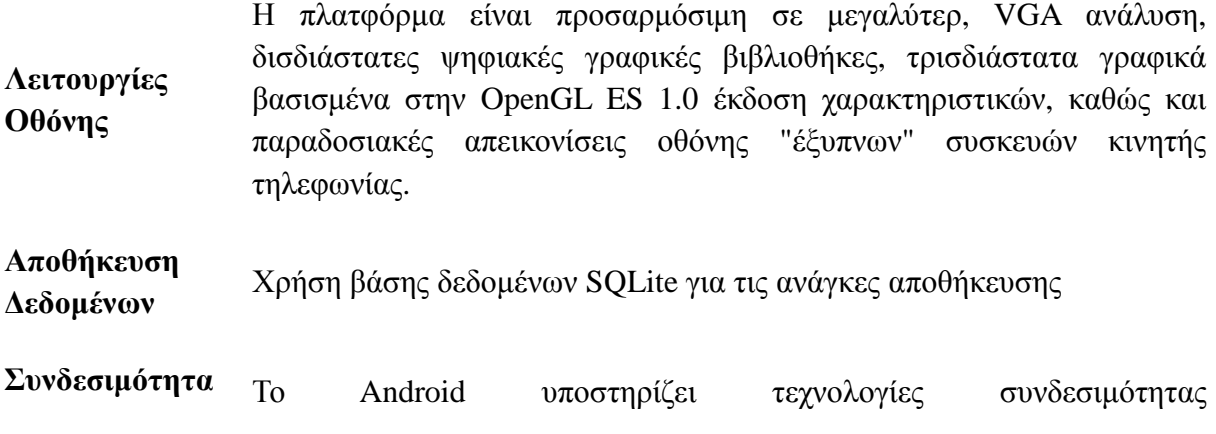

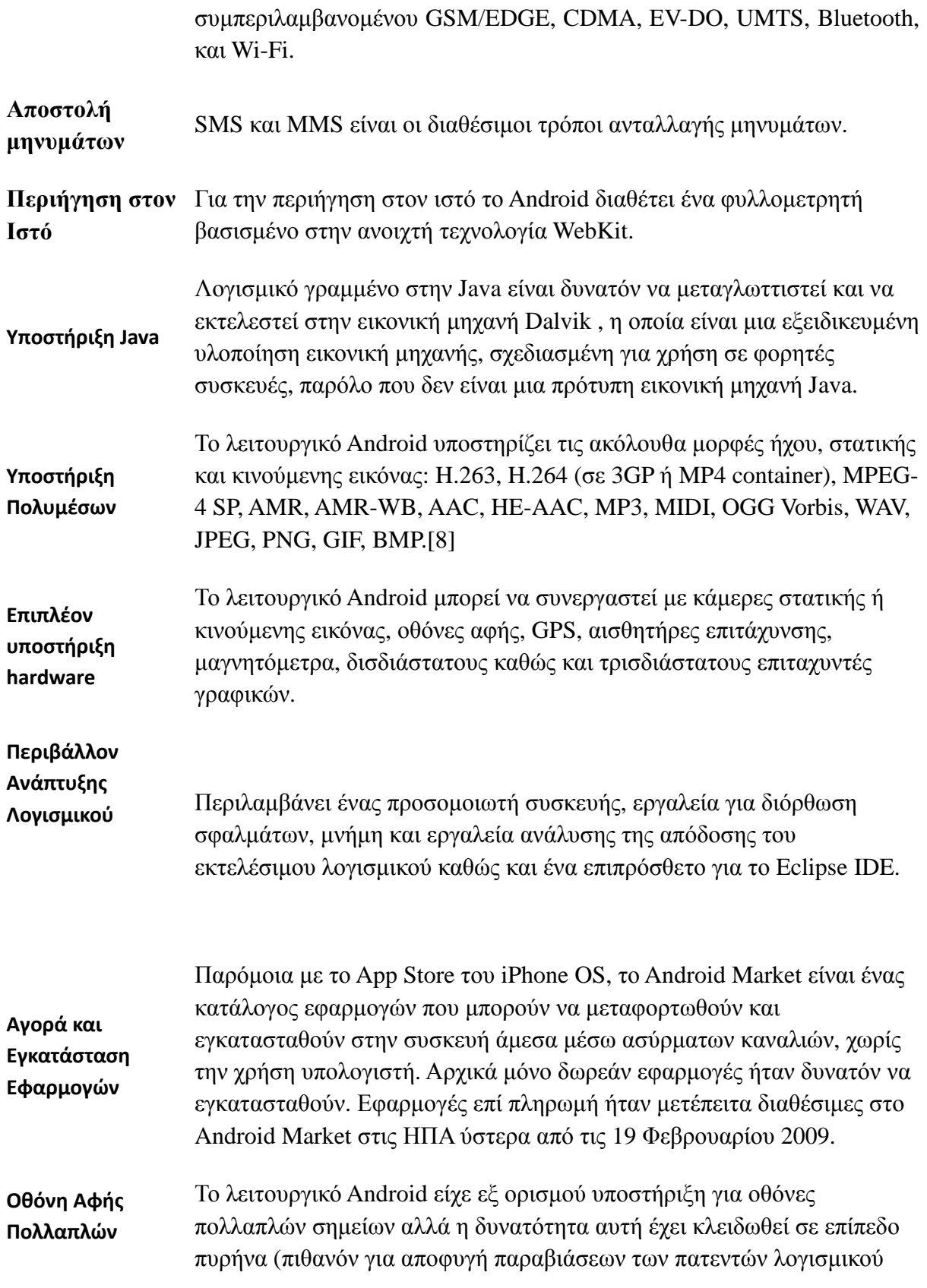

 Τo Symbian OS είναι λειτουργικό σύστηµα για φορητές συσκευές, αποτελεί εξέλιξη του λειτουργικού συστήµατος EPOC από την Psion. To Symbian OS δηµιουργήθηκε µε τη γλώσσα προγραµµατισµού C++ από τη Symbian Ltd. To λειτουργικό σύστηµα Symbian OS «τρέχει» σε κινητά της Nokia, Sony Ericsson, Benq-Siemens, Samsung, Motorola, NTT DoCoMo. Επίσης στο Symbian OS έχουν βασιστεί αρκετές πλατφόρµες όπως Nokia Series 60, Series 80, Series 90, UIQ και η FOMA.

# **1.5 Ιστορια του Symbian OS**

• Το 1980, ιδρύεται η εταιρεία Psion από τον David Potter.

• Το 1991, η Psion λανσάρει τους υπολογιστές παλάµης Psion Series 3 µε λειτουργικού σύστηµα EPOC16 OS (αλλιώς SIBO), διατεθήκαν ως 1998.

• Το 1997, λανσάρει υπολογιστές παλάμης Psion Series 3 με λειτουργικού σύστημα EPOC32.

- Το 1998, ιδρύεται η εταιρεία Symbian από τις Ericsson, Nokia, Motorola και Psion.
- Το 1999, διατίθεται το EPOC Release 5 OS, γνωστό και σαν Symbian OS 5.0.

• Το 2000, διατίθεται το EPOC Release 5u OS (το γράµµα u έχει προέλθει από τη λέξη unicode), γνωστό και σαν Symbian OS 5.1.

- Το 2001, διατίθεται το EPOC Release 6, γνωστό και σαν Symbian OS 6.0 και 6.1.
- Το 2003, λανσάρει το Symbian OS 7.0 και 7.0s.

• Το 2004, η Psion απορροφάται από τις εταιρείες που ανήκουν στον όµιλο Symbian. ∆ιατίθενται οι εκδόσεις 8.0, 8.1a και 8.1b του Symbian OS. Η έκδοση 8.1b ήταν η πρώτη όπου ο πυρήνας χρησιµοποιούσε τον EKA2.

• Το 2005, δηµιουργείται το Symbian OS 9.0, το οποίο όµωςδεν δόθηκε σε δηµόσια χρήση, αλλά χρησιµοποιήθηκε εσωτερικά από τη Symbian για λόγους δοκιµών. Αρχές του 2006 διατέθηκε στην αγορά το λειτουργικό σύστηµα Symbian OS 9.1.

• Το 2006, διατίθεται το λειτουργικό σύστηµα Symbian OS 9.2, µε κύρια νέα χαρακτηριστικά την υποστήριξη Bluetooth 2.0 (από 1.2 στην προηγούµενη έκδοση), OMA Device Management 1.2 (από 1.1.2) και βελτιώσεις στον προεγκατεστημένο web browser.

• 12 Ιουλίου 2006, διατίθεται το λειτουργικό Symbian OS 9.3, υποστηρίζει καλύτερη διαχείριση µνήµης, Wi-Fi 802.11.

• Η έκδοση Symbian OS 9.5, ανακοινώθηκε για το Μάρτιο του 2007, οι εφαρµογές αναµένεται να ξεκινούν κατά 75% γρηγορότερα. Υποστηρίζει ψηφιακή τηλεόραση, µετάδοση σε DVB-H και ISDB-T , και υποστηρίζει SQL µεσω του SQLite.

## **2. ∆ιαφορές Mobile Web έναντι Desktop Web**

 Βασικά, υπάρχει ένα διαδίκτυο. Το περιεχόµενό του είναι µία τυποποιηµένη σήµανση, στυλ, σενάρια και πολυµέσων προβολής χρησιµοποιώντας προγράµµατα περιήγησης στο διαδίκτυο. Είναι αυτό που σερφάρουµε στο Firefox ή στο Internet Explorer σε υπολογιστές γραφείου, φορητούς υπολογιστές µας, και netbooks. Το διαδίκτυο είναι µια τεράστια συλλογή από διακοµιστές που συνδέονται µε το πρωτόκολλο TCP / IP δικτύων υπολογιστών πολλοί από τους οποίους, είναι γνωστοί ως web servers εφαρμόζουν το πρωτόκολλο Hypertext Transfer Protocol(HTTP) για να μοιράζονται έγγραφα και αρχεία. Οι διακοµιστές διαδικτύου παρέχουν πρόσβαση από Οµοιόµορφα Αναγνωριστικά (URIs) σε αρχεία κειµένου, τη σήµανση των εγγράφων, και τους πόρους δυαδικών.

Σε µια αίτηση HTTP, ο πελάτης στέλνει στον web server το URI των επιθυµητών πόρων και µια συλλογή από αιτήµατα κεφαλίδων , ένα από τα οποία περιέχει έναν κατάλογο των τύπων MIME που διαφημίζουν τους τύπους περιεχομένου που υποστηρίζονται για τον πελάτη. Σε µια απάντηση HTTP, web server στέλνει στον πελάτη το ίδιο το έγγραφο (σήµανση, κείµενο, ή δυαδικό) και ένα άλλο σύνολο απο κεφαλίδες, ένα από τις οποίες περιέχει τον τύπο MIME που περιγράφουν τον τύπο αρχείου του εγγράφου που διαβιβάστηκε προς τον πελάτη.

Σε µια απάντηση HTTP, ο web server στέλνει στον πελάτη το ίδιο το έγγραφο (σήµανση , κείµενο, ή δυαδικό) και ένα άλλο σύνολο από κεφαλίδες, ένα από τις οποίες περιέχει τον τύπο MIME που περιγράφουν τον τύπο αρχείου του εγγράφου που διαβιβάστηκε προς τον πελάτη. Το Mobile Web χρησιµοποιεί τα υδραυλικά του Desktop Web και προσθέτει νέους τύπους MIME, γλώσσες σήμανσης, μορφές εγγράφων, καθώς και τις βέλτιστες πρακτικές για την παροχή περιεχοµένου στον Παγκόσµιο Ιστό βελτιστοποιηµένες για τις µικρές οθόνες, περιορισµένους πόρους και χρήσιµες προκλήσεις των περιηγητών των κινητών τηλεφώνων.

Το Mobile Web εισάγει νέα στοιχεία στο οικοσύστηµα web, µεταξύ των οποίων:

a) Γλώσσες σήµανσης και στυλ βελτιστοποιηµένα για κινητές συσκευές

 b)Tύπους MIME που διαφοροποιούν τη σήµανση για κινητές συσκευές από την επιφάνεια εργασίας HTML

c)Πελάτες Browser µε µια ευρεία ποικιλία των δυνατοτήτων

d)∆ιαµεσολαβητές δικτύου που προσαρµόζονται περαιτέρω το περιεχόµενό σας για την κάλυψη των πελατών

To desktop Web λογισµικό φιλτραρίσµατος µπορεί να εµποδίσει την προβολή των αµφισβητήσιµων ιστοσελίδων αλλά τα φίλτρα web δουλεύουν µπλοκάροντας τη πρόσβαση σε σελίδες αντί να προσαρµόζει τη σύνταξη της σελίδας. Η mobile ανάπτυξη Ιστού είναι μια νέα πειθαργία για τους εξής λόγους:

1) Το οικοσύστηµα της κινητής Web είναι εντελώς νέο. Το Mobile Web χρησιµοποιεί τις εγκαταστάσεις του Web Desktop, αλλά έχει νέες βέλτιστες πρακτικές και νέα gotchas που προέρχονται από τα µοναδικά χαρακτηριστικά των κινητών συσκευών. Οι desktop παροµοιώσεις δεν εφαρµόζονται. Η κατανάλωση εύρους ζώνης είναι µια ανησυχία, ακόµη και για smartphones. Το εµπλουτισµένο Web 2.0, όπως η JavaScript πλαισίων και της Ασύγχρονης JavaScript and XML (AJAX) πρέπει να χρησιµοποιούνται µε σύνεση, αλλιώς διακινδυνεύετε την αποστράγγιση της µπαταρίας.

2)Ο χρήστης του mobile web είναι εντελώς νέος. Οι χρήστες κινητών τηλεφώνων στο Web έχουν µοναδικά πρότυπα χρήσης και των µεθόδων πλοήγησης. Οι χρήστες κινητών τηλεφώνων είναι έντονα goal-directed και location-aware.Roaming εντός και εκτός της κάλυψης περιοχών, οι χρήστες κινητής µετράνε προβλήµατα πρόσβασης του δικτύου µεταξύ των κορυφαίων παραγόντων που επηρεάζουν την εµπειρία περιήγησης στο mobile web. Στην πραγµατικότητα, οι χρήστες κινητών προτιµούν να ακυρώσουν τη διενέργεια του δικτύου αντί να διακινδυνεύσουν ένα λάθος

3)Το mobile πρόγραµµα περιήγησης στο Web είναι εντελώς νέο. Το browser του κινητού έχει µοναδικά πλεονεκτήµατα, ιδιορρυθµίες, και λύσεις.. Μερικές και ελαττωµατικές καινοτοµίες των προτύπων του Παγκοσµίου Ιστού είναι συνήθη.Aκατάλληλα διαµορφωµένες ιστοσελίδες µπορεί να έχουν δραστικές επιπτώσεις σε κινητές συσκευές, συµπεριλαµβανοµένης της συντριβής του προγράµµατος περιήγησης ή την επαναφορά της συσκευής .Προηγµένα χαρακτηριστικά ιστοσελίδας, όπως η JavaScript και AJAX είναι ιδιαίτερα επιθυµητές, αλλά µειώνουν τη διάρκεια ζωής της µπαταρίας.

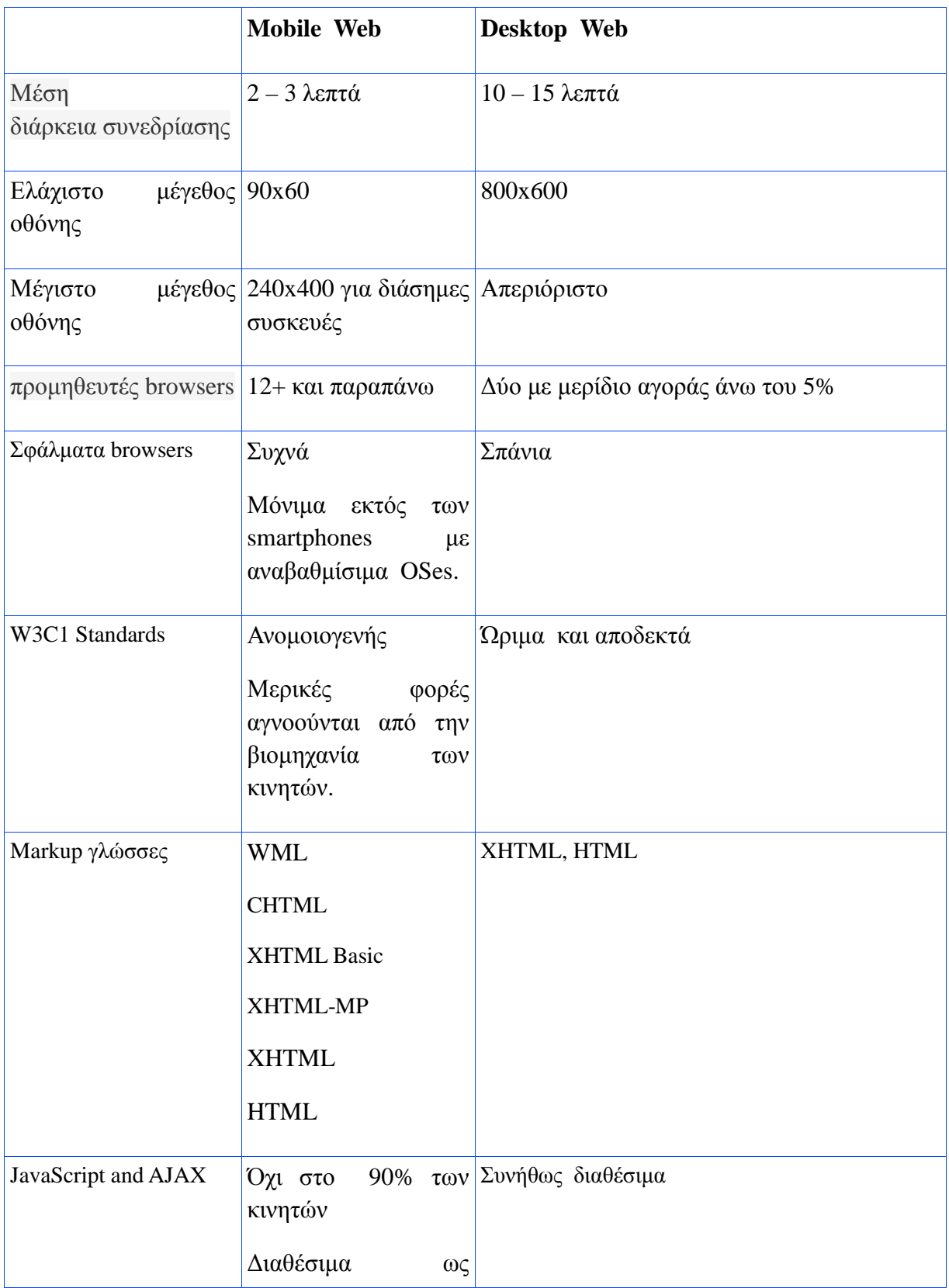

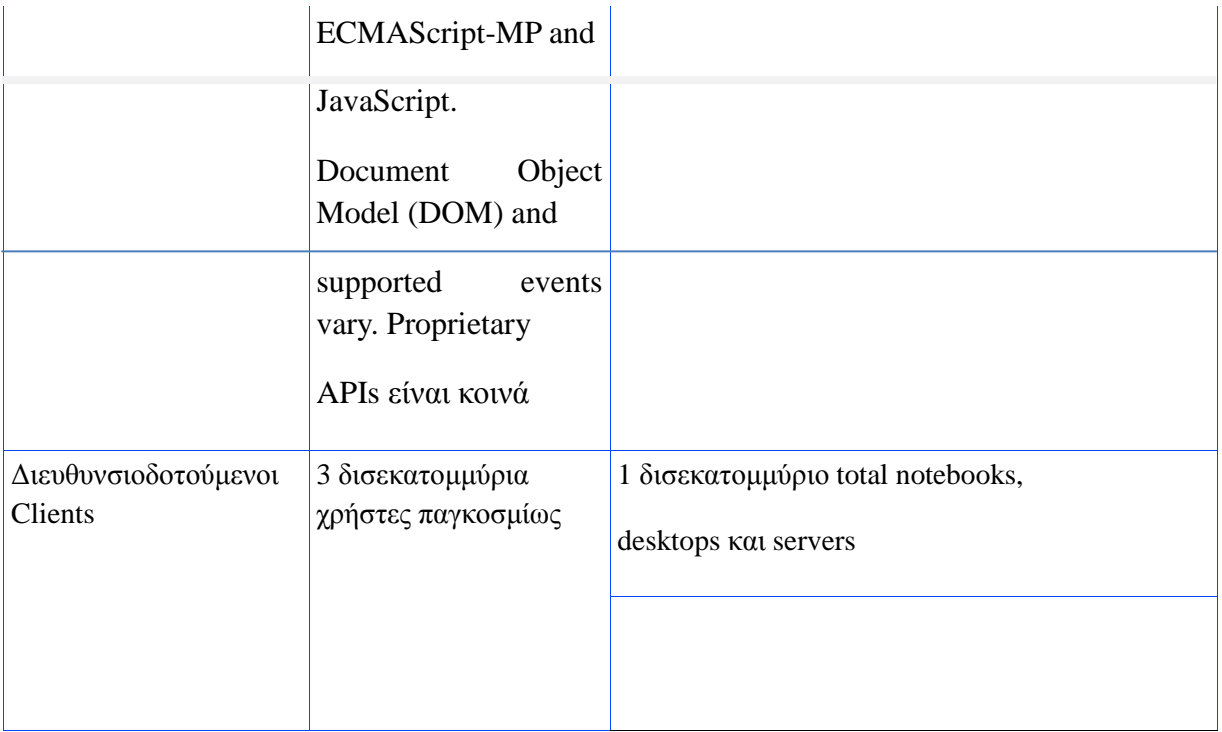

# **Πίνακας 1. Xαρακτηριστικά Mobile Web και Desktop Web**

### **3. Βέλτιστες πρακτικές για ευανάγνωστα mobile web sites**

Σε αυτή την ενότητα θα δούµε πώς οι δηµοφιλείς µάρκες στο Internet έχουν δηµιουργήσει κινητές εκδόσεις των web sites, και τι συµβιβασµοί έχουν σηµειωθεί όσον αφορά το σχεδιασµό και τη λειτουργικότητα. Τρία παραδείγµατα που ακολουθούν είναι:

- Bank of America
- CNN
- Wikepedia

Κάθε µια από αυτές τις τοποθεσίες αντιπροσωπεύει ένα συγκεκριµένο τύπο του τόπου,. Για παράδειγµα, η Bank of America ιστοσελίδα στο Web παρέχει συνεχή ηλεκτρονική υπηρεσία και απαιτεί σύνδεση ελέγχου ταυτότητας. Το CNN, από την άλλη είναι ένα site ειδήσεων που παρέχει µια συνεχώς µεταβαλλόµενη ροή των πληροφοριών

Θα µελετήσουµε κάθε µια από αυτές τις ιστοσελίδες προσεκτικά, αναζητώντας κοινά πρότυπα, και θα προσδιορίσουµε τα χαρακτηριστικά που καθορίζουν το σχεδιασµό των εν λόγω κινητών ιστοσελίδες.

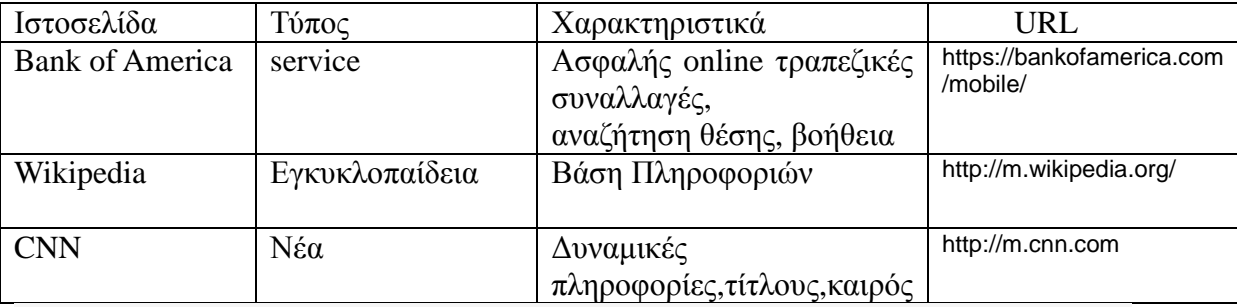

 **Πίνακας 2 ∆ηµοφιλείς κινητές Ιστοσελίδες µε βάση τον τύπο και τα χαρακτηριστικά**

#### **3.1 Τράπεζα της Αμερικής**

 Η desktop ιστοσελίδα της τράπεζας της Αµερικής είναι πλούσια σε χαρακτηριστικά και παρέχει µια πληθώρα υπηρεσιών και περιεχοµένου σε απευθείας σύνδεση µε τους επισκέπτες. Ένας πελάτης µπορεί να συνδεθεί και να πραγµατοποιήσει όλα τις τραπεζικές εργασίες µέσω του δικτυακού τόπου, χωρίς ποτέ να µιλήσει µε έναν εκπρόσωπο της τράπεζας. Η ιστοσελίδα παρέχει εύκολη στη χρήση πρόσβαση σε όλες τις τραπεζικές υπηρεσίες. Σε σύγκριση µε την έκδοση desktop, η κινητή ιστοσελίδα παρέχει µόνον τα πιο διαδεδοµένα χαρακτηριστικά. Η εικόνα δείχνει διαφορετικές εκδόσεις της ιστοσελίδας. Η εικόνα στα αριστερά είναι η desktop web site και τα δύο ψηφία στα δεξιά είναι οι mobile απεικονίσεις. Η πάνω δεξιά σελίδα είναι µια ελάχιστη έκδοση της ιστοσελίδας για τα παλαιότερα κινητά τηλέφωνα, και στην κάτω δεξιά σελίδα είναι ενός έξυπνου τηλεφώνου έκδοση µε ένα πλούσιο περιβάλλον χρήσης και της διαδραστικότητας.

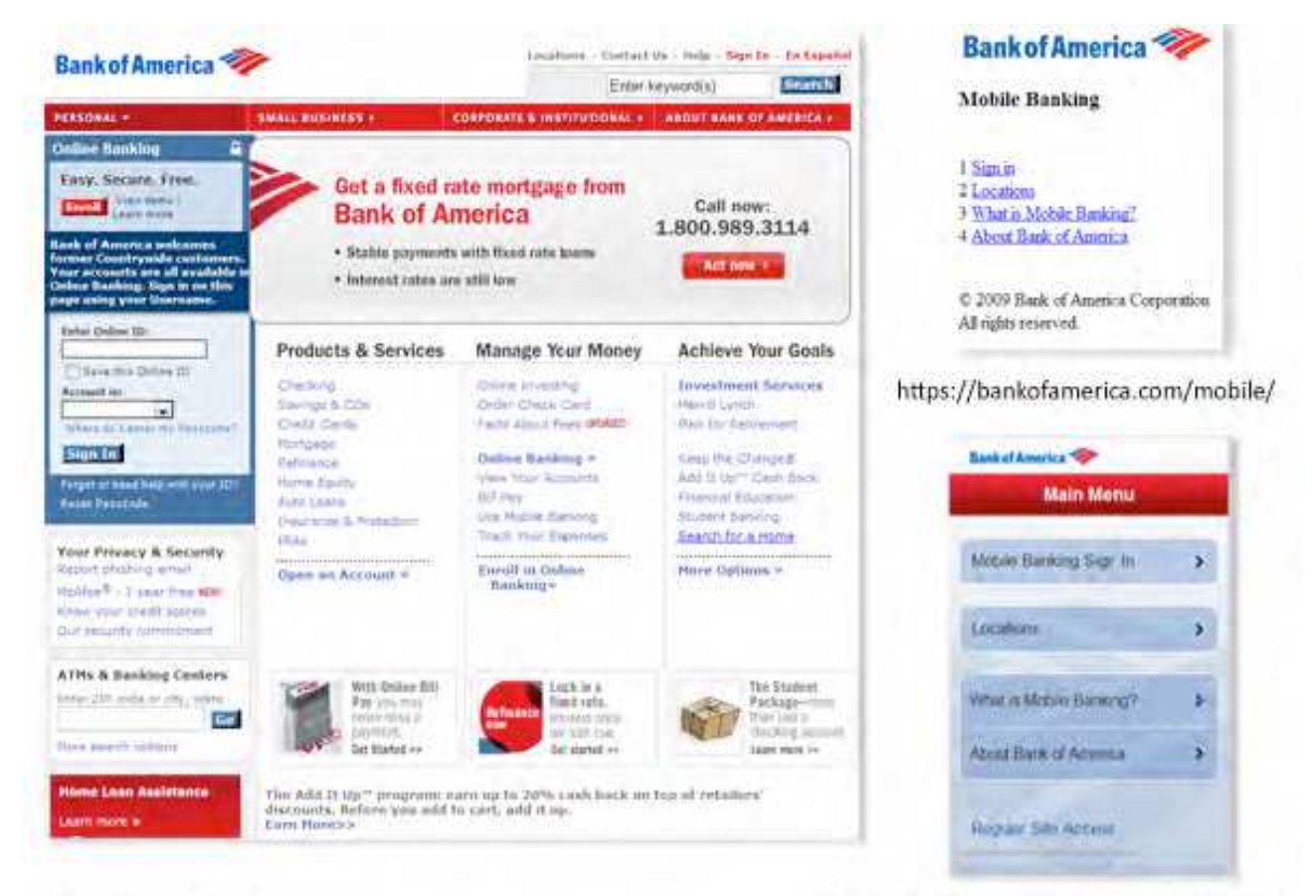

https://bankofamerica.com

https://bankofamerica.com/mobile/richui.do

#### Εικόνα 3:Πολλαπλές εκδόσεις της Τράπεζας της ιστοσελίδας Αµερικής για επιτραπέζιους υπολογιστές, και smartphones

#### **3.1.1 Χαρακτηριστικά της Mobile ιστοσελίδας της τράπεζας της Αμερικής**

Η ιστοσελίδα της τράπεζα της Αµερικής παρέχει µεγάλη κατανόηση για το σχεδιασµό µιας κινητής ιστοσελίδας. Η πλούσια σε χαρακτηριστικά ιστοσελίδα, όταν µετακινηθεί σε µια κινητή συσκευή, γίνεται µια λεπτή, λειτουργία µε βάση το web site. Λιγότερα από το 20 τοις εκατό από τα χαρακτηριστικά µεταφέρονται στις κινητές εκδόσεις. Ο λόγος είναι απλός

Όταν ένας χρήστης κινητού επισκέπτεται µια τραπεζική ιστοσελίδα έχει έναν σκοπό στο µυαλό του -είτε να εντοπίσει ένα ATM ή να ελέγξει ή να µεταφέρει την ισορροπία του. Οι άλλες υπηρεσίες που είναι διαθέσιµες στο Web desktop site ή το υποκατάστηµα µιας τράπεζας δεν είναι απαραίτητα. Τα ακόλουθα χαρακτηριστικά του εν λόγω παραδείγµατος µπορεί να είναι χρήσιµα κατά το σχεδιασµό παρόµοιο της παροχής υπηρεσιών µε γνώµονα την κινητή ιστοσελίδα:

1)Μόνο εκείνα τα χαρακτηριστικά που χρειάζεται ένας χρήστης κινητού πηγαίνουν σε µία ιστοσελίδα Κινητού.

2) Προσφέροντας εκδόσεις µιας Κινητής ιστοσελίδας βελτιστοποιηµένες για τη µαζική αγορά φορητών συσκευών και smartphones φιλοξενώντας περισσότερους πελάτες.

3)Η βασική έκδοση για κινητά τηλέφωνα έχει βελτιστοποιηθεί για σχέδιο εύρος ζώνης µε βελτιστοποιηµένες εικόνες.

4)Στην smartphone έκδοση, το πλάτος της πλοήγησης δεν είναι σταθερό για μία συγκεκριµένη συσκευή, αλλά έχει οριστεί σε 100 τοις εκατό για να φιλοξενήσει τις συσκευές διαφορετικών διαστάσεων.

5)Η smartphone έκδοση έχει επίσης µια σύνδεση µε την desktop έκδοση της ιστοσελίδας, επειδή ο browser του κινητού είναι ικανός να απεικονίζει την επιφάνεια εργασίας αν και ο χρήστης θα χρειαστεί να κάνει µεγέθυνση για να βρεί συγκεκριµένες πληροφορίες.

6) Αν και η desktop έκδοση επιτρέπει τόσο και Αγγλικές και Ισπανικές απεικονίσεις, η έκδοση για κινητά, µε βάση τις τοπικές ρυθµίσεις του προγράµµατος περιήγησης εµφανίζει µόνο την αγγλική έκδοση και δεν επιτρέπει την αλλαγή γλώσσας.

7)Οι κινητές εκδόσεις χρησιµοποιούν πιστοποιητικά ασφαλείας και το πρωτόκολλο HTTPS. 8)Οι εκδόσεις για κινητές συσκευές, επίσης, έχουν βοηθήσει στο Mobile Banking για να βοηθήσει αρχάριους να κατανοήσουν το τη Κινητή Web site

### **3.2 CNN**

Η επόµενη ιστοσελίδα που πρόκειται να εξετάσουµε είναι το CNN, ένα site ειδήσεων που έχει να κάνει µε την αλλαγή και δυναµικές πληροφορίες. Τα νέα είναι χωρισµένα σε διάφορες κατηγορίες. Η αργική σελίδα παρουσιάζει τα τελευταία νέα, και άλλα τμήματα εμφανίζουν την πολιτική, την ψυχαγωγία, τον καιρό, την υγεία, την τεχνολογία, τα ταξίδια, και πρωτοσέλιδα. Η ιστοσελίδα έχει ως στόχο να παρέχει τις επικαιροποιηµένες πληροφορίες. Ένας χρήστης έρχεται να ελέγξει τα τελευταία νέα, ή να πάει κατευθείαν σε µια κατηγορία της επιλογής του και να διαβάσει περαιτέρω.Οι επισκέπτες µπορούν να επιλέξουν να ακούσουν ή να παρακολουθήσουν τα βίντεο της εκποµπών, καθώς και ορισµένοι χρήστες επίσης να ελέγξουν τον καιρό. Η ιστοσελίδα προσφέρει επίσης λογαριασµούς χρηστών για εξατοµικευµένες ειδήσεις.

H εικόνα δείχνει την desktop έκδοση της ιστοσελίδας το CNN (αριστερά) σε σύγκριση µε την mobile έκδοση (δεξιά). Όπως και την ιστοσελίδα της Τράπεζας Αµερικής, το CNN προσπαθεί να φιλοξενήσει πολλαπλές συσκευές µε ξεχωριστές εκδόσεις για τα παλαιότερα κινητά τηλέφωνα µε περιορισµένη πρόγραµµα περιήγησης ικανότητα (δεξιά, επάνω) και για τις τελευταίες smartphones (δεξιά και κάτω).

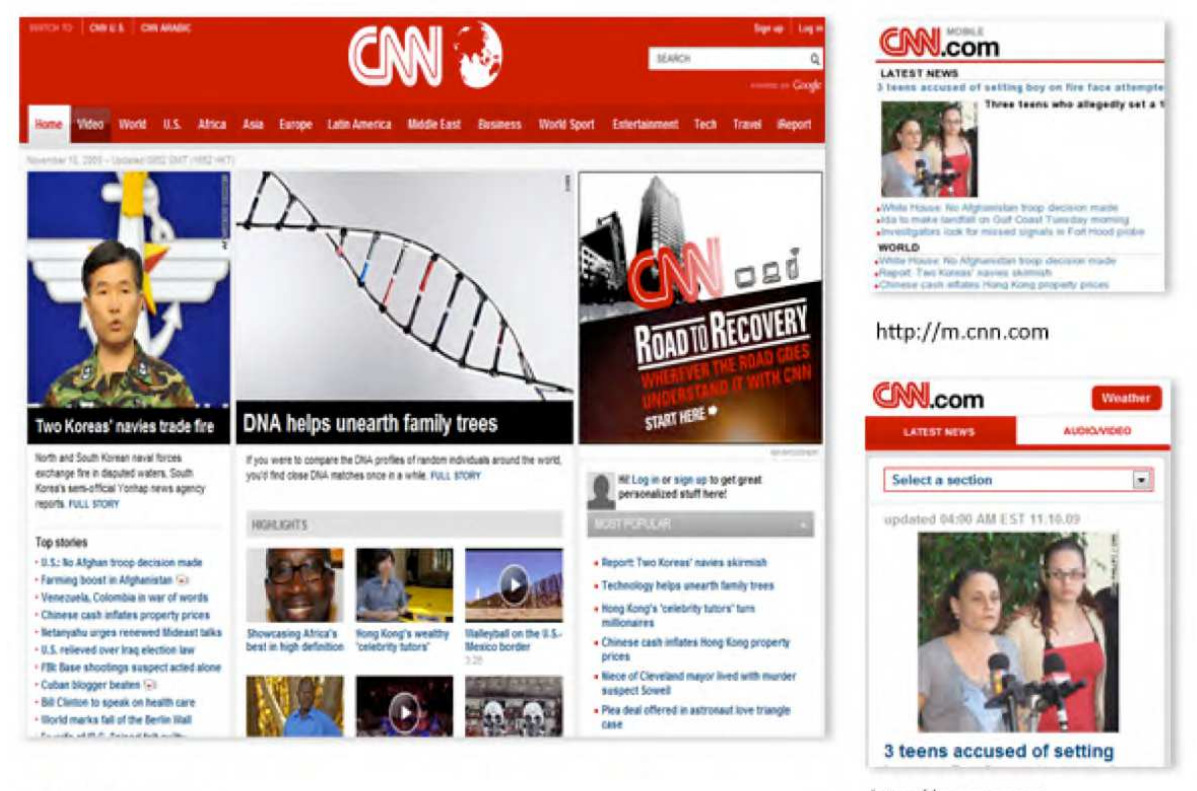

http://cnn.com

http://m.cnn.com

Εικόνα 4:Πολλαπλές εκδόσεις της ιστοσελίδας το CNN για την επιφάνεια εργασίας, featurephones, και smartphones

#### **3.2.1 Χαρακτηριστικά της mobile ιστοσελίδας του CNN**

H mobile ιστοσελίδας του CNN αποτελείται από κατηγορία µπλόκ από την ιστοσελίδα. του desktop. Η κινητή ιστοσελίδα αποτελείται από επικεφαλίδες, κατηγορίες και τίτλοι ειδήσεων το οποίο, όταν πατηθεί, δείχνει λεπτοµέρειες για αυτή την κατηγορία των ειδήσεων.

Το Κινητής ιστοσελίδας επιτρέπει στους χρήστες να στείλουν SMS ή e-mail την είδηση σε ένα άλλο τηλέφωνο ή e-mail. Η smartphone έκδοση επιτρέπει επίσης οι χρήστες να µοιράζονται τα νέα µέσω ιστότοπους κοινωνικής δικτύωσης, όπως το Facebook, Digg, και τα παρόµοια.

Τα ακόλουθα χαρακτηριστικά του σχεδιασµού µπορεί να δει κανείς στην mobile ιστοσελίδα του CNN :

1) Τρέχοντα νέα είναι δυναµική ενηµέρωση και τα πιο ενδιαφέροντα για τον χρήστη, έτσι ώστε να εµφανίζεται πάντα στη σελίδα προορισµού σε όλες τις σταθερές και φορητές εκδόσεις.

2) Η ιστοσελίδα περιέχει τμήματα πληροφοριών που μπορούν να προβληθούν μεμονωμένα στην οθόνη του κινητού, οπότε υπάρχει µία άποψη για κάθε λεπτοµέρεια.

3) Η διάταξη επιτρέπει τις πληροφορίες να ρέουν γραµµικά προς τα κάτω, έτσι ώστε ο χρήστης να µετακινείται προς τα κάτω για περισσότερα µπλοκ ειδήσεων, πρωτοσέλιδα, και ούτω καθεξής.

4) ∆εν υπάρχει οριζόντια κύλιση, όπως το desktop έκδοση.

5) Τα νέα οµαδοποιούνται σε πολλές κατηγορίες, που παρουσιάζονται γραµµικά στην κανονική έκδοση για κινητά και ως ένα µενού επιλογών στην έκδοση του smartphone.

6) Τα νέα ακολουθούν ένα πρότυπο τίτλο-περιγραφή µοτίβο που εµφανίζεται όταν ο χρήστης κάνει κλικ σε ένα συγκεκριµένο τίτλο µέσα σε µια κατηγορία

7)Τα νέα προορίζονται για διαµοιρασµό έτσι ώστε όλες οι εκδόσεις επιτρέπουν την κοινοχρησία τους µε e-mail, sms και κοινωνικά widgets.

8) Τα χαρακτηριστικά του λογαριασµού του χρήστη δεν µεταφέρονται στην κινητή έκδοση.

9) Υπάρχουν ελάχιστες ή καθόλου διαφηµίσεις στη Κινητή ιστοσελίδα

10)Οι εκδόσεις των smartphone έχουν επίσης συνδέσµους προς τα πρότυπα της desktop έκδοσης, καθώς και για µουσική / video επιλογή, όπου ο χρήστης µπορεί να ακούσει /παρακολουθήσει εκποµπές.

### **3.3 Wikepedia**

Η Wikipedia περιλαµβάνει µια τεράστια συλλογή από άρθρα σχετικά µε σχεδόν κάθε θέµα, γραπτό και διατηρούνται σε συνεργασία µε µια αυτο-επιλεγµένη οµάδα των εθελοντών. Για τους τελικούς χρήστες, είναι µια δωρεάν web-based εγκυκλοπαίδεια και παρέχει πληροφορίες σε πολλές διαφορετικές γλώσσες.

Η Wikipedia επιτρέπει στους χρήστες να συνεισφέρουν στη βάση δεδοµένων πληροφορίες σε ένα εύκολο στη χρήση σε απευθείας σύνδεση συντάκτη. Οποιοσδήποτε µε πρόσβαση στο ∆ιαδίκτυο µπορεί να γράψει και να κάνει αλλαγές σε άρθρα, αλλά οι αναθεωρήσεις υπόκεινται στον έλεγχο και της έγκρισης από µια µικρή συντακτική οµάδα.

Οι χρήστες έρχονται στην ιστοσελίδα της Wikipedia για να αναζητούν πληροφορίες για ένα συγκεκριµένο πρόσωπο, θέµα ή συµβάν. Χαρακτηριστικά, περιηγούνται ή αναζητούν κάποιο θέµα, και µετά φεύγουν. Οι εθελοντές συντάκτες προσθέτουν και επεξεργάζονται νέες πληροφορίες, οι οποίες είναι άµεσα διαθέσιµες στους τελικούς χρήστες.

Το παρακάτω σχήµα δείχνει την desktop έκδοση της Wikipedia (αριστερά) σε σύγκριση µε την mobile έκδοση (δεξιά).

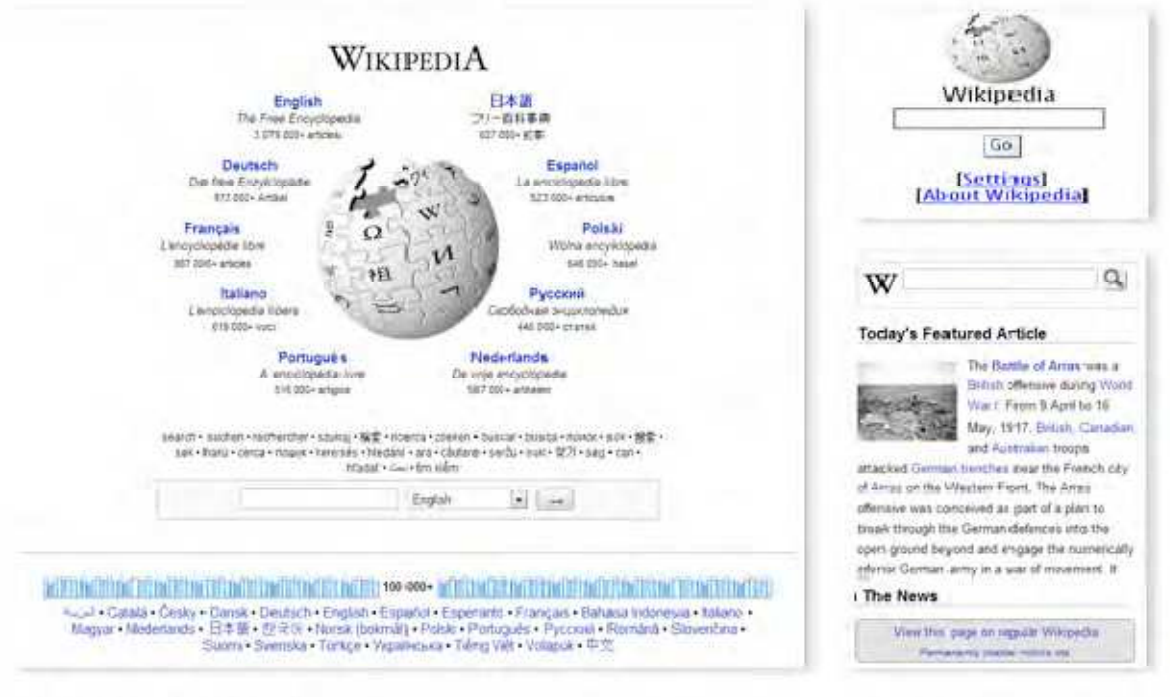

http://www.wikipedia.org/

http://en.m.wikipedia.org/

Εικόνα 5:Πολλαπλές εκδόσεις της ιστοσελίδας Wikipedia.org για την επιφάνεια εργασίας, και smartphones.

### **3.3.1 Χαρακτηριστικά της mobile ιστοσελίδας της Wikipedia.**

Η ιστοσελίδα της Wikipedia έχει να κάνει µε την άµεση πληροφόρηση για τον επισκέπτη. Οι χρήστες σε όλο τον κόσµο επισκέπτονται το site για να πάρουν αναλυτικές πληροφορίες σχετικά µε ένα συγκεκριµένο θέµα. Αυτή η λειτουργία, όταν µεταφέρεται σε µια έκδοση για κινητά, γίνεται µια απλή αναζήτηση.

Σε παλαιότερα τηλέφωνα, όπου είναι περιορισµένες οι λειτουργίες του browser και της γλώσσα του προγράµµατος περιήγησης µπορεί να µην είναι γνωστό, το web site επιτρέπει την αλλαγή της γλώσσας µέσα από τις ρυθµίσεις. Ωστόσο σε ένα πλούσιο πρόγραµµα περιήγησης smartphone, η Wikipedia παίρνει τη γλώσσα του προγράµµατος περιήγησης και ανακατευθύνει τον χρήστη σε αυτήν τη γλώσσα αναζήτησης. Επίσης, χρησιµοποιεί το χώρο για να δείξει ένα χαρακτηρισµένο άρθρο µαζί µε την αναζήτηση. Το χαρακτηριζόµενο άρθρο, όπως τα τελευταία νέα της ιστοσελίδας του CNN, είναι δυναµικές πληροφορίες, γεγονός που το καθιστά ενδιαφέρων.

Η mobile ιστοσελίδα της Wikipedia µας δείχνει τα ακόλουθα:

1) Η λειτουργία αναζήτησης, ο πυρήνας της ιστοσελίδας Wikipedia, έχει µεταφερθεί στην κινητή έκδοση.

2) Ορισµένες λειτουργίες, όπως οι νέοι λογαριασµοί χρηστών, προσθέτουν νέα σελίδα, επεξεργάζονται και ούτω καθεξής, δεν προορίζεται για ένα κινητό περιεχόµενο.

3) Οι εκδόσεις Desktop της ιστοσελίδας έχουν συνδέσεις µε άλλες ιστοσελίδες Wikipedia

όπως Wikiquotes και Βικιλεξικό, στις οποίες δεν ισχύει η φορητότητα στις κινητές εκδόσεις.

4) Η Wikipedia προσπαθεί να φιλοξενήσει ένα ευρύ φάσµα των χρηστών έχοντας πολλαπλές κινητές εκδόσεις της ιστοσελίδας.

5) Το χαρακτηριζόµενο άρθρο µπορείτε να το βρείτε στην ιστοσελίδα της Wikipedia επιφάνεια εργασίας επιλέγοντας τη συγκεκριµένη γλώσσα

(βλ. http://en.wikipedia.org/wiki/Main\_Page).

6) Η διάταξη επιτρέπει στις πληροφορίες να ρέουν γραµµικά προς τα κάτω, έτσι ώστε οι χρήστες να µπορούν να µετακινηθούν προς τα κάτω για περισσότερες τίτλους ειδήσεων.

7) ∆εν υπάρχει οριζόντια κύλιση, όπως στη desktop έκδοση.

8) Η smartphone έκδοση έχει πλάτος που έχει οριστεί σε 100 τοις εκατό για να φιλοξενήσει συσκευές µε διαφορετικές διαστάσεις.

9) Η smartphone έκδοση έχει µια σύνδεση µε την κύρια ιστοσελίδα

### **4: Προγράµµατα κατάλληλα για το σχεδιασµό ιστοσελίδων**

#### **4.1 Drupal**

| Dast<br><b>AMM</b><br>DUD<br>Menu <sub>P</sub>                                          | Server-Side Menus API<br><b>Advanced Floating Menu</b><br>Drop-Down Menu<br>Sliding Menu | ۲<br>٠<br>Preview<br>Project<br>Littin<br>Compae<br>Help<br>Properties<br>Henu<br><b>Herau</b><br><b>Merits</b><br><b>Examples</b>                                                                                                    |
|-----------------------------------------------------------------------------------------|------------------------------------------------------------------------------------------|----------------------------------------------------------------------------------------------------|
| <b>Group</b>                                                                            | Drupal Menu                                                                              | Setup Drupal Menu / Choose Domain                                                                                                    |
| Hea<br>Hea                                                                              | WordPress Menu                                                                           | Lì<br>٠<br>Import/Update Menu Structure from Drupal                                                                                                    |
|                                                                                         |                                                                                          |                                                                                                    |
|                                                                                         | Today<br>Mail<br><b>Unread Messages</b>                                                  | Contacts<br>Calendar<br>Tasks<br>×                                                                                                    |
|                                                                                         | <b>Replied Messages</b>                                                                  | 6N                                                                                                    |
| Lorem Ipsum is singly<br>industry. Lorem losum has                                      | b<br><b>Sangle Message</b>                                                               | tting<br>It is a long established fact that a reader will be distracted by the<br>beidt<br>readable content of a page when looking at its layout. The point of using                                                                     |
| ever since the 1500s, who                                                               | Another Sample Message                                                                   | Lorem ipsum is that it has a more-or-less normal distribution of letters.<br>type                                                                                                    |
| and scrambled it to make a<br>five centuries, but also the<br>essentially unchanged. It | Final Sample Message                                                                     | as opposed to using 'Content here, content here', making it look like<br>only<br>readable English. Many desktop publishing packages and web page<br>ning<br>ase<br>editors now use Lorem insum as their default model faxt, and a search |

Εικόνα 6:αρχικό μενού του drupal

Το **Drupal** είναι ένα αρθρωτό σύστηµα διαχείρισης περιεχοµένου (Content Management System, CMS) ανοικτού/ελεύθερου λογισμικού, γραμμένο στη γλώσσα προγραµµατισµού PHP. Το Drupal, όπως πολλά σύγχρονα CMS, επιτρέπει στο διαχειριστή συστήµατος να οργανώνει το περιεχόµενο, να προσαρµόζει την παρουσίαση, να αυτοµατοποιεί διαχειριστικές εργασίες και να διαχειρίζεται τους επισκέπτες του ιστοτόπου και αυτούς που συνεισφέρουν. Παρόλο που υπάρχει µια πολύπλοκη προγραµµατιστική διεπαφή, οι περισσότερες εργασίες µπορούν να γίνουν µε λίγο ή και καθόλου προγραµµατισµό. Το Drupal ορισµένες φορές περιγράφεται ως «υποδοµή για εφαρµογές ιστού», καθώς οι δυνατότητές του προχωρούν παραπέρα από τη διαχείριση περιεχοµένου, επιτρέποντας ένα µεγάλο εύρος υπηρεσιών και συναλλαγών.

Το Drupal µπορεί να εκτελεστεί σε διάφορες πλατφόρµες, συµπεριλαµβανοµένων των λειτουργικών συστηµάτων Windows, Mac OS X,Linux, FreeBSD, ή οποιασδήποτε πλατφόρµας που υποστηρίζει είτε το διακοµιστή ιστοσελίδων Apache HTTP Server (έκδοση 1.3+), είτε το Internet Information Services (έκδοση IIS5+), καθώς επίσης και τη γλώσσα προγραµµατισµού PHP (έκδοση 4.3.3+). Το Drupal απαιτεί µια βάση δεδοµένων όπως η MySQL και η PostgreSQL για την αποθήκευση του περιεχοµένου και των ρυθµίσεών του.

Αρχικά γραµµένο από τον Dries Buytaert ως σύστηµα πίνακα ανακοινώσεων (*BBS, bulletin board system*), το Drupal µετατράπηκε σε εγχείρηµα ανοικτού κώδικα το 2001. *Drupal* είναι η διατύπωση στην Αγγλική γλώσσα της Ολλανδικής λέξης «druppel», που σηµαίνει «σταγόνα». Το όνοµα πάρθηκε από τον ξεπερασµένο πλέον ιστοτόπο Drop.org, του οποίου ο κώδικας εξελίχθηκε στο Drupal. Ο Buytaert ήθελε να ονοµάσει τον ιστοτόπο «dorp» (στα Ολλανδικά σηµαίνει «χωριό», αναφερόµενος στη διάσταση της κοινότητας), αλλά έκανε ένα ορθογραφικό λάθος κατά τη διαδικασία ελέγχου του ονόµατος χώρου (domain name) και τελικά σκέφτηκε ότι ακούγεται καλύτερα.

Από το Μάιο του 2006 ως τον Απρίλιο του 2007, χρήστες κατέβασαν το Drupal από τον επίσηµο ιστότοπο περισσότερες από 600.000 φορές. Μια µεγάλη κοινότητα χρηστών λαµβάνει πλέον µέρος στη συνεχή εξέλιξη του Drupal.

Το Drupal έχει λάβει επαίνους από τους διαχειριστές ιστοσελίδων, σχεδιαστές και προγραµµατιστές για τον αρθρωτό σχεδιασµό του, που παρέχει το βασικό του στρώµα, ή «πυρήνα», να παρέχει τα βασικά χαρακτηριστικά του Drupal στην προεπιλεγµένη εγκατάστασή του. Πρόσθετα χαρακτηριστικά λειτουργικότητας και παρουσίασης µπορούν να επεκταθούν στον πυρήνα µε την πρόσθεση προσαρτώµενων µονάδων και θεµατικών παραλλαγών. [5]

Οι µονάδες του Drupal χρησιµοποιούνται για να «υπερβούν» τα ενσωµατωµένα χαρακτηριστικά του πυρήνα, επεκτείνοντας έτσι ή και αντικαθιστώντας την εξ' ορισµού συµπεριφορά του Drupal, χωρίς την επέµβαση στον αυτούσιο κώδικα των αρχείων του πυρήνα του Drupal. Η δυνατότητα αυτή της τροποποίησης της λειτουργικότητας του πυρήνα έχει επίπτωση στην προσαρµοστικότητα του Drupal καθώς και στην ασφάλειά του, ειδικότερα σε θέµατα ασφαλείας, όπως η έγχυση εντολών SQL (SQL injection).

Προσαρµοσµένες θεµατικές παραλλαγές, που µπορούν να προστεθούν χωρίς να επηρεάζουν τον πυρήνα του Drupal, χρησιµοποιούν προτυποποιηµένες µορφές που µπορούν να δηµιουργηθούν από µηχανές σχεδίασης θεµατικών παραλλαγών τρίτων.

Ο πυρήνας του Drupal έχει σχεδιαστεί βάση ενός συστήµατος από hook, ή callback, που επιτρέπει στις γραµµένες από την κοινότητα µονάδες να εισάγουν συναρτήσεις στο µονοπάτι εκτέλεσης του Drupal.

Οι µονάδες που περιέχονται στον πυρήνα του Drupal παρέχουν στους χρήστες τη δυνατότητα να:

- υποβάλλουν, αναθεωρούν και να κατηγοριοποιούν την ύλη
- εκτελούν αναζητήσεις
- υποβάλλουν σχόλια
- λαµβάνουν µέρος σε φόρουµ συζητήσεων
- ψηφίζουν σε ψηφοφορίες
- δουλεύουν σε συνεργατικά συγγραφικά έργα
- τροποποιούν και να βλέπουν προσωπικά προφίλ
- επικοινωνούν µεταξύ τους ή και µε τους διαχειριστές του ιστοτόπου
- αλλάζουν την εμφάνιση του ιστοτόπου με έτοιμες ή φτιαγμένες με το γέρι θεματικές παραλλαγές
- δηµιουργούν µενού µε πολλαπλά επίπεδα
- βλέπουν τη γραφική διεπαφή και τα µηνύµατα στην µητρική τους γλώσσα
- παρέχουν ροές RSS
- συλλέγουν περιεχόµενο από ροές RSS άλλων ιστοτόπων
- εγγράφονται ως χρήστες και να διαχειρίζονται τους λογαριασµούς τους
- καθορίζουν ρόλους χρηστών, με τον ορισμό αδειών (permissions) στους χρήστες για τη χρησιµοποίηση επιλεγµένων χαρακτηριστικών του ιστοτόπου
- χρησιµοποιούν κανόνες πρόσβασης για την άρνηση πρόσβασης στον ιστοτόπο σε συγκεκριµένα ονόµατα χρηστών, διευθύνσεις ηλεκτρονικού ταχυδροµείου και διευθύνσεις IP
- λαµβάνουν στατιστικά και αναφορές για τους διαχειριστές
- χειρίζονται θέµατα λανθάνουσας µνήµης και απόπνιξης ώστε να βελτιώσουν την απόδοση του ιστοτόπου σε περιόδους µεγάλης κίνησης
- δηµιουργούν και καθορίζουν διάφορα φίλτρα εισόδου και µορφότυπους ύλης
- $\blacksquare$  δημιουργούν φιλικές στο χρήστη, εύκολες προς απομνημόνευση, διευθύνσεις URL (πχ. «www.mysite.com/products» αντί για «www.mysite.com/?q=node/432»)

Επιπρόσθετα, ο ιστοτόπος του Drupal παρέχει εκατοντάδες δωρεάν µονάδες γραµµένες από την κοινότητα του Drupal, που παρέχουν:

- δυνατότητες συστηµάτων ηλεκτρονικού εµπορίου (e-commerce)
- χαρακτηριστικά ροής εργασιών
- γκαλερί φωτογραφιών
- σελίδες οµάδων ατόµων (οργανικά γκρουπ)
- χάρτες ιστοτόπου για το Google
- αντικείμενα Amazon<sup>[6]</sup>
- διαχείριση λιστών ηλεκτρονικού ταχυδροµείου
- ένα σύστηµα διαχείρισης των συστατικών στοιχείων σχέσεων (Customer relationship management, CRM), το CiviCRM
- ενσωµάτωση µε ένα "Concurrent Versions System" (CVS).

### **Απαιτήσεις του συστήµατος**

| Ο χώρος στο δίσκο          | 15 Megabytes                                                                                                    |
|----------------------------|----------------------------------------------------------------------------------------------------|
| Web server                 | Apache 1.3, Apache 2.x ή<br>Microsoft IIS                                                                                                    |
| Server της βάσης δεδομένων | Drupal 5: MySQL 3.23.17 ή<br>νεότερη<br>έκδοση<br>Drupal 6: MySQL 4.1 ή<br>υψηλότερο, PostgreSQL<br>7.1,<br>Drupal 7: MySQL 5.0.15 ή<br>νεότερη έκδοση με ΠΟΠ,<br>SQLite 3.3.7 ή νεότερη<br>έκδοση<br>Σημείωση: Η Microsoft SQL<br>Server kal Oracle<br>υποστηρίζονται από μια<br>πρόσθετη μονάδα |
| <b>PHP</b>                 | 'n<br>Drupal 5: 4.4.0<br>μεγαλύτερη<br>(5,2)<br>συνιστάται)<br>Drupal 6: 4.4.0 ή<br>μεγαλύτερη<br>(5,2)<br>συνιστάται)<br>Drupal 7: 5.2.5 ή νεότερη<br>έκδοση (5.3 συνιστάται)                                                                                                    |

*Πίνακας 4* 

#### **4.2: JOOMLA**

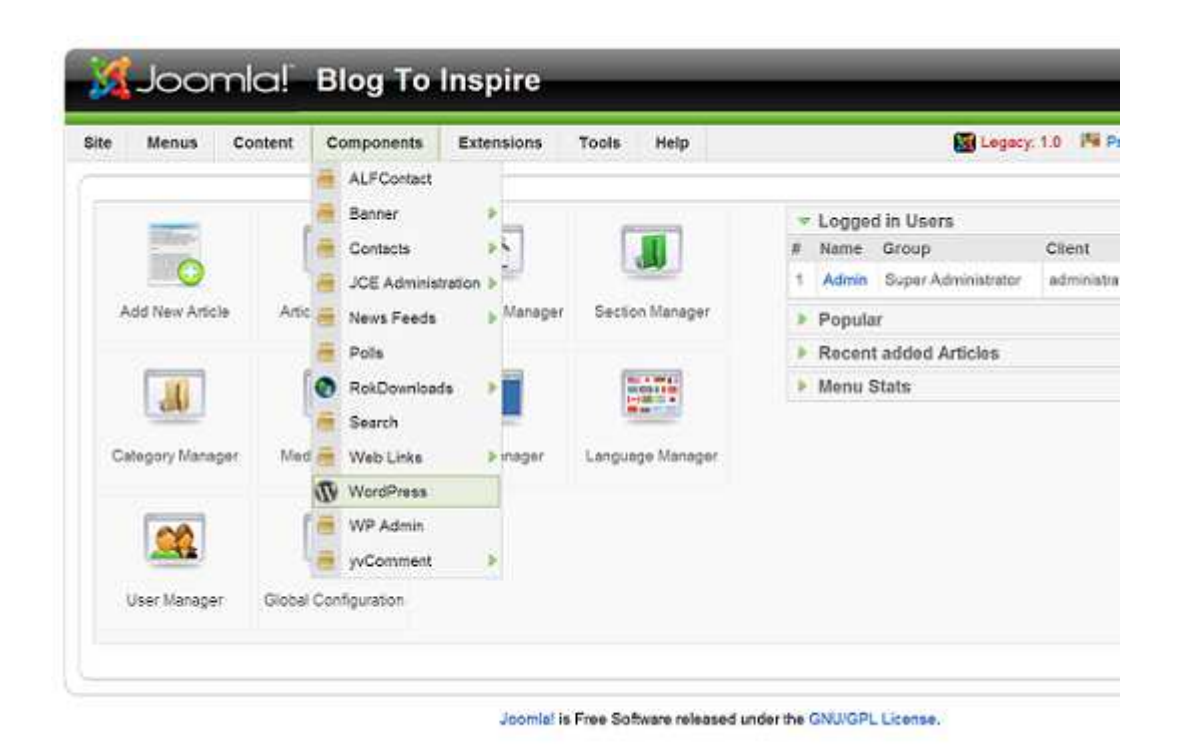

Εικόνα 7:µενού joomla

**Το Joomla είναι µία δωρεάν εφαρµογή,** ανοιχτού κώδικα σύστηµα διαχείρισης περιεχοµένου, το οποίο έχει συνταχθεί στην γλώσσα προγραµµατισµού PHP για τη διαχείριση και τη δηµοσίευση περιεχοµένου στον ιστό (web) και ενδοδικτύων (intranets) χρησιµοποιώντας µια MySQL βάση δεδοµένων. To Joomla περιλαµβάνει χαρακτηριστικά όπως η cache των σελίδων για τη βελτίωση των επιδόσεων, web ευρετηρίασης (indexing), RSS feeds, εκτυπώσιμες (printable) εκδόσεις των σελίδων, newsflashes, blogs, forums, δηµοσκοπήσεις, ηµερολόγια, αναζήτηση στην ιστοσελίδα, την ανάλογη γλώσσα αλλα και την δυνατότητα πολυγλωσσικών ιστοσελίδων.

**Το Joomla** είναι µια φωνητική γραφή της γλώσσας *Σουαχίλι (Swahili)* στην οποία η λέξη **"jumla"** σηµαίνει**"όλοι µαζί"** ή **"ως σύνολο".** Επέλεξαν αυτο το όνοµα για να αντικατοπτρίζει τη δέσµευση της Κοινότητας και την οµάδα ανάπτυξης του έργου. Η πρώτη έκδοση του Joomla (Joomla 1.0.0) ανακοινώθηκε στις 16 Σεπτεµβρίου 2005. Αυτή ήταν µια νέα ονοµασία της έκδοσης Mambo 4.5.2.3 σε συνδυασµό µε διορθώσεις κάποιον σφαλµάτων (bug) στο περιβάλλον διαχείρησης και στον κώδικα της ασφαλείας. Στη συνέχεια,για την πορεία ανάπτυξης του project, οι προγραµµατιστές του πυρήνα προβλέπουν ότι το **Joomla! 2.0** θα ειναι ενα εντελώς ανανεωµένο και ξαναγραµµένο σε νέο κώδικα βασισµένο σε PHP 5.0.

Η επίσηµη ιστοσελίδα του Joomla project βρίσκετε στο www.joomla.org και για την Ελλαδα η επίσηµη ιστοσελίδα βρίσκετε www.joomla.gr

Πλήρης µηχανισµός διαχείρισης της βάσης δεδοµένων του site

Νέα, προϊόντα ή υπηρεσίες τµήµατα και ενότητες πλήρως επεξεργάσιµα και εύχρηστα

Οι θεµατικές ενότητες µπορούν να προστεθούν από τους συντάκτες

Πλήρως παραµετροποιήσιµο περιεχόµενο και περιβάλλον, συµπεριλαµβανοµένων των θέσεων του αριστερού, κέντρικού και δεξιού µενού

Χρησιµοποιείστε τον browser για να ανεβάσετε εικόνες στη δική σας βιβλιοθήκη για χρήση σε οποιοδήποτε σηµείο του site

∆υναµικό Forum / Poll / Voting για άµεσα επί τόπου αποτελέσµατα

Τρέχει σε Linux, FreeBSD, MacOSX server, Solaris και AIX

#### **Πίνακας 5: Χαρακτηριστικά του joomla:**

#### **Εκτεταµένη ∆ιαχείριση:**

- Λειτουργία ταξινόµησης της προβολής των νέων FAQs, articles
- Module για αποµακρυσµένη υποβολή από τον συγγραφέα για Νέα, άρθρα, FAQs και Links
- ∆ηµοσίευση απεριόριστων σελίδων, χωρίς να περιορισµό
- ∆υνατότητα προσθήκης forum, photo galleries, βιβλιοθήκες αρχείων, βιβλία επισκεπτών και φόρµες επικοινωνίας
- Εύκολη διαχείριση online των PNGs, PDFs, DOCs, XLSs, GIFs και JPEGs µε τη βοήθεια του Image library
- Αυτόµατο Path-Finder. Τοποθετήστε µια εικόνα και αφήστε στο Joomla να τακτοποιήσει τα υπόλοιπα
- News feed manager. Επιλέξτε από πάνω από 360 news feeds από όλο τον κόσμο
- Archive manager. Βάλε τα παλαιά άρθρα στην "κατάψυξη" αντι να τα διαγράψετε εντελώς
- Email-a-friend και Print-format για κάθε άρθρο
- Ενσωµατωµένος επεξεργαστής κειµένου αντίστοιχος του Word Pad
- Εµφάνιση και αισθητική την οποία διαµορφώνει ο χρήστης
- ∆ηµοσκοπήσεις και Έρευνες .∆υνατότητα τοποθέτησης σε κάθε σελίδα
- Custom Page Modules
- ∆ιαχείριση των Template (πρότυπα)

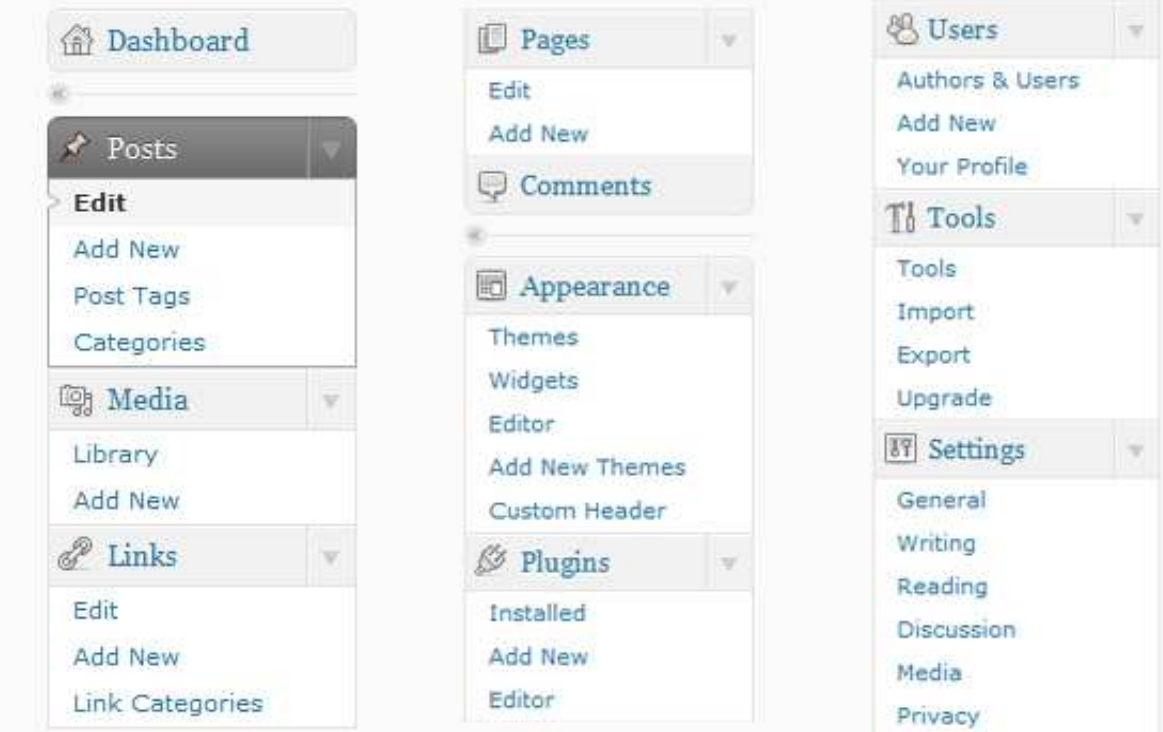

### **4.3: Wordpress**

Εικόνα 8:µενού του wordpress

Το WordPress είναι ελεύθερο και ανοικτού κώδικα λογισµικό ιστολογίου και πλατφόρµα δηµοσιεύσεων, γραµµένο σε PHP και MySQL. Συχνά τροποποιείται για χρήση ως Σύστηµα διαχείρισης περιεχοµένου (ΣΠ∆ ή CMS) . Έχει πολλές δυνατότητες, συµπεριλαµβανοµένων µιας αρχιτεκτονικής για πρόσθετες λειτουργίες, και ενός συστήµατος προτύπων. Το WordPress χρησιµοποιείται σε περισσότερα από το 14% των 1.000.000 µεγαλύτερων ιστότοπων.

Κυκλοφόρησε για πρώτη φορά στις 27 Μαΐου 2003, από τον Matt Mullenweg ως παραλλαγή του b2/cafelog. Από τον Φεβρουάριο του 2011, η έκδοση 3.0 έχει ληφθεί περισσότερες από 32,5 εκατοµµύρια φορές.

Το WordPress έχει ένα σύστηµα προτύπων ιστού το οποίο χρησιµοποιεί έναν επεξεργαστή προτύπων. Οι χρήστες του µπορούν να αλλάζουν τη θέση διαφόρων στοιχείων του γραφικού περιβάλλοντος χωρίς να χρειάζεται να επεξεργάζονται κώδικα PHP ή HTML. Μπορούν επίσης να εγκαθιστούν και να αλλάζουν µεταξύ διαφόρων οπτικών θεµάτων. Μπορούν ακόµα να επεξεργαστούν τον κώδικα PHP και HTML στα οπτικά θέµατα, προκειµένου να επιτύχουν προχωρηµένες τροποποιήσεις. Το WordPress έχει επίσης δυνατότητα ενσωματωμένης διαχείρισης συνδέσμων, μόνιμους συνδέσµους οι οποίοι είναι φιλικοί προς τις µηχανές αναζήτησης, δυνατότητα ανάθεσης πολλαπλών κατηγοριών και υποκατηγοριών στα άρθρα, και υποστήριξη για ετικέτες στα άρθρα και τις σελίδες. Συµπεριλαµβάνονται επίσης αυτόµατα φίλτρα, τα οποία παρέχουν προτυποποιηµένη µορφοποίηση του κειµένου (για παράδειγµα µετατροπή των διπλών εισαγωγικών σε «έξυπνα» εισαγωγικά (δηλαδή " " σε " "). Το WordPress υποστηρίζει επίσης τα πρότυπα Trackback και Pingback για προβολή συνδέσµων προς άλλους ιστότοπους, οι οποίοι µε τη σειρά τους έχουν συνδέσµους προς µια δηµοσίευση ή άρθρο. Τέλος, το WordPress έχει µια πλούσια αρχιτεκτονική πρόσθετων λειτουργιών, η οποία επιτρέπει στους χρήστες και στους προγραµµατιστές να επεκτείνουν τη λειτουργικότητά του πέρα από τις δυνατότητες οι οποίες αποτελούν µέρος της βασικής εγκατάστασης.

 $\Delta$ ιατίθενται εγγενείς εφαρμογές για το Android,<sup>[7]</sup> το iPhone/iPod Touch,<sup>[8]</sup> το iPad,<sup>[9]</sup> το Windows Phone 7 και το BlackBerry<sup>[10]</sup> οι οποίες παρέχουν πρόσβαση σε μερικές από τις δυνατότητες του πίνακα διαχείρισης του WordPress, και λειτουργούν µε ιστολόγια στο WordPress.com και µε πολλά σε WordPress.org.

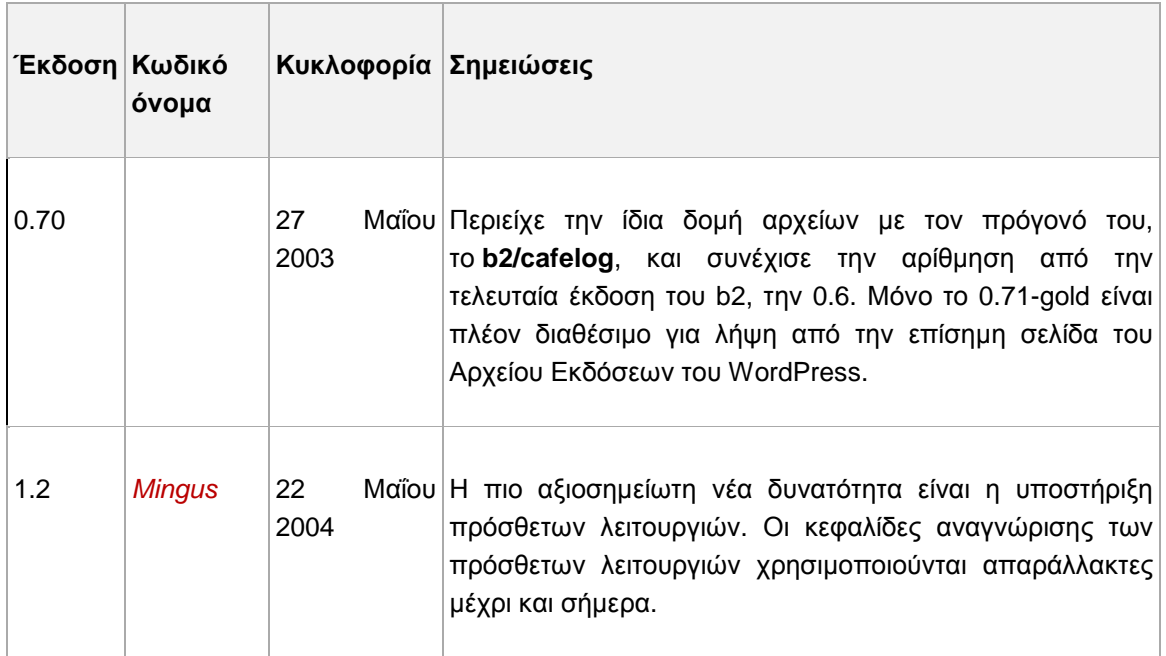

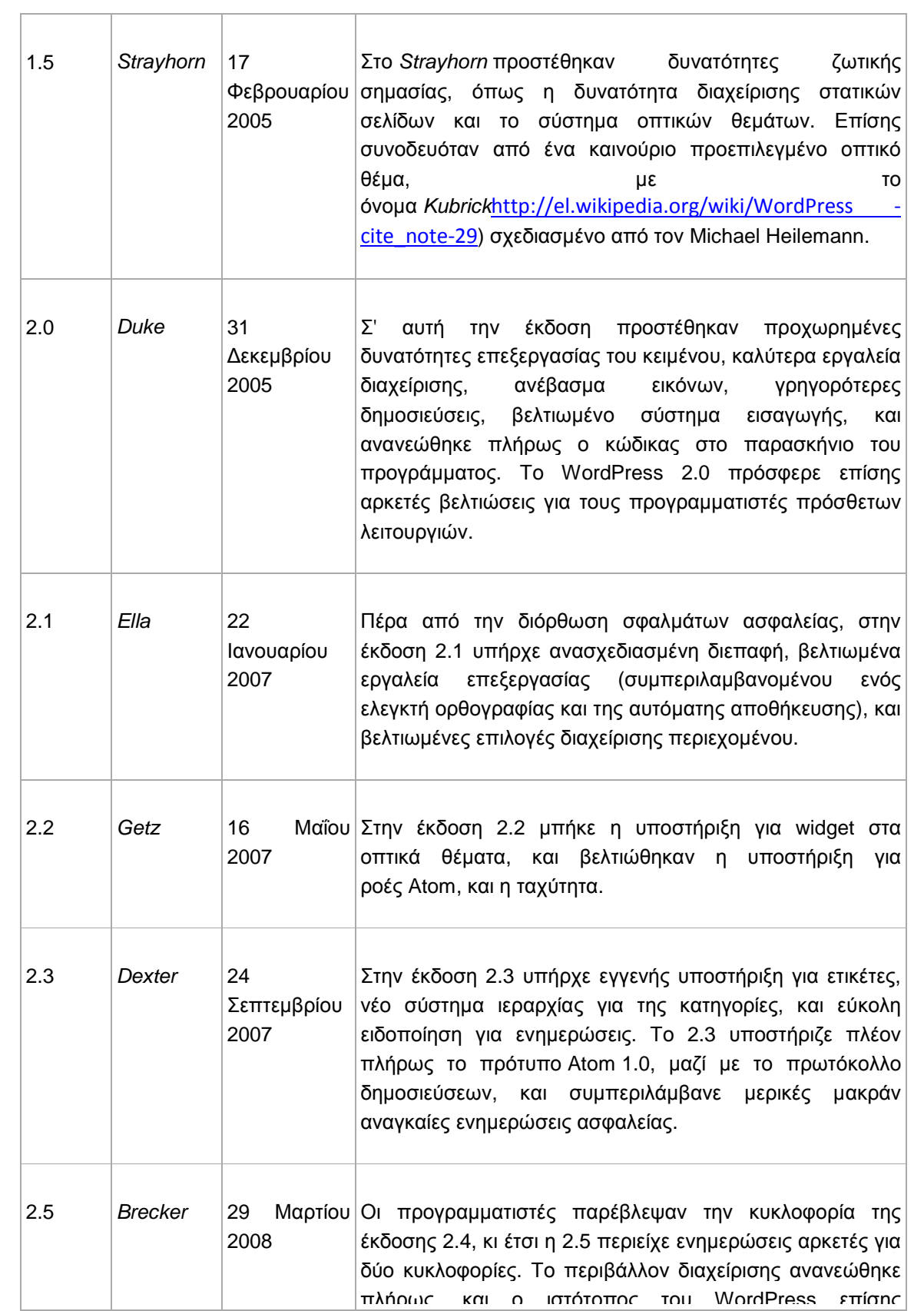

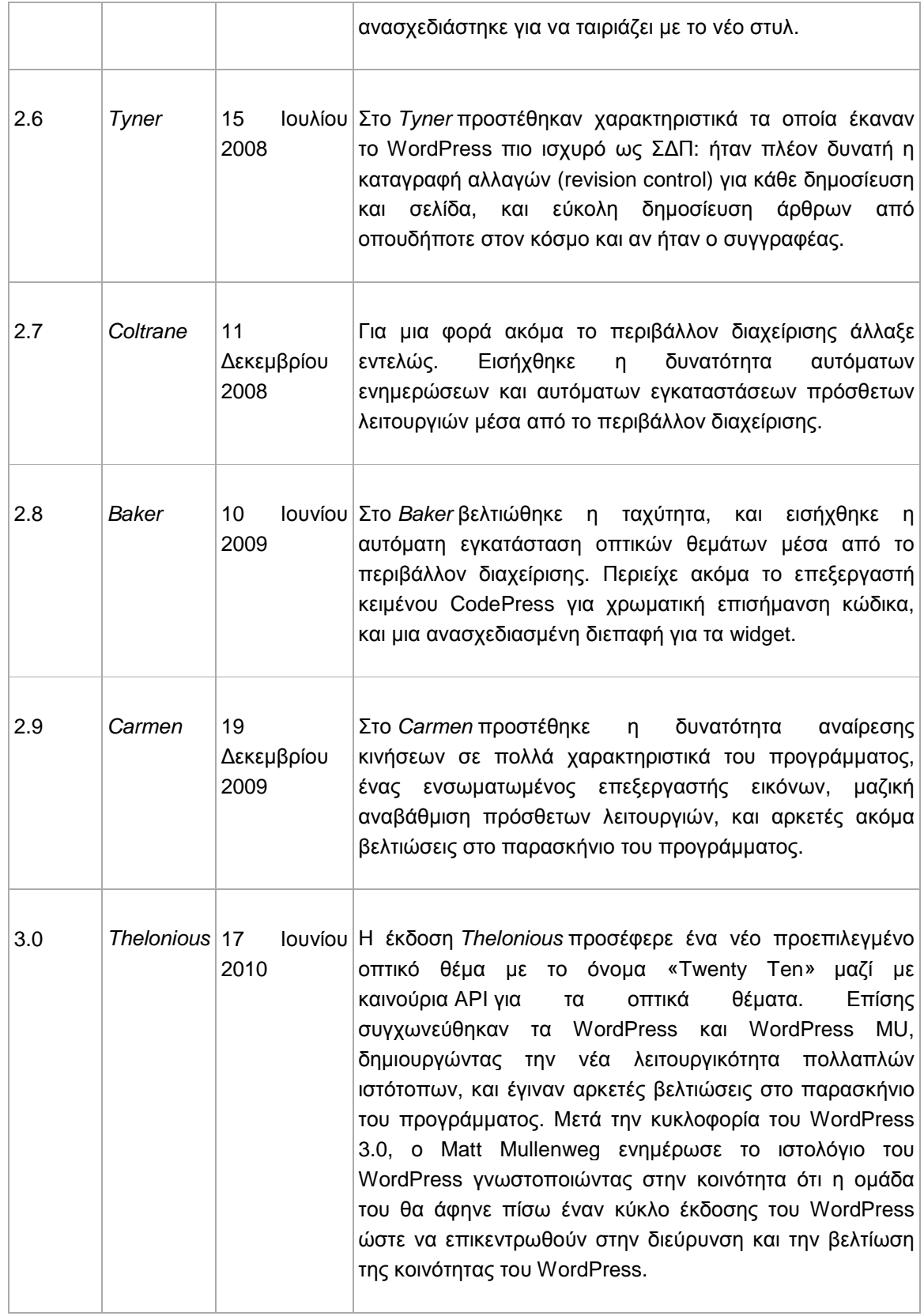

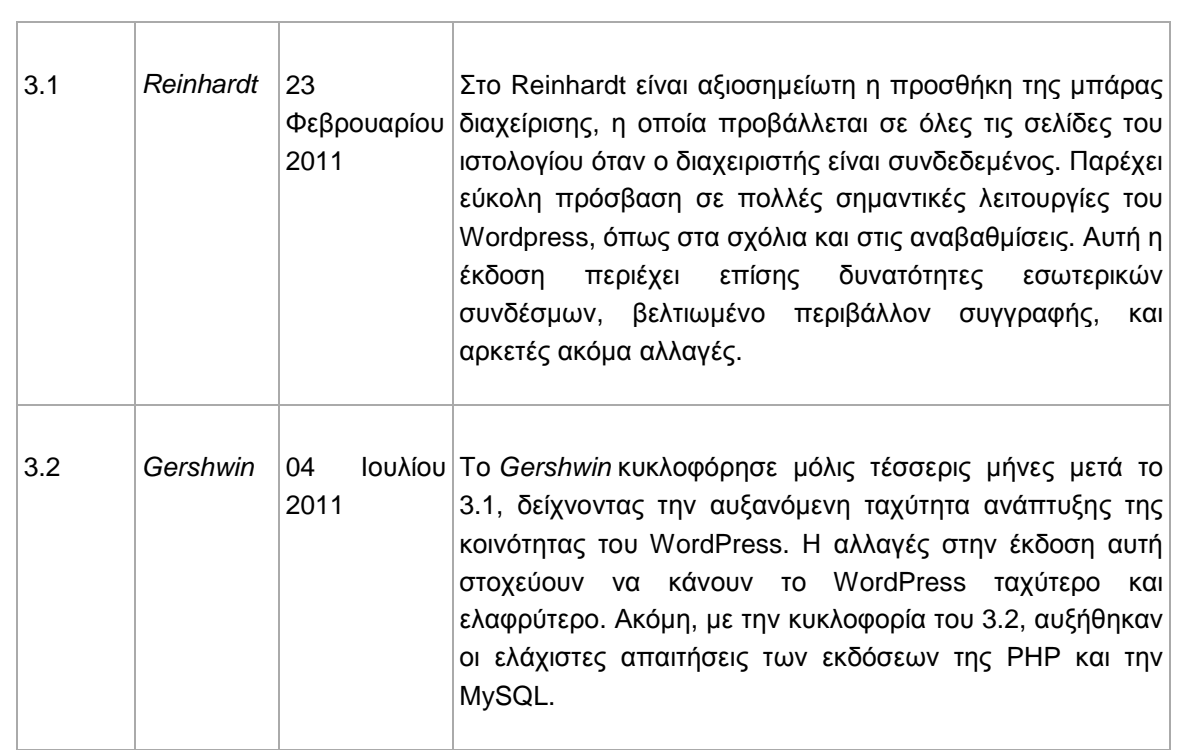

# **Πίνακας 6**

## **5. ΓΛΩΣΣΕΣ ΣΗΜΑΝΣΗΣ ΓΙΑ ΚΙΝΗΤΕΣ ΣΥΣΚΕΥΕΣ**

Αυτό το κεφάλαιο είναι µια εµπεριστατωµένη εισαγωγή στο συντακτικό και τη σηµασιολογία της γλώσσας σήµανσης για κινητές συσκευές.

∆υστυχώς, καµία γλώσσα σήµανσης δεν είναι παγκοσµίως κατάλληλη για κινητές συσκευές. Τα κινητά τηλέφωνα και οι δυνατότητες περιήγησης των κινητών διαφέρουν δραµατικά. Η ιστοσελίδα του κινητού θα πρέπει να έχει την καλύτερη δυνατή σήµανση που είναι γνωστό ότι θα υποστηρίζεται από την κινητή συσκευή, τροποποιώντας τη σύνταξη και την παρουσίασή του για να παρέχει την καλύτερη δυνατή Μobile Web εµπειρία, αποφεύγοντας παράλληλα γνωστές ασυµβατότητες.

Οι γλώσσες σήµανσης µπορούν επίσης να επιλέγονται για να στοχεύουν µόνο την υποστήριξη του προγράµµατος περιήγησης. Αυτή η στρατηγική δεν κάνει καµία προσπάθεια για να εντοπίζουν και να αποφεύγουν τους browserς ή τις ιδιορρυθµίες των συσκευών, αλλά απλά ανακατευθύνει τις κινητές συσκευές σε εκδόσεις µιας κινητής ιστιοσελίδας στην υποστήριξη της γλώσσας σήµανσης.

Εδώ είναι µερικές γενικές οδηγίες για την επιλογή µιας γλώσσας κινητής σήµανσης:

### • **GENCODE**

Η ιδέα γλώσσες *σήµανσης* προφανώς αρχικά παρουσιάστηκε από το δηµοσιεύοντας ανώτερο υπάλληλο William W. Tunnicliffe σε µια διάσκεψη το 1967, αν και προτίµησε να την καλέσει *«γενική κωδικοποίηση.»* Το Tunnicliffe θα οδηγούσε αργότερα την ανάπτυξη προτύπων αποκαλούµενων GenCode για την εκδοτική βιοµηχανία. Ο σχεδιαστής Stanley Fish βιβλίων δηµόσιευσε επίσης την κερδοσκοπία σύµφωνα µε τις παρόµοιες γραµµές προς το τέλος της δεκαετίας του '60. Brian Reid, στη διατριβή του 1980 του Πανεπιστήμιο Mellon Carnegie, ανέπτυξε τη θεωρία και µια εφαρµογή εργασίας της περιγραφικής σήµανσης σε πραγµατική χρήση. Εντούτοις, ΙΒΜ ερευνητής Charles Goldfarb βλέπει συχνότερα σήµερα ως «πατέρας» των γλωσσών σήµανσης, λόγω της εργασίας του επάνω ΙΒΜ GML, και έπειτα ως καρέκλα Η ιδέα γλώσσες σήµανσης προφανώς αρχικά παρουσιάστηκε από το δηµοσιεύοντας ανώτερο υπάλληλο William W. Tunnicliffe σε μια διάσκεψη το 1967, αν και προτίμησε να την καλέσει «γενική κωδικοποίηση.» Το Tunnicliffe θα οδηγούσε αργότερα την ανάπτυξη προτύπων αποκαλούµενων GenCode για την εκδοτική βιοµηχανία. Ο σχεδιαστής Stanley Fish βιβλίων δηµόσιευσε επίσης την κερδοσκοπία σύµφωνα µε τις παρόµοιες γραµµές προς το τέλος της δεκαετίας του '60. Brian Reid, στη διατριβή του 1980 του Πανεπιστήµιο Mellon Carnegie, ανέπτυξε τη θεωρία και µια εφαρµογή εργασίας της περιγραφικής σήµανσης σε πραγµατική χρήση. Εντούτοις, ΙΒΜ ερευνητής Charles Goldfarb βλέπει συχνότερα σήµερα ως «πατέρας» των γλωσσών σήµανσης, λόγω της εργασίας του επάνω ΙΒΜ GML,

και έπειτα ως καρέκλα ∆ιεθνής οργανισµός για την τυποποίηση επιτροπή που αναπτύχθηκε SGML, το πρώτο ευρέως χρησιµοποιηµένο περιγραφικό σύστηµα σήµανσης. Το Goldfarb έπεσε επάνω στη βασική ιδέα εργαζόµενος σε ένα πρώτο πρόγραµµα για να ενισχυθεί µια εφηµερίδα να µηχανογραφήσει τη ροή εργασίας του, αν και το δηµοσιευµένο αρχείο δεν διευκρινίζει πότε. Έγινε αργότερα εξοικειωµένος µε την εργασία Tunnicliffe και των ψαριών, και άκουσε µια πρόωρη συζήτηση από Reid που προκάλεσε περαιτέρω το ενδιαφέρον του.

Οι λεπτοµέρειες της πρόωρης ιστορίας των περιγραφικών γλωσσών σήµανσης συζητούνται hotly. Εντούτοις, είναι σαφές ότι η έννοια ανακαλύφθηκε ανεξάρτητα αρκετές φορές καθ' όλη τη διάρκεια της δεκαετίας του '70 (και ενδεχοµένως της πρόσφατης δεκαετίας του '60), και έγινε µια σηµαντική πρακτική προς το τέλος της δεκαετίας του '80.[παραποµπή που απαιτείται

Μερικά πρόωρα παραδείγµατα της γλωσσικής διαθέσιµης εξωτερικής όψης σήµανσης η εκδοτική βιοµηχανία µπορούν να βρεθούν στα εργαλεία στοιχειοθεσίας Unix συστήµατα όπως troff και nroff. Σε αυτά τα συστήµατα, οι εντολές µορφοποίησης παρεµβλήθηκαν στο κείµενο εγγράφων έτσι ώστε το λογισµικό στοιχειοθεσίας να µπορεί να σχηµατοποιήσει το κείµενο σύµφωνα µε τις προδιαγραφές του συντάκτη. Ήταν α δοκιµή και λάθος επαναληπτική διαδικασία για να πάρει ένα έγγραφο τυπωµένο σωστά.[παραποµπή που απαιτείται] Διαθεσιμότητα WYSIWYG («τι βλέπετε είστε αυτό που παίρνετε») το λογισµικό έκδοσης αντικατέστησε πολλή χρήση αυτών των γλωσσών µεταξύ των περιστασιακών χρηστών, αν και η σοβαρή εργασία έκδοσης χρησιµοποιεί ακόµα τη σήµανση για να διευκρινίσει τη µη οπτική δοµή των κειµένων. επιτροπή που αναπτύχθηκε SGML, το πρώτο ευρέως χρησιµοποιηµένο περιγραφικό σύστηµα σήµανσης. Το Goldfarb έπεσε επάνω στη βασική ιδέα εργαζόµενος σε ένα πρώτο πρόγραµµα για να ενισχυθεί µια εφηµερίδα να µηχανογραφήσει τη ροή εργασίας του, αν και το δηµοσιευµένο αρχείο δεν διευκρινίζει πότε. Έγινε αργότερα εξοικειωµένος µε την εργασία Tunnicliffe και των ψαριών, και άκουσε µια πρόωρη συζήτηση από Reid που προκάλεσε περαιτέρω το ενδιαφέρον του.

Οι λεπτοµέρειες της πρόωρης ιστορίας των περιγραφικών γλωσσών σήµανσης συζητούνται hotly. Εντούτοις, είναι σαφές ότι η έννοια ανακαλύφθηκε ανεξάρτητα αρκετές φορές καθ' όλη τη διάρκεια της δεκαετίας του '70 (και ενδεχοµένως της πρόσφατης δεκαετίας του '60), και έγινε µια σηµαντική πρακτική προς το τέλος της δεκαετίας του '80.

Μερικά πρόωρα παραδείγµατα της γλωσσικής διαθέσιµης εξωτερικής όψης σήµανσης η εκδοτική βιοµηχανία µπορούν να βρεθούν στα εργαλεία στοιχειοθεσίας Unix συστήµατα όπως troff καιnroff. Σε αυτά τα συστήµατα, οι εντολές µορφοποίησης παρεµβλήθηκαν στο κείµενο εγγράφων έτσι ώστε το λογισµικό στοιχειοθεσίας να µπορεί να σχηµατοποιήσει το κείµενο σύµφωνα µε τις προδιαγραφές του συντάκτη. Ήταν αδοκιμή και λάθος επαναληπτική διαδικασία για να πάρει ένα έγγραφο τυπωµένο σωστά. [*παραποµπή που απαιτείται*] ∆ιαθεσιµότητα WYSIWYG («τι βλέπετε είστε αυτό που παίρνετε») το

λογισµικό έκδοσης αντικατέστησε πολλή χρήση αυτών των γλωσσών µεταξύ των περιστασιακών χρηστών, αν και η σοβαρή εργασία έκδοσης χρησιµοποιεί ακόµα τη σήµανση για να διευκρινίσει τη µη οπτική δοµή των κειµένων.

### • **TEX**

Ένα άλλα σηµαντικά πρότυπα έκδοσης είναι TeX, δηµιουργηµένος και συνεχώς καθαρισµένος κοντά Donald Knuth στη δεκαετία του '70 και τη δεκαετία του '80. Το TeX επικεντρώθηκε στο λεπτοµερές σχεδιάγραµµα των περιγραφών κειµένων και πηγών προκειµένου να στοιχειοθετηθούν τα µαθηµατικά βιβλία στην επαγγελµατική ποιότητα. Αυτό το απαραίτητο Knuth για να ξοδεψει τον ιδιαίτερο χρόνο που ερευνά την τέχνη στοιχειοθεσία. Εντούτοις, TeX έχει µια απότοµη καµπύλη εκµάθησης, έτσι ώστε χρησιµοποιείται κυρίως µέσα ακαδηµαϊκός κόσµος, όπου είναι ντε φάκτο πρότυπα σε πολλούς επιστηµονικούς κλάδους. Μια µακρο συσκευασία TeX γνωστή όπως Λατέξ παρέχει ένα περιγραφικό σύστηµα σήµανσης πάνω από TeX, και χρησιµοποιείται ευρέως

### • **Γραφέας, GML και SGML**

Η πρώτη γλώσσα για να κάνει µια σαφή και καθαρή διάκριση µεταξύ της δοµής και της παρουσίασης ήταν βεβαίως Γραφέας, αναπτυγµένος από το Brian Reid και περιγραµµένος στη διδακτορική διατριβή του το 1980.[2] Ο γραφέας ήταν επαναστατικός µε διάφορους τρόπους, ειδικά ότι εισήγαγε την ιδέα των µορφών που χωρίστηκαν από το χαρακτηρισµένο επάνω έγγραφο, και του α γραµµατική έλεγχος της χρήσης των περιγραφικών στοιχείων. Ο γραφέας επηρέασε την ανάπτυξη Γενικευµένη γλώσσα σήµανσης (πιό πρόσφατο SGML) και είναι άµεσος πρόγονος στο HTML και Λατέξ.

Στις αρχές του 1910, η ιδέα ότι η σήµανση πρέπει να στραφεί στις δοµικές πτυχές ενός εγγράφου και να αφήσει την οπτική παρουσίαση εκείνης της δοµής στο διερµηνέα οδήγησε στη δηµιουργία του SGML. Η γλώσσα αναπτύχθηκε από µια επιτροπή που προεδρεύθηκε από Goldfarb. Ενσωµάτωσε τις ιδέες από πολλές διαφορετικές πηγές, συµπεριλαµβανοµένου του προγράµµατος Tunnicliffe, GenCode. Sharon Adler,Anders Berglund, και James A. Το Marke ήταν επίσης βασικά µέλη της επιτροπής SGML.

Το SGML διευκρίνισε µια σύνταξη για τη συµπερίληψη της σήµανσης στα έγγραφα, καθώς επίσης και µια για χωριστά να περιγράψει ποιες ετικέττες επιτράπηκαν, και όπου (ο καθορισµός τύπων εγγράφων (DTD) ή σχήµα). Αυτό επέτρεψε στους συντάκτες για να δηµιουργήσει και να χρησιµοποιήσει οποιαδήποτε σήµανση που επιθύµησαν, επιλέγοντας τις ετικέττες που είχαν περισσότερο νόηµα για τους και ονοµάστηκαν στις φυσικές γλώσσες τους. Κατά συνέπεια, το SGML είναι κατάλληλα α µεταγλώσσα, και πολλές ιδιαίτερες γλώσσες σήµανσης προέρχονται από το. Από την πρόσφατη δεκαετία του '80, οι περισσότερες ουσιαστικές νέες γλώσσες σήµανσης έχουν βασιστεί στο σύστηµα SGML, που περιλαμβάνει παραδείγματος γάριν TEI και DocBook. Το SGML διαδόθηκε ως διεθνή πρότυπα κοντά ∆ιεθνής οργανισµός για την τυποποίηση, ISO 8879, το 1986.

Το SGML βρήκε την ευρείες αποδοχή και τη χρήση στους τοµείς µε τις πολύ µεγάλης κλίµακας απαιτήσεις τεκµηρίωσης. Εντούτοις, βρέθηκε γενικά για να είναι δυσκίνητο και δύσκολο να µάθει, µια παρενέργεια της προσπάθειας να γίνει πάρα πολύ και να είναι πάρα πολύ εύκαµπτο. Παραδείγµατος χάριν, γίνονται SGML τέλος ετικέτες (ή έναρξη-ετικέτες, ή ακόµα και και οι δύο) προαιρετικός σε ορισµένα πλαίσια, επειδή θεωρήθηκε ότι η σήµανση θα γινόταν µε το χέρι από το καταπονηµένο προσωπικό υποστήριξης που θα εκτιµούσε τις πληκτρολογήσεις.

• XHTML: Στοχευμένη προς προηγμένες κινητές συσκευές και smartphones.

 Όλο και περισσότεροι mobile browsers υποστηρίζουν XHTML πέρα από τα XHTMLMP και WML. Η κινητή ανάπτυξη Ιστού σε XHTML προσανατολίζεται στο µέλλον, εστιάζοντας στη δηµιουργία χρησιµοποιήσιµων εµπειριών σε µικρές οθόνες, µε την πλούσια ετικέτα της XHTML. Η XHTML µπορεί να µην υποστηρίζεται σε βασικές featurephone συσκευές. Είναι ζωτικής σηµασίας να διασφαλιστεί η στήριξη του προγράµµατος περιήγησης για τα web πρότυπα, χρησιµοποιώντας µια βάση δεδοµένων της συσκευής

- Η XHTML-MP: Στογευμένη για την ενσωμάτωση σε featurephone κινητά. Είναι επίσης κατάλληλο για πιο προηγµένες φορητές συσκευές και smartphones, εκτός από το iPhone. Η XHTML-MP είναι η τυπική γλώσσα για κινητή ανάπτυξη Ιστού.
- WML: Στοχεύει µεγαλύτερα κινητά και προγράµµατα περιήγησης που δεν υποστηρίζουν XHTML-MP ή είναι γνωστό ότι έχει σοβαρά XHTML-MP σφάλµατα υλοποίησης.

∆εν προτείνεται , αλλά υποστηρίζεται από όλες τις φορητές συσκευές και smartphones εκτός από το iPhone και iPod Touch. Η ανάπτυξη του Mobile Web σε WML µοιάζει µε το παρελθόν, µέσω της υποστήριξης µε τα κληροδοτηµένα κινητά. .Η WML είναι κατάλληλη για γραπτό κινητό περιεχόµενο στον Παγκόσµιο Ιστό µε ελάχιστα γραφικά όπου το µικρό µέγεθος εγγράφου αποτελεί προτεραιότητα.

**Η XHTML** είναι σε XML µορφή HTML. Χρησιµοποιεί το σύνολο tag της HTML και ανταποκρίνεται στις αυστηρές απαιτήσεις της σύνταξης της XML. Η XHTML χρησιµοποιείται ευρέως στο desktop διαδίκτυο . Κατά κανόνα, όλοι οι smartphone πλοηγοί ίντερνετ υποστηρίζουν XHTML και όλο και περισσότερο οι mobile browsers σε νέα ενηµερωµένα featurephones υποστηρίζουν επίσης XHTML.

Η XHTML συνιστάται για smartphone-βελτιστοποιηµένες Κινητές ιστοσελίδες που παρέχουν µια πλούσια εµπειρία των χρηστών σε προηγµένα κινητά. Ένα iPhone βελτιστοποιηµένο θα µπορούσε να χρησιµοποιήσει XHTML και CSS επεκτάσεις εργαλείων για να δηµιουργήσει µία συναρπαστική εµπειρία των χρηστών για την οθόνη αφής των smartphones.

### • **CSS**

Η **CSS** *(Cascading Style Sheets-∆ιαδοχικά Φύλλα Στυλ)* ή ( αλληλουχία φύλλων στύλ ) είναι µια γλώσσα υπολογιστή που ανήκει στην κατηγορία των γλωσσών φύλλων στυλ που χρησιµοποιείται για τον έλεγχο της εµφάνισης ενός εγγράφου που έχει γραφτεί µε µια γλώσσα σήµανσης. Χρησιµοποιείται δηλαδή για τον έλεγχο της εµφάνισης ενός εγγράφου που γράφτηκε στις γλώσσες HTML και XHTML, δηλαδή για τον έλεγχο της εμφάνισης μιας ιστοσελίδας και γενικότερα ενός ιστοτόπου. Η CSS είναι μια γλώσσα υπολογιστή προορισµένη να αναπτύσσει στυλιστικά µια ιστοσελίδα δηλαδή να διαµορφώνει περισσότερα χαρακτηριστικά, χρώµµατα, στοίχιση και δίνει περισσότερες δυνατότητες σε σχέση µε την html. Για µια όµορφη και καλοσχεδιασµένη ιστοσελίδα η χρήση της CSS κρίνεται ως απαραίτητη.

Για ένα έγγραφο πχ xhtml θα υπάρχουν παραπάνω από ένα φύλλα στυλ τα οποία περιέχουν δηλώσεις για την εµφάνιση ενός συγκεκριµένου στοιχείου. Το Φύλλο στύλ που εφαρµόζεται σε ένα έγγραφο µπορεί να προέρχεται από :

- το συγγραφέα µιας ιστοσελίδας
- το χρήστη του πλοηγού
- τον ίδιο τον πλοηγό, αν έχει το δικό του προκαθορισµένο φύλλο στυλ .

Συνεπώς για ένα xhtml στοιχείο θα υπάρχουν παραπάνω από µια δηλώσεις που πιθανόν να είναι συγκρουόµενες. Το πρότυπυ css για να επιλύσει παρόµοιες συγκρούσεις έχει καθορίσει µια αλληλουχία-σειρά στην οποία θα µπούν αυτές οι δηλώσεις και µε βάση την οποία θα επιλεγεί πχ η δήλωση που είναι πρώτη στη σειρά.

Ο αλγόριθµος δηµιουργίας αυτής της σειράς-αλληλουχίας είναι ο ακόλουθος:

- 1. Βρες όλες τις δηλώσεις που εφαρµόζονται στο στοιχείο που µας ενδιαφέρει. Οι δηλώσεις εφαρµόζονται στο στοιχείο αν ο επιλογέας του το επιλέξει (ταιριάζει µε αυτό).
- 2. Ταξινόµησε µε βάση τη σηµασία (κανονική ή σηµαντική) και προέλευση ( συγγραφέας , χρήστη ή πλοηγός χρήστη). Με αύξουσα σειρά προτεραιότητας:
	- ∆ηλώσεις πλοηγού χρήστη
	- Κανονικές δηλώσεις χρήστη
	- Κανονικές δηλώσεις συγγραφέα
	- Σηµαντικές δηλώσεις συγγραφέα
	- Σηµαντικές δηλώσεις χρήστη
- 3. Ταξινόµησε τις δηλώσεις ίδιας σηµασίας και προέλευσης µε κριτήριο την εξειδίκευση του επιλογέα: οι πιο εξειδικευµένοι επιλογείς υπερισχύουν των πιο γενικών. Τα ψευ
- 4. δό-στοιχεία και οι ψευδο-κλάσεις λογαριάζονται σαν κανονικά στοιχεία και κλάσεις αντίστοιχα.
- 5. Τέλος ταξινόµησε ανάλογα µε τη σειρά καθορισµού: αν δύο δηλώσεις έχουν το ίδιο βάρος , προέλευση και εξειδίκευση , αυτή που προσδιορίστηκε τελευταία επικρατεί. Οι δηλώσεις σε εισαγόµενα φύλλα στυλ θεωρούνται ότι δηλώνονται πριν από τις δηλώσεις στο ίδιο το φύλλο στυλ .

Αφού λοιπόν προκύψει µια σειρά-αλληλουχία κανόνων εµφάνισης που αφορούν το ίδιο στοιχείο θα επιλεγεί προς εφαρµογή (για την αποφυγή συγκρούσεων ) η δήλωση που θα είναι τελευταία στην σειρά που αναλύθηκε πιο πάνω.

• **HTML**

**Η HTML** υποστηρίζεται ευρέως σε προγράµµατα περιήγησης για κινητά. Όµως, ο χρήστης πληρώνει ποινή απόδοσης για κακογραµµένο κείµενο HTML. Η XHTML είναι προτιµότερη για Mobile Web ανάπτυξη.

Η HTML είναι εµφανώς χαλαρή για τη σύνταξη της. Τα προγράµµατα περιήγησης στο Web κάνουν επαρκή δουλειά, συνάγοντας διορθώσεις λάθος markup HTML. Πράγματι, µια µελέτη του 2008 από την Όπερα έδειξε ότι µόνο το 4,13% των ιστοσελίδων συµµορφώνονται µε web markup και scripting πρότυπα . Περισσότερο από το 95% των ιστοσελίδων χρησιµοποιούν λάθος markup και scripting. Σαφώς, τα desktop πρόγραµµατα περιήγησης στο Web πρέπει να εντοπίζουν τα λάθη markup και να υποδεικνύουν µια ιστοσελίδα που να ταιριάζει µε την πρόθεση της markup.

Η XHTML χρησιµοποιεί το σύνολο tag της HTML και επιβάλλει τις αυστηρές απαιτήσεις σύνταξη της XML. Οι mobile προγραµµατιστές χρησιµοποιούν την αυστηρή XHTML διάλεκτο της HTML για να δηµιουργήσουν συντακτικά έγκυρα markup για κινητά προγράµµατα περιήγησης.. Ένα έγκυρο markup απλοποιεί τη δουλειά του browser και κρατά σταθερά την απόδοση αντί να εντοπίζει σφάλµατα του κώδικα. Η περιορισµένη επεξεργαστική ισχύ και µνήµη των κινητών συσκευών καθιστούν την έγκυρη σύνταξη markup προτεραιότητα.

• **Η HTML 5** είναι η επόµενη σηµαντική έκδοση από τις θεµελιώδεις γλώσσες του διαδικτύου. Αυτή τη στιγµή είναι ένα σχέδιο σύστασης που υποβλήθηκε σε ενεργή αναθεώρηση στο W3C. Αν Η XHTML υπήρχε για να υπερισχύει της HTML, τότε η σηµασία της HTML 5 είναι ότι 'διπλώνει' τις δύο συντάξεις µαζί ως εξίσου έγκυρους τρόπους για να εκφράσει την αφηρηµένη DOM εκπροσώπηση της HTML.

HTML 5 περιλαμβάνει τις παρακάτω νέες και ενημερωμένες δυνατότητες:

- Ένα νέο HTML DOCTYPE: <DOCTYPE html!>.
- Νέα δομικά στοιχεία markup (δηλαδή, <header>, <nav>, <footer>, <section>, κλπ.)
- Συµβατούς αναλυτικούς κανόνες για την HTML και XHTML.
- Νέα <audio> και <video> markup στοιχείων για το περιεχόμενο των πολυμέσων.
- περισσότερες τιµές τύπου για το στοιχείο εισόδου, επιτρέποντας µητρική επιλογή των ηµεροµηνιών, ωρών, τα χρώµατα και τους αριθµούς.
- Τα πλαίσια απομακρύνονται από την HTML (με εξαίρεση τα <iframe>.
- APIs για 2D σχεδίασης, αναπαραγωγή πολυµέσων µέσα ενηµέρωσης τύπος εγγραφής, drag and drop, και διασταυρούµενη γραφή µηνυµάτων.
- Εφαρμογές κρυφής μνήμης Web εφαρμογή για offline περιήγηση.

## **ΚΕΦΑΛΑΙΟ 6:ΑΝΑΛΥΤΙΚΗ ΠΑΡΟΥΣΙΑΣΗ ΤΗΣ ΙΣΤΙΟΣΕΛΙΔΑΣ**

Στο τελευταίο κεφάλαιο θα αναφερθούµε στην παρουσίαση της υλοποίησης της ιστοσελίδας µας που στη συνέχεια θα τη δείξουµε και σε αληθινές διαστάσεις ενός smartphone (iphone 3g).

Την ιστοσελίδα θα την σχεδιάσουµε µε το πρόγραµµα Dreamweaver CS5.5. Το Dreamweaver CS5.5 είναι ένα εκτενές επαγγελματικό πακέτο εργαλείων για σχεδιασμό και ανάπτυξη ελκυστικών ιστοσελίδων και εφαρµογών για κινητές συσκευές. Χρησιµοποιώντας ισχυρά εργαλεία κωδικοποίησης ή το τελευταίας τεχνολογίας περιβάλλον εργασίας, µπορούµε να δηµιουργήσουµε προηγµένες ιστοσελίδες και εφαρµογές µε υποστήριξη HTML5, CSS3 και jQuery για επιφάνειες εργασίας, τηλέφωνα και ταµπλέτες.

Ανοίγουµε λοιπόν το πρόγραµµα και µας εµφανίζει την παρακάτω εικόνα.

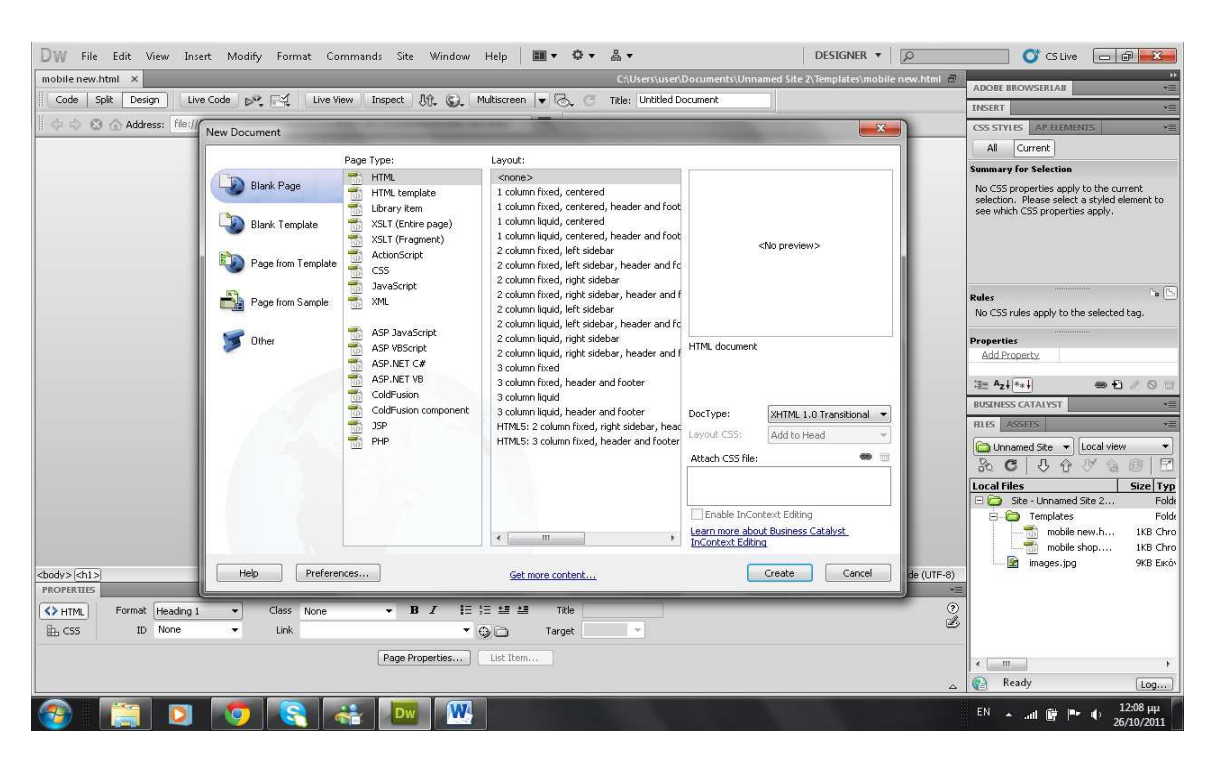

Εικόνα 9: αρχικό μενού dreamweaver cs5

Στη συνέχεια βλέπουµε ότι µας εµφανίζει ένα αρχείο (My Document) έχοντας επιλεγµένες τις επιλογές Blank page και page type. Επιλέγουµε το HTML και πατάµε create. Στη συνέχεια θα µας εµφανίσει την επόµενη εικόνα.

| ■▼ ☆▼ ふ▼<br>Dw<br>Edit View Insert Modify Format Commands Site Window Help<br>File                                                                                     | $\bullet$ CS Live<br>DESIGNER <b>v</b><br>$\sqrt{2}$<br>$\Box$<br>$\mathbf{x}$                                                                                                    |
|----------------------------------------------------------------------------------------------------|----------------------------------------------------------------------------------------------------|
| Untitled-1 X<br>mobile new html X                                                                                                    | $\overline{a}$<br>v=<br><b>ADOBE BROWSERLAB</b>                                                                                                    |
| Live View   Inspect   8th. (C). Multiscreen $ \bullet  \geq$ . (E) Title: Untitled Document<br>Live Code po F<br>Split<br>Code<br>Design                               | vm<br>INSERT                                                                                                    |
| $ \Box$ .<br>◆ ◇ ◎ 企 Address:                                                                                                    | <b>AP ELEMENTS</b><br>CSS STYLES<br>▼三                                                                                                    |
|                                                                                                    | All<br>Current                                                                                                    |
|                                                                                                    | <b>Summary for Selection</b>                                                                                                    |
|                                                                                                    | No CSS properties apply to the current<br>selection. Please select a styled element to<br>see which CSS properties apply.                                                                                                    |
|                                                                                                    | $240 \times 320$<br><b>Feature Phone</b><br>$\Gamma_{\mathbf{B}}$ ( $\Gamma_{\mathbf{b}}$<br>$320 \times 480$<br><b>Smart Phone</b><br>apply to the selected tag.<br>592w<br>$768 \times 1024$<br>Tablet<br>$1000 \times 620$<br>$(1024 \times 768,$ Maximized)<br>$1260 \times 875$<br>$(1280 \times 1024,$ Maximized)<br>● 日/ ◎ 日<br>$(1440 \times 900,$ Maximized)<br>$1420 \times 750$<br>ALYST<br>佳<br>$1580 \times 1050$<br>(1600 × 1200, Maximized)<br>yΞ<br>$480 \times 320$<br>Site - Local view<br>$\blacktriangledown$<br>$\checkmark$<br>Full Size<br>$\boxdot$<br><b>B</b> ↑<br>设<br>偽<br>8 |
|                                                                                                    | Orientation Landscape<br>$\checkmark$<br>Size Typ<br>Unnamed Site 2<br>Folds<br><b>Orientation Portrait</b><br>emplates<br>Folds<br>Edit Sizes<br>mobile new.h<br>1KB Chro<br>mobile shop<br>1KB Chro<br>Media Queries                                                                                                    |
| <body></body>                                                                                                    | 9KB Elköv<br>hages.jpg<br>k . 9 Q 100% → 1033 x 497 → 1K / 1 sec Unicode (UTF-8)                                                                                                    |
| <b>PROPERTIES</b><br>旧归望望<br>$B$ $I$<br>Title<br>Format None<br>Class None<br><>HTML<br>$\cdot$<br>$\cdot$<br>ID None<br>Link<br>由 CSS<br>$-90$<br>$\bullet$<br>Target | $+22$<br>$\frac{2}{3}$                                                                                                    |

Εικόνα 10: περιβάλλον dreamweaver

'Επειτα επιλέγουµε το κουτάκι µε τις διαστάσεις, όπου πατάµε την προτελευταία επιλογή µε το όνοµα edit sizes µε σκοπό να προσαρµόσουµε την εικόνα στις διαστάσεις της οθόνης του κινητού (πχ i-phone) όπου θα σχεδιάσουµε την ιστοσελίδα. Mας ανοίγει στη συνέχεια ένα παράθυρο όπου θα γράψουµε οι επιθυµητές διαστάσεις είναι 480x320.

Στη συγκεκριµένη περίπτωση οι διαστάσεις της οθόνης είναι 480x320.Η εικόνα που θα µας δείξει το επιθυµητό αποτέλεσµα είναι η εξής:

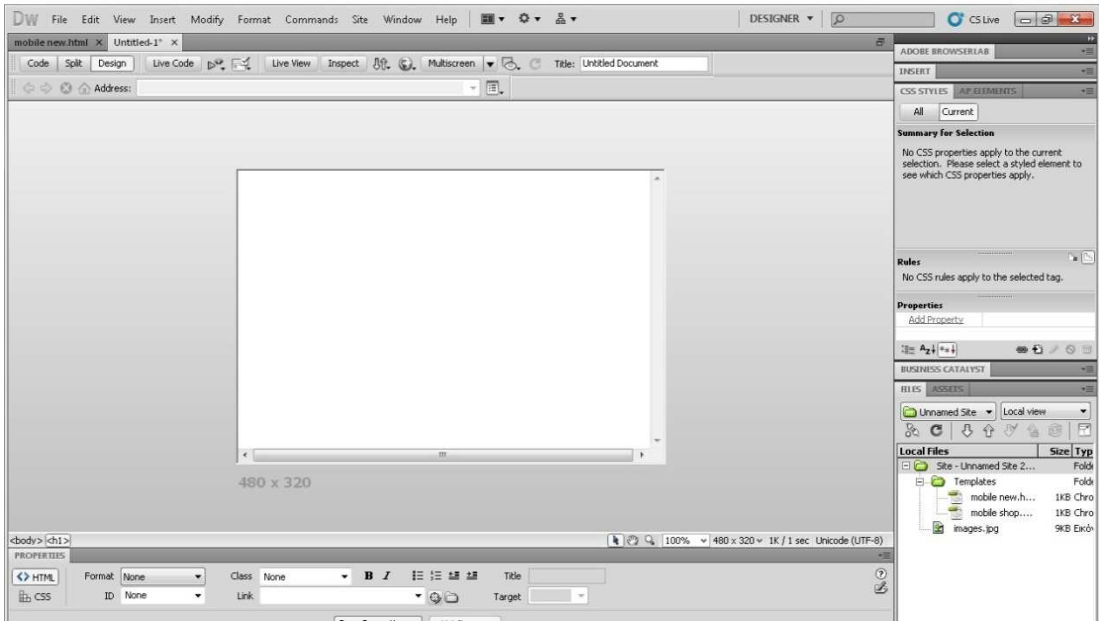

Εικόνα 11: διαστάσεις παραθύρου

Επί προσθέτως µπορούµε να βάλουµε χρώµα στο φόντο. Επιλέγουµε το χρώµα µαύρο και η εικόνα γίνεται έτσι:

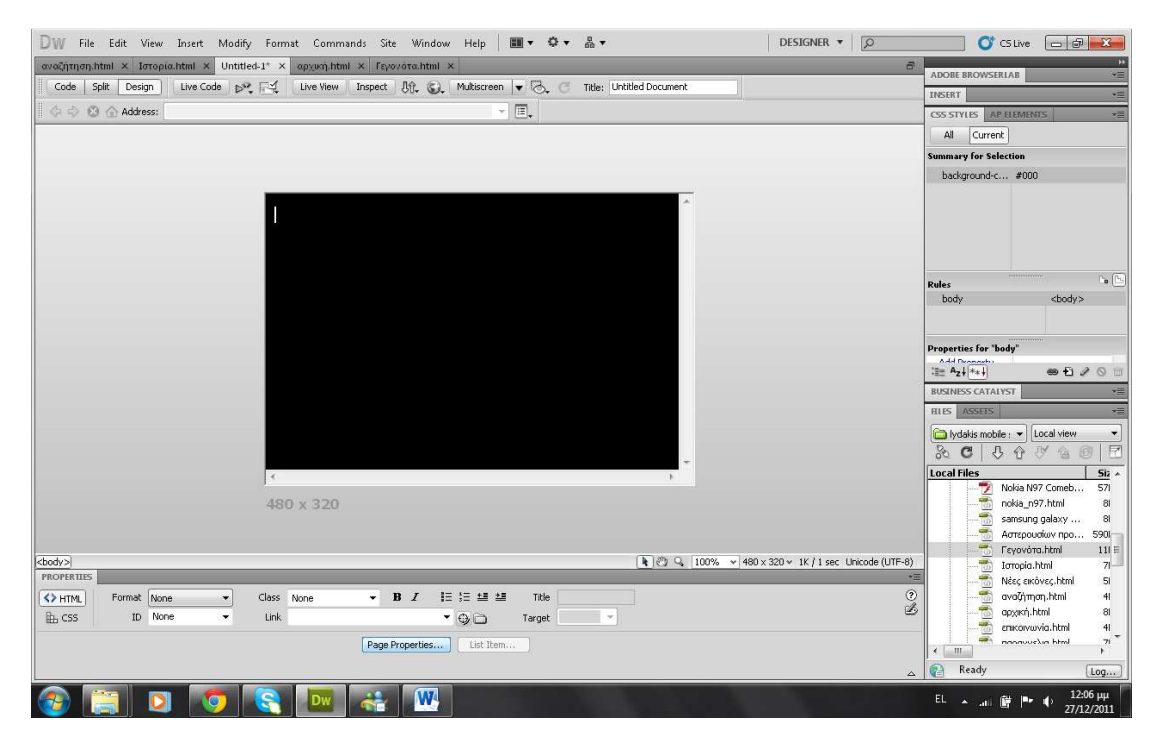

Εικόνα 12: επιλογή χρώματος

Τώρα λοιπόν έχουµε το κυρίως κορµό της ιστοσελίδας µας. Στη συνέχεια από το µενού του προγράµµατος dreamweaver επιλέγουµε insert και µετά πατάµε table,µε σκοπό να φτιάξουµε το µενού της κεντρικής ιστοσελίδας. Άρα, ρυθµίζουµε τον πίνακά µας µε 6 γραµµές και 1 στήλη ''βαφτίζοντας΄΄ ταυτόχρονα και τα αντίστοιχα πεδία. Τα πεδία της σελίδας µας είναι 1)Αρχική, 2)Συσκευές 3)Ιστορία 4)Επικοινωνία 5)Παραγγελία και 6)Αναζήτηση.Η κεντρική σελίδα θα είναι δηλαδή έτσι:

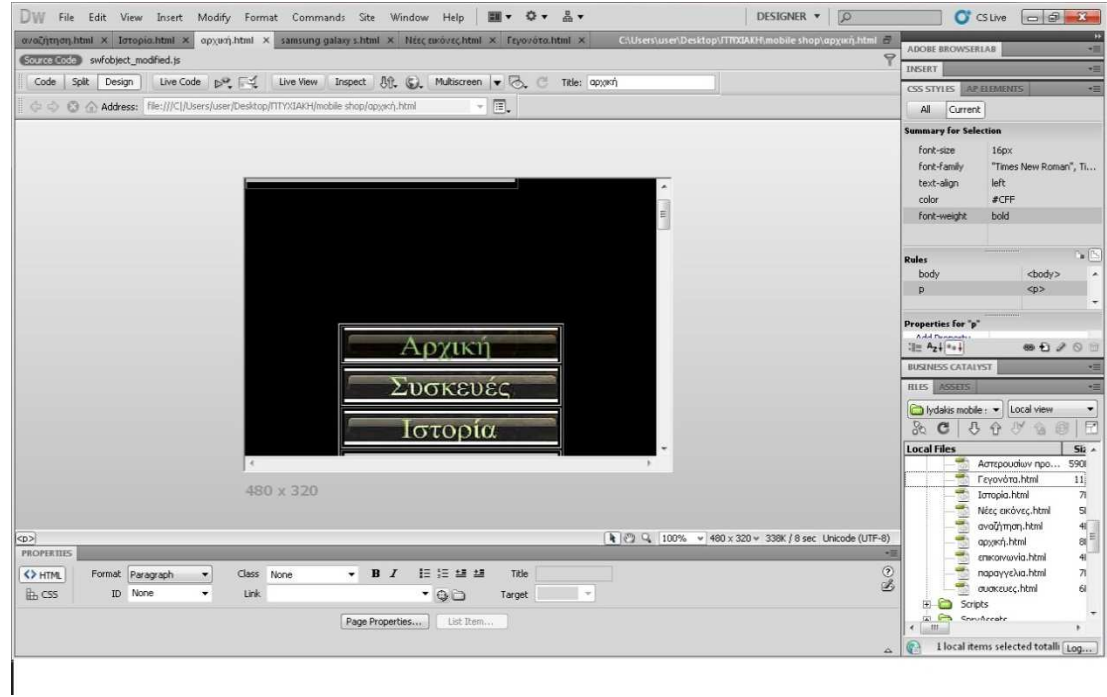

Εικόνα 13: αρχικό μενού

Ο συγκεκριµένος πίνακας δεν έγινε έτσι απλά. Οι ενέργειες που κάναµε ήταν οι εξής:

1)Κάναµε αναζήτηση στο internet µε σκοπό να βρούµε κάτι που να µοιάζει µε κουµπί, το οποίο είναι αυτό

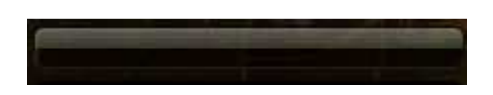

Εικόνα 14:κουμπί

2) Στη συνέχεια μέσω του προγράμματος adobe flash professional cs5.5 θα τροποποιήσουμε το κουµπί

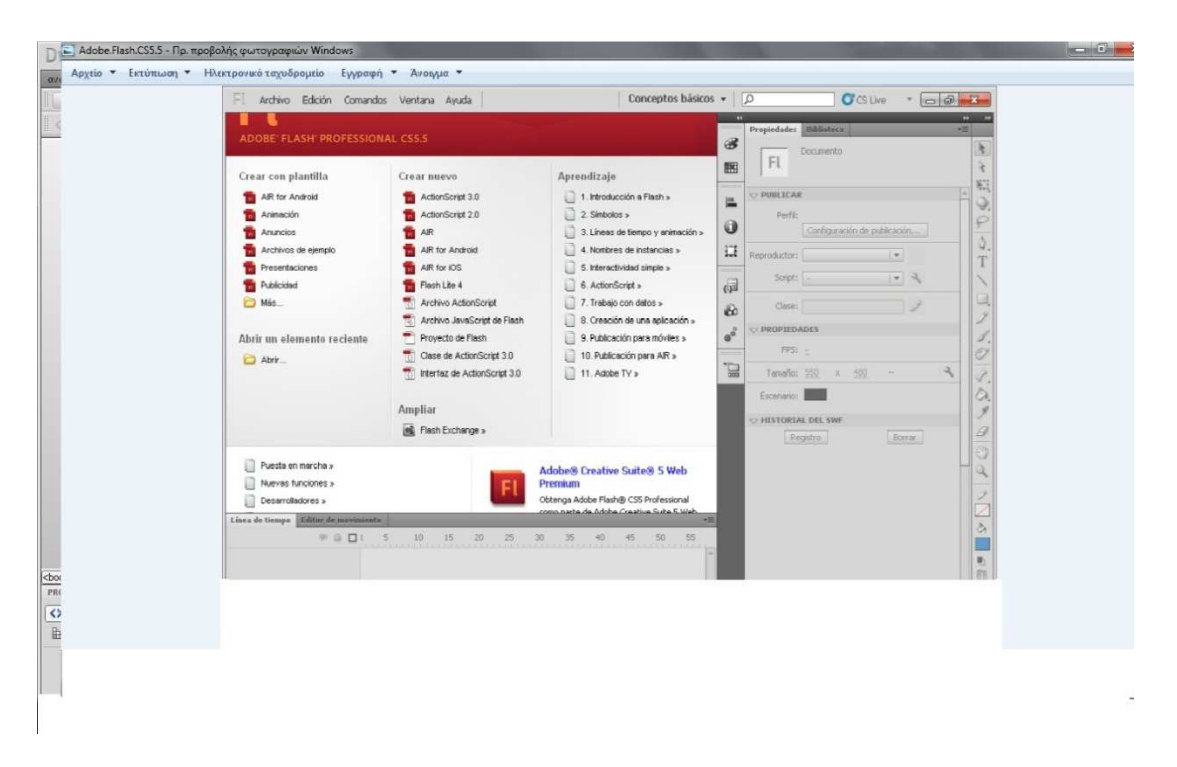

Εικόνα 15: adobe flash professional cs5.5

3)Ανοίγουμε λοιπόν το πρόγραμμα πατάμε file→open και επιλέγουμε τη φωτογραφία με το κουµπί, ούτως ώστε να µπεί στη σκηνή.

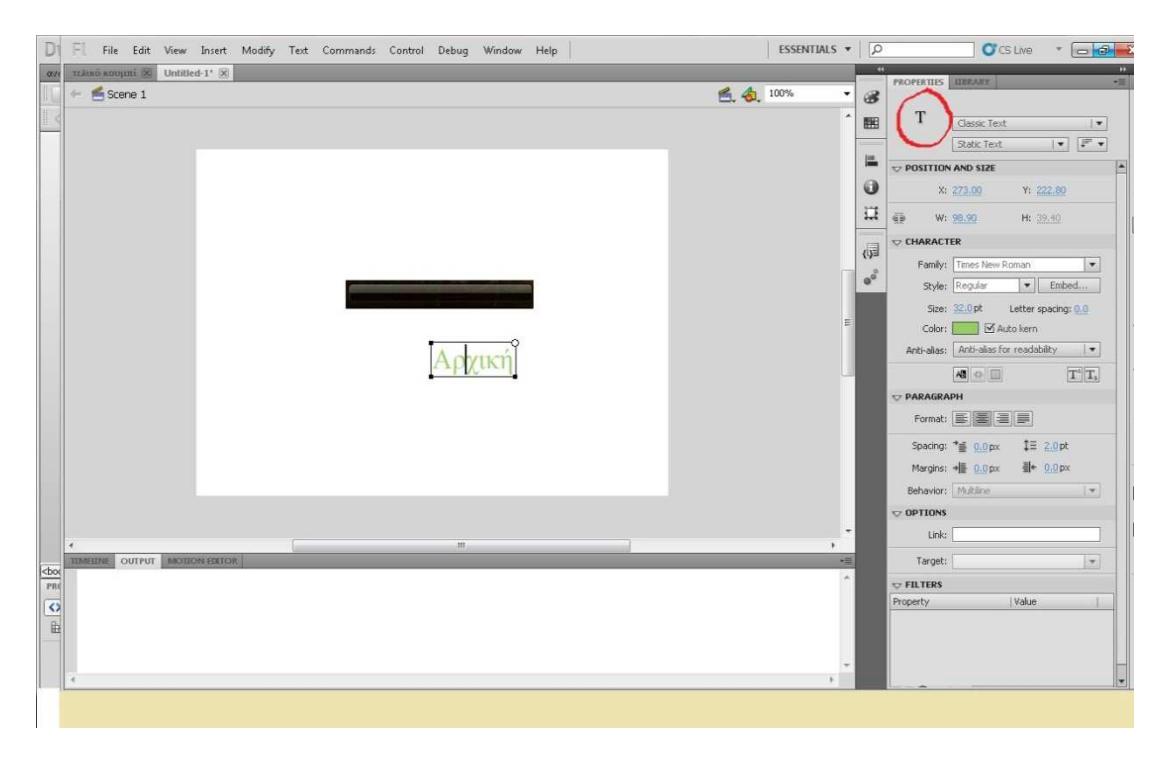

Εικόνα 16:εισαγωγή κειμένου

Μετά όπως βλέπουµε και στην εικόνα επιλέγουµε το Τ, το οποίο είναι το text, το κείµενο δηλαδή που επιθυµούµε να γράψουµε. Αρχίζουµε λοιπόν γράφοντας τη λέξη αρχική µε χρώµα ελαφρύ πράσινο και µέγεθος 32pt. Στη συνέχεια επιλέγουµε το µαύρο selection tool (ποντίκι) που βρίσκεται τέρµα δεξιά στην εργαλειοθήκη όπως φαίνεται στην παρακάτω εικόνα, µε τελικό σκοπό να σύρουµε τη λέξη µέσα στο παραλληλόγραµµο.

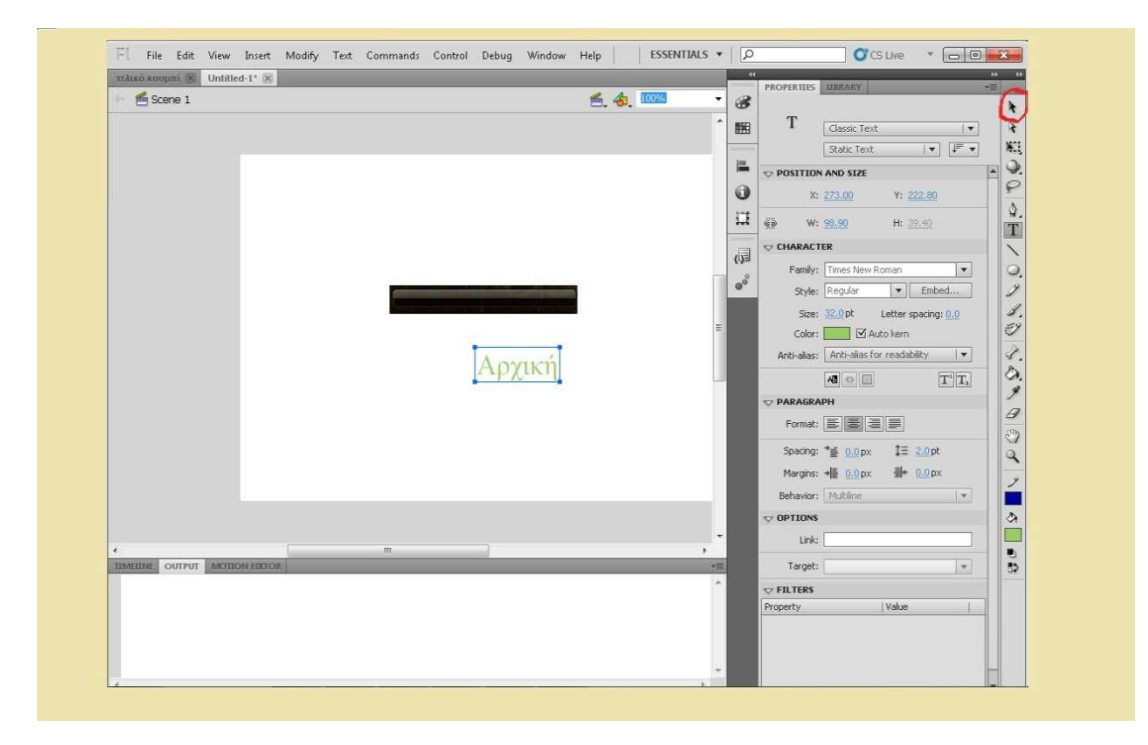

Εικόνα 17:εισαγωγή κειμένου στο κουμπί

### 4)Το τελικό κουµπί θα είναι έτσι:

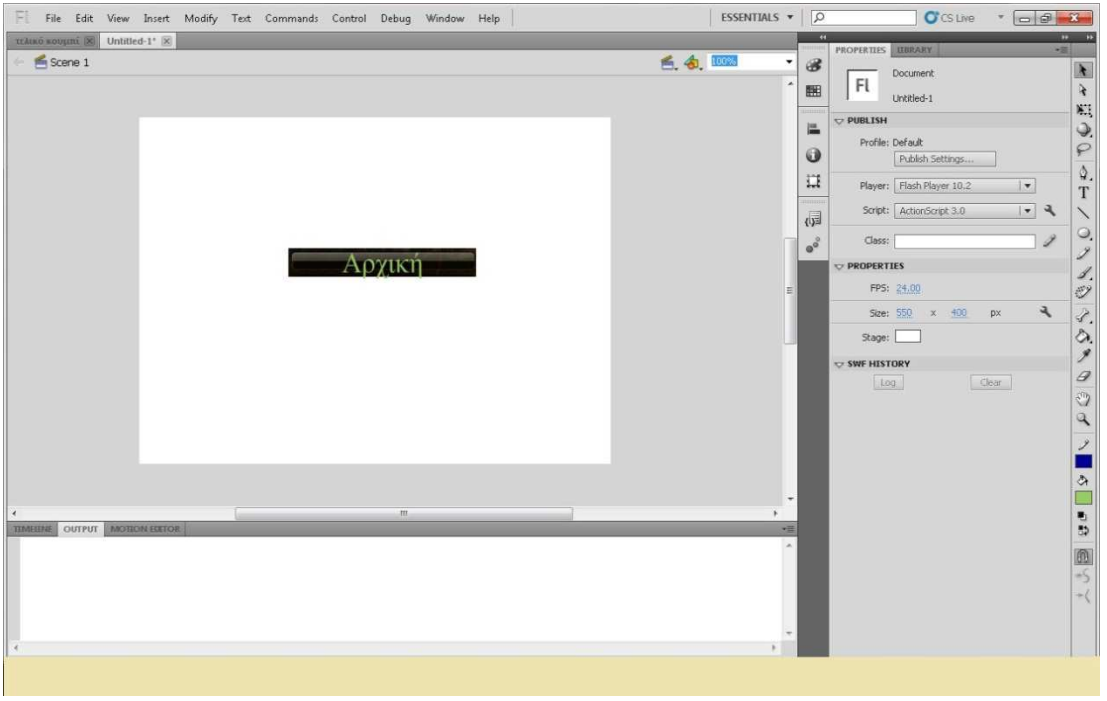

Εικόνα 18:Τελικό αποτέλεσμα του κουμπιού 'αρχική'

Με τον ίδιο ακριβώς τρόπο φτιάχνουµε και τα υπόλοιπα κουµπιά. Το µόνο που αλλάζει είναι η ονοµασία τους. Τέλος, µόλις τελειώνουµε το κάθε κουµπί, επιλέγουµε file→export→export image και αποθηκεύουμε τη νέα εικόνα στο φάκελο της αρεσκείας μας.

Αφού λοιπόν σχεδιάσαµε τα κουµπιά, επόµενή κίνησή µας είναι να τα ενσωµατώσουµε στο dreamweaver, όπως φαίνεται στην εικόνα.

Επιλέγουμε insert→table και επιλέγουμε να έχει 6 κελιά. Το πλάτος και ύψος του κάθε κελιού το ρυθµίζουµε εµείς, ανάλογα τις προτιµήσεις µας. Στη προκειµένη περίπτωση το πλάτος είναι 249 pixels και το ύψος 39 pixels.

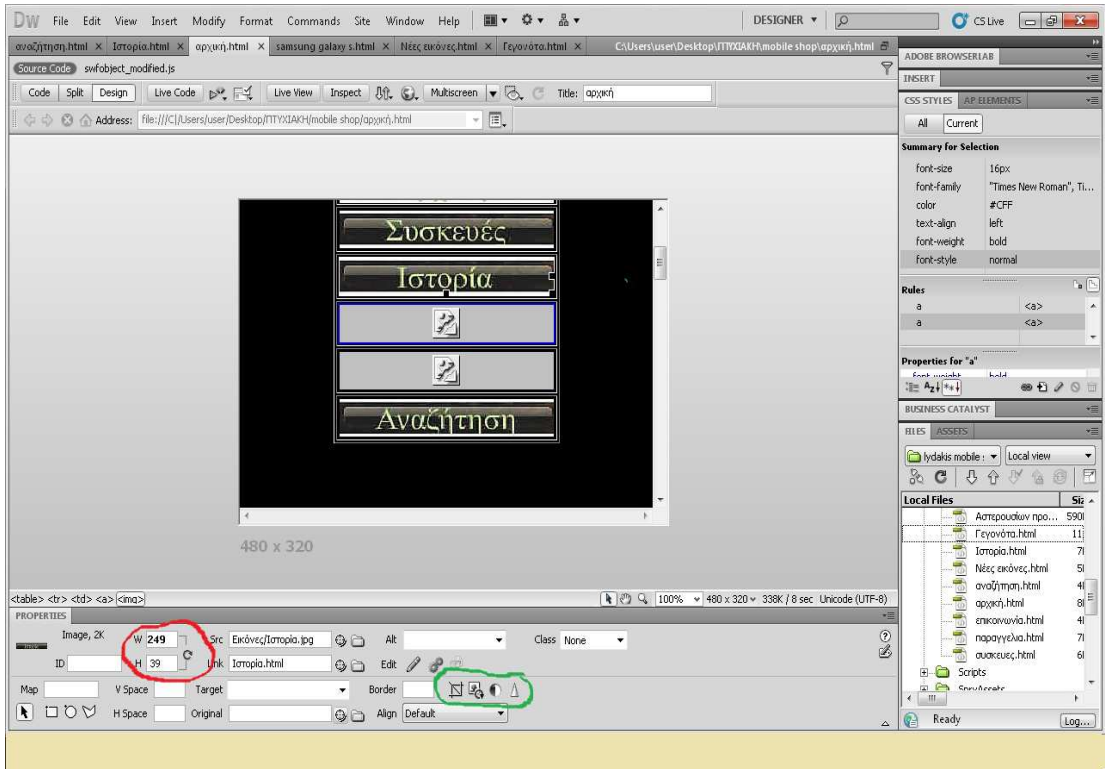

Εικόνα 19:σχεδιασμός μενού

Με κόκκινο χρώµα βλέπουµε τις διαστάσεις του πίνακα και µε πράσινο χρώµα κάποιες επιπλέον ρυθµίσεις των κουµπιών. Επιλέξαµε τις δύο τελευταίες από τα δεξιά, οι οποίες είναι φωτεινότητα-αντίθεση και ακµές, µε σκοπό τα κουµπιά να είναι όπως στην εικόνα : καθαρά και 'ζωηρά'.

Επόµενη κίνησή µας είναι ο εµπλουτισµός των σελίδων µε υλικό, δηλαδή εικόνες, πληροφορίες και διάφορα άλλα στοιχεία που αφορούν την ιστοσελίδα.

Αφετηρία είναι η αρχική σελίδα ή αλλιώς κεντρική σελίδα, όπου ο χρήστης θα βλέπει γενικές πληροφορίες. Καταρχήν το χρώµα της γραµµατοσειράς σε όλες τις σελίδες θα είναι λευκό και το στυλ της Times New Roman.

Στη συνέχεια βρήκαµε ένα logo το οποίο θα εµφανίζεται στη κορυφή της κεντρικής σελίδας, το οποίο µέσω πάλι του flash professional τροποποιήσαµε µε τον ίδιο τρόπο όπως και µε το κουµπί και γράψαµε δύο δικές µας λέξεις: mobile shop και ΤΕΙ κρήτης. Η εικόνα παρουσιάζεται ως εξής:

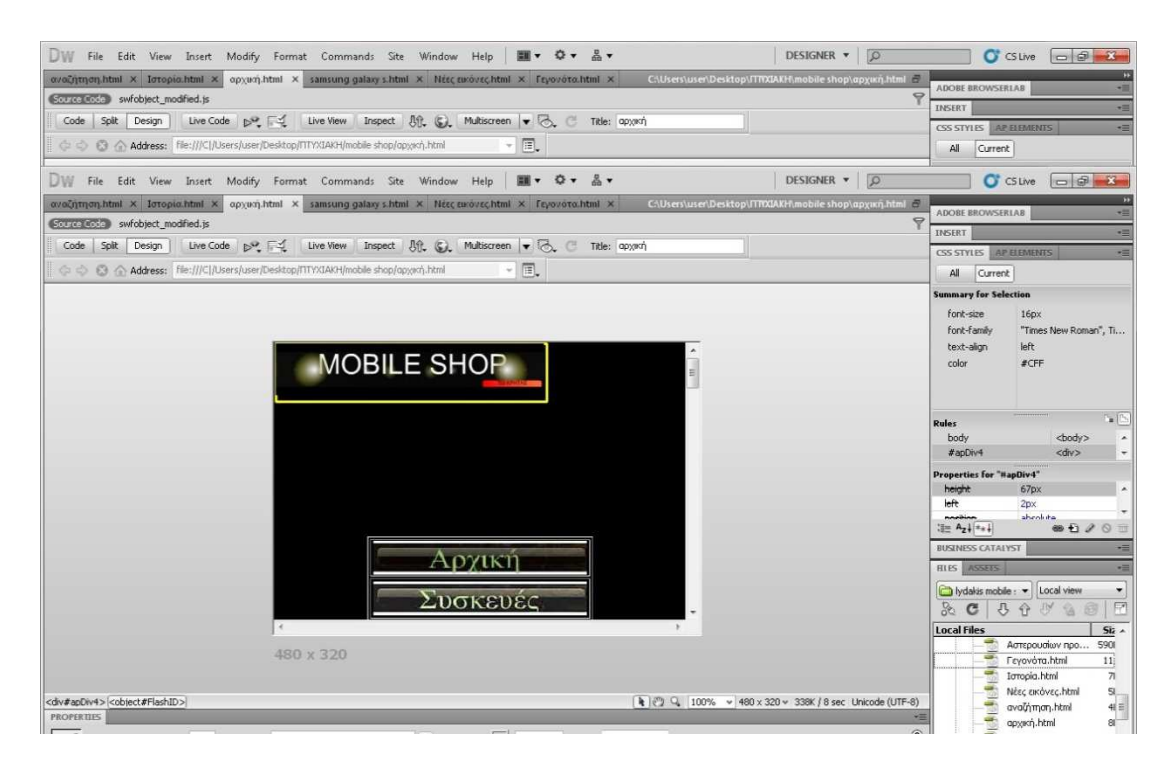

Εικόνα 20:logo

Το συγκεκριµένο logo ήταν σε µορφή flash, οπότε έπρεπε να το µετατρέψουµε σε µορφή HTML 5. Ψάξαμε και βρήκαμε το πρόγραμμα Sothink SWF Decompiler το οποίο μας βοήθησε αρκετά. Τα βήµατα που κάναµε για την µετατροπή ήταν τα ακόλουθα:

#### **Βήµα 1**

Φορτώνουµε το συγκεκριµένο logo από το flash professional µέσα στο Sothink SWF Decompiler για προεπισκόπηση

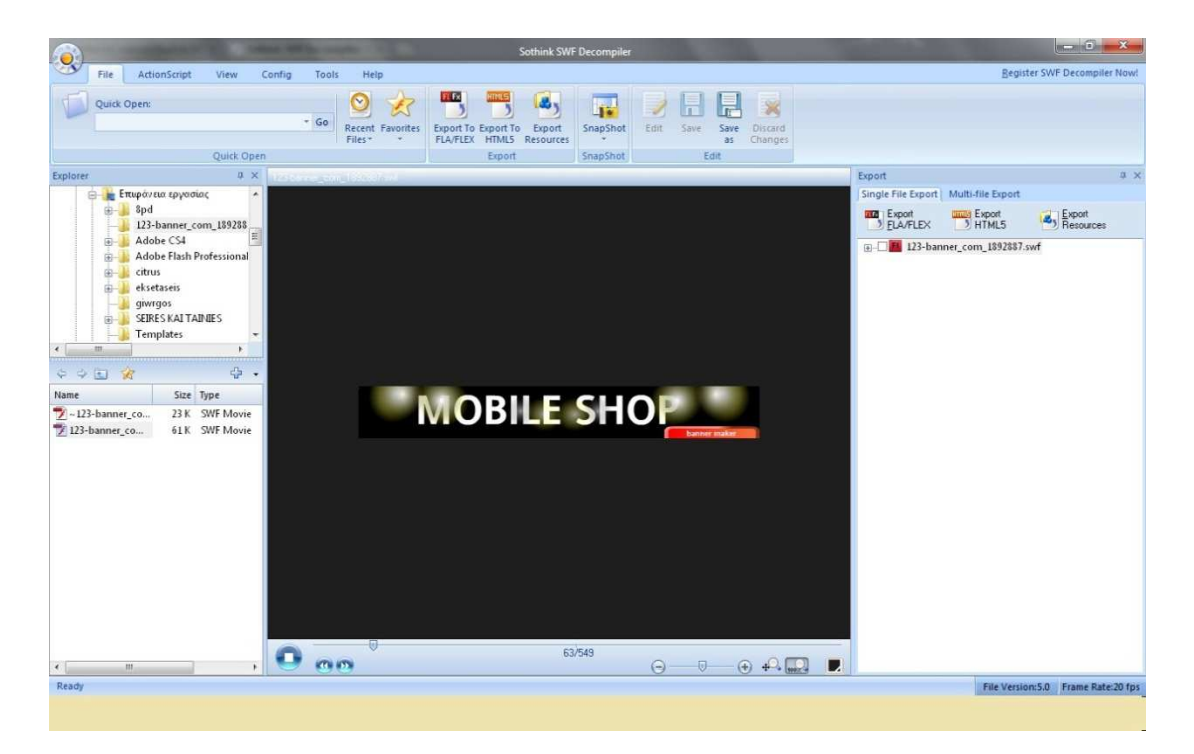

Εικόνα 21: Sothink SWF

Decompiler

## **Βήµα 2**

Επιλέγουµε το κουµπί export to HTML 5(κόκκινο περίγραµµα) για να µας εµφανίσει το παράθυρο

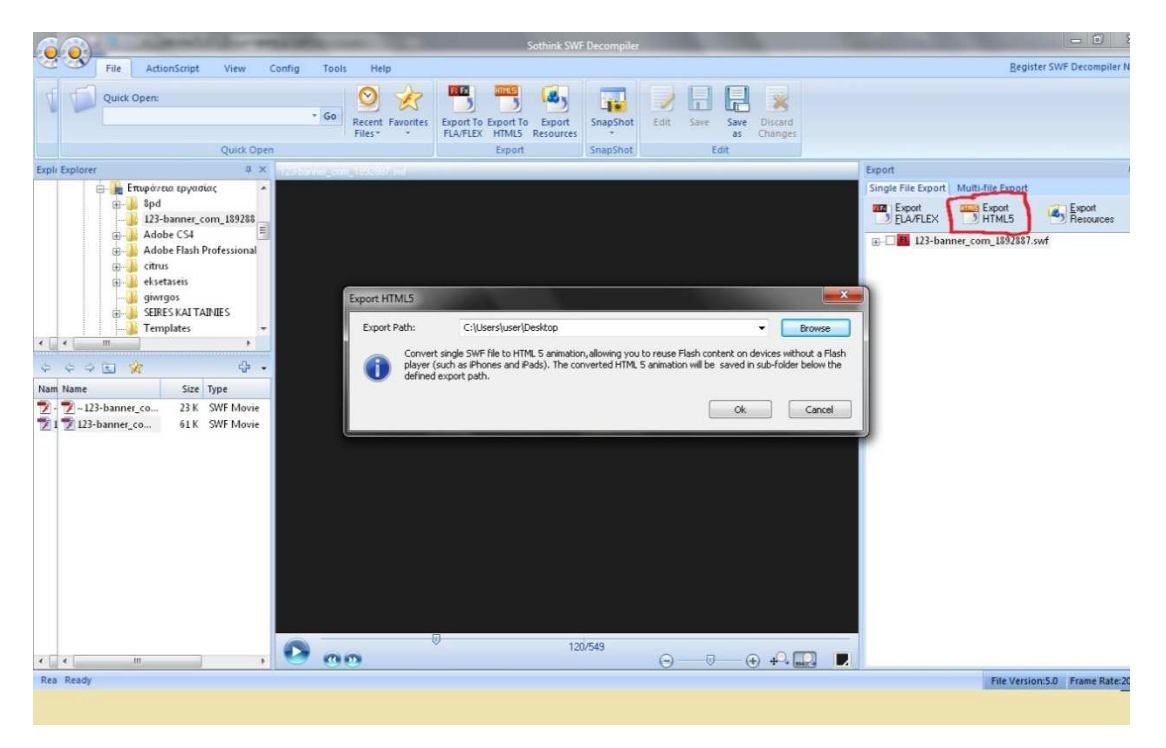

Εικόνα 22:διασικασία μετατροπής

Πατάµε το κουµπί browse και επιλέγουµε τη περιοχή της αρεσκείας µας που θέλουµε να γίνει το νέο html αρχείο.

### **Βήµα 3**

Πατάµε ok για να ξεκινήσει η διαδικασία µετατροπής.

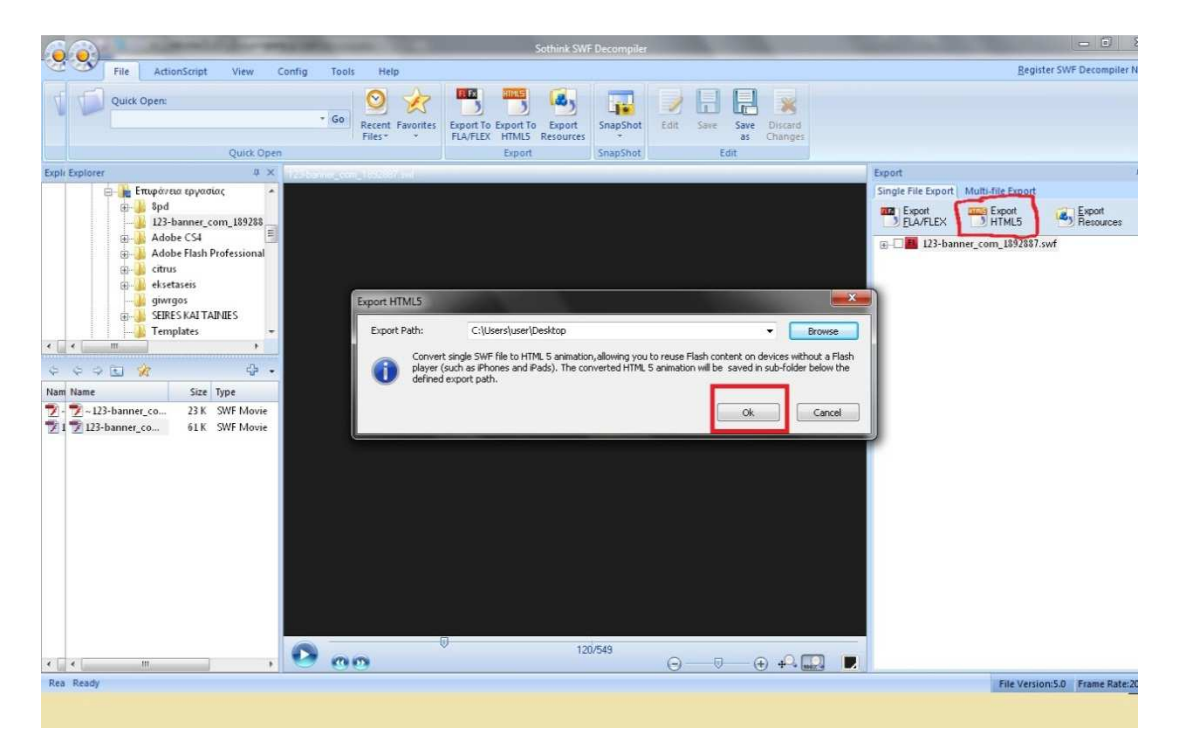

Εικόνα 23:έναρξη διαδικασίας μετατροπής

## **Βήµα 4**

Μόλις τελειώσει η διαδικασία µετατροπής θα µας εµφανίσει το εξής µήνυµα:

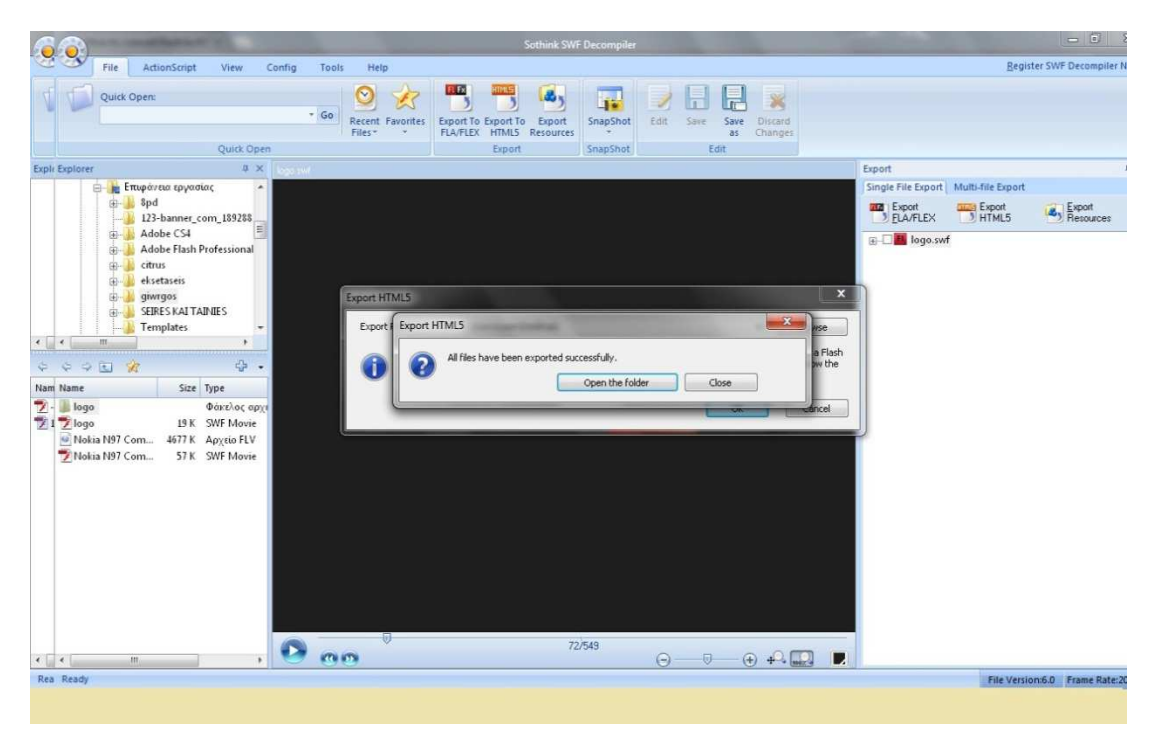

Εικόνα 24:τέλος μετατροπής

Πατάµε open folder και τώρα πλέον µπορούµε να δούµε το τελικό αποτέλεσµα:

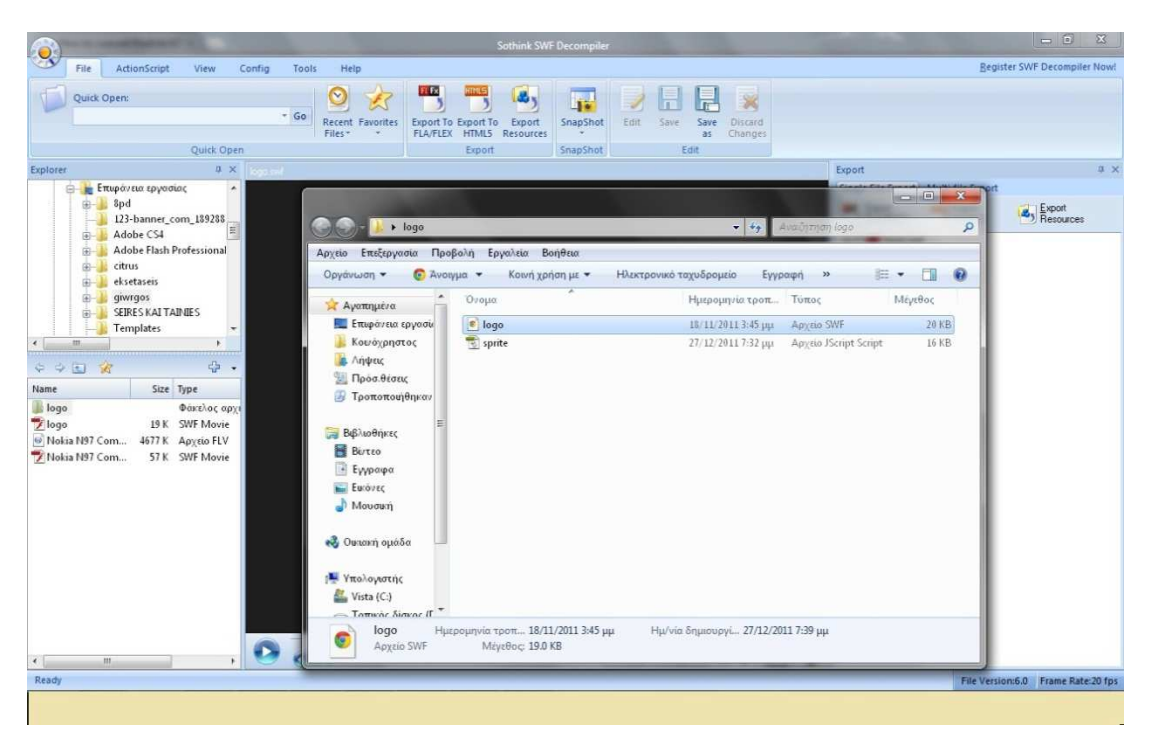

Εικόνα 25:επιλογή του νέου logo

Η τελευταία µας κίνηση είναι να πατήσουµε το αρχείο logo για να το δούµε να προβάλλεται ως html στον browser µας, δηλαδή έτσι:

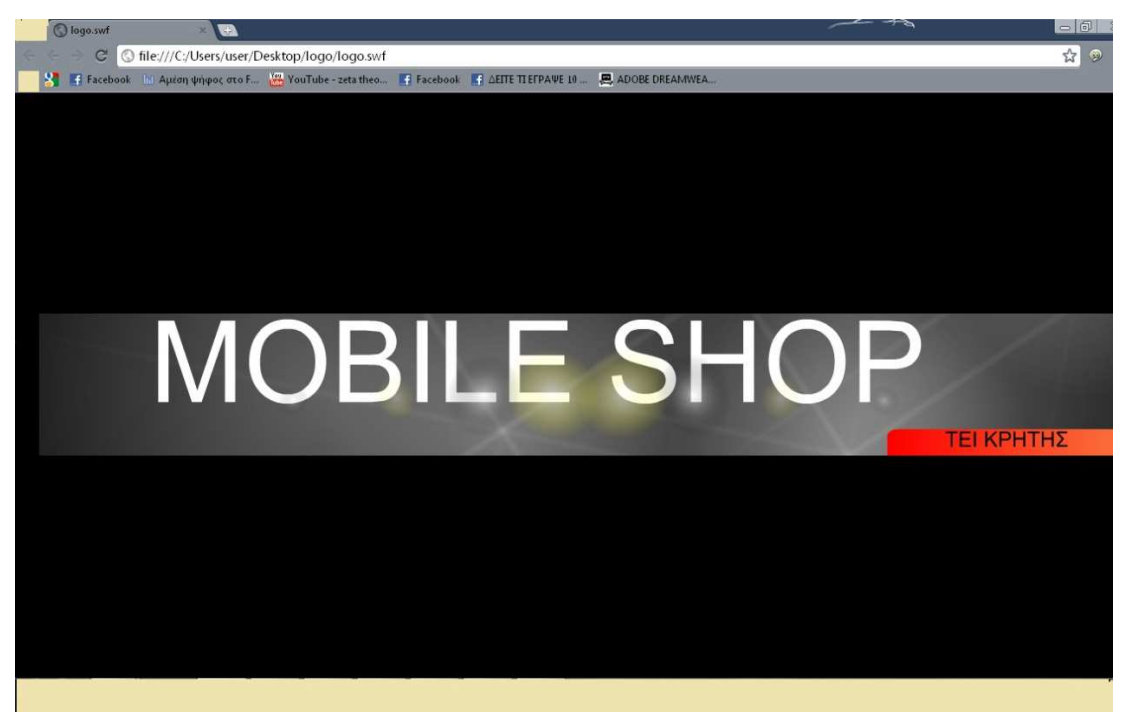

Εικόνα26:τελικό αποτέλεσμα

Στη συνέχεια της κεντρικής µας σελίδας έχουµε βάλει ένα χάρτη µε την τοποθεσία του καταστήµατος:

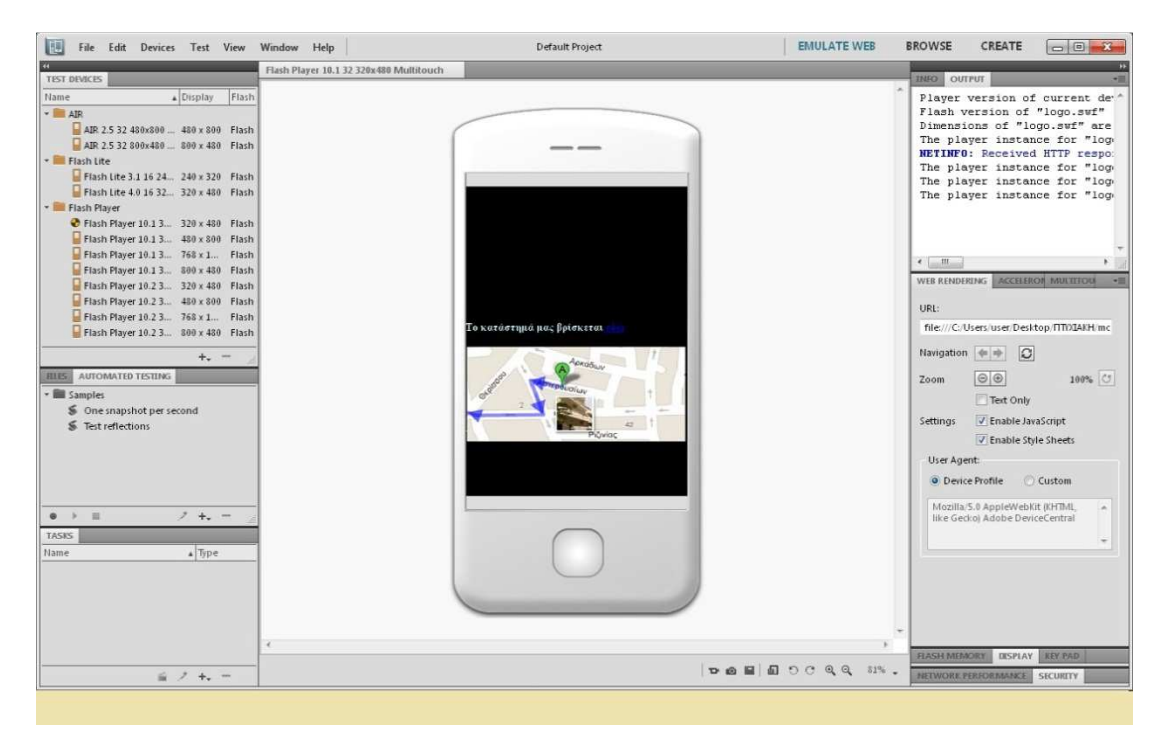

Εικόνα 27:χάρτης τοποθεσίας του καταστήματος

Συνεχίζοντας πιο κάτω στο µενού της κεντρικής σελίδας έχουµε προσθέσει κάποιους συνδέσµους όπου ο χρήστης έχει τη δυνατότητα να τους επιλέξει και να περιηγηθεί ανοίγοντας ουσιαστικά µία νέα σελίδα. **Αξίζει να σηµειώσουµε** ότι όλες οι σελίδες συνδέονται άµεσα µεταξύ τους. Επίσης µεγάλη ΠΡΟΣΟΧΗ πρέπει να δώσουµε στο γεγονός ότι σε όλες µας τις επιµέρους σελίδες, είναι αναγκαίο να υπάρχει το αρχικό µενού, ούτως ώστε να µπορούµε να αλλάζουµε σελίδες και να µπορούµε να µετακινούµαστε άνετα. Θα δείξουµε παρακάτω τη διαδικασία της σύνδεσης των σελίδων. Οι σύνδεσµοι λοιπόν είναι οι εξής:

- Νέες εικόνες
- Γεγονότα

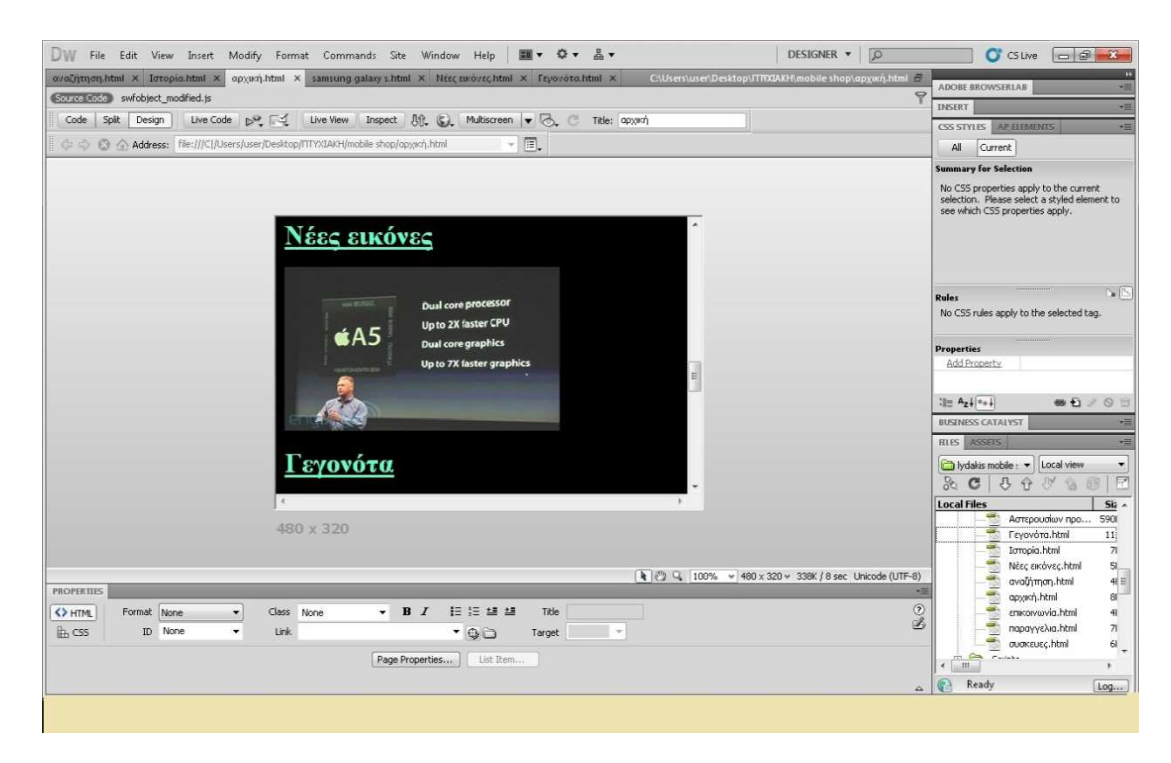

Εικόνα 28:Σύνδεσμοι κεντρικής σελίδας

Στο τέλος της αρχικής σελίδας έχουµε βάλει επιγραµµατικά τα σηµαντικότερα και πιο πρόσφατα νέα από τα οποία οι χρήστες µπορούν να ενηµερωθούν:

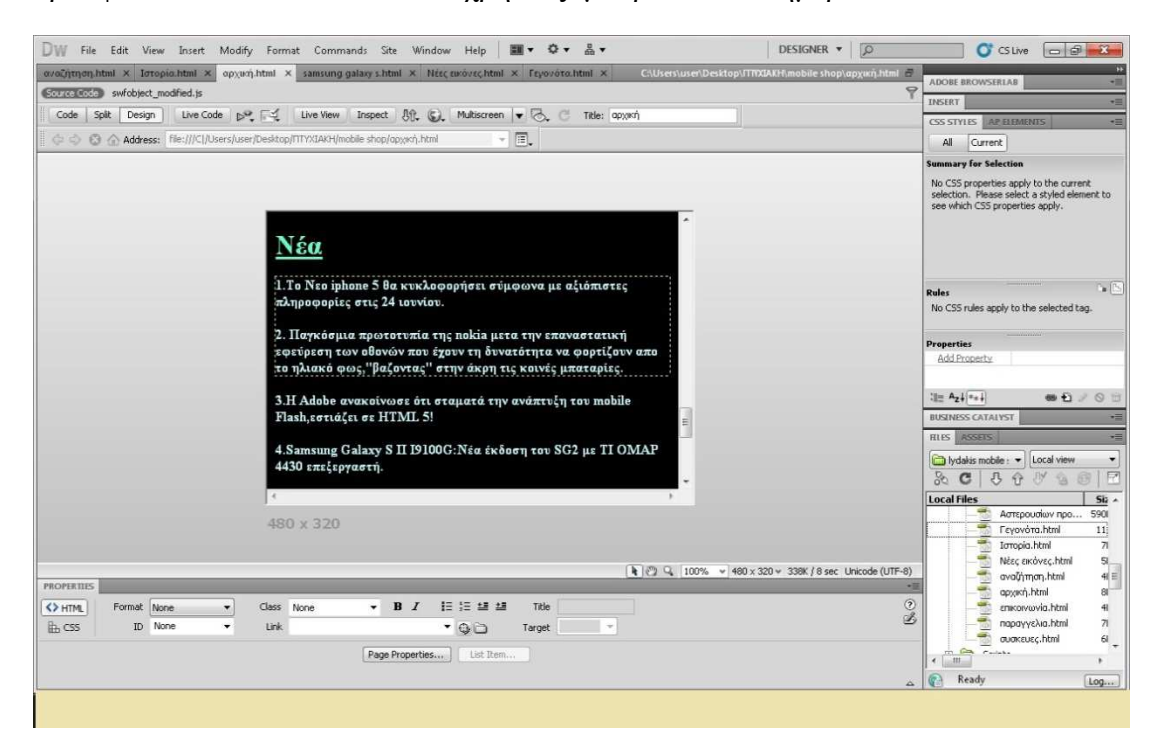

Εικόνα 29: πληροφορίες

Με την ίδια λογική θα προχωρήσουµε και στην υλοποίηση των επόµενων σελίδων. Η επόµενη σελίδα είναι αυτή των συσκευών, όπου εδώ θα αναφερθούµε σε κάποια µοντέλα κινητών από διαφορετικές εταιρείες το καθένα, αναλύοντας και τα επιµέρους χαρακτηριστικά τους. Τα κινητά γραπτώς και οπτικώς είναι τα εξής:

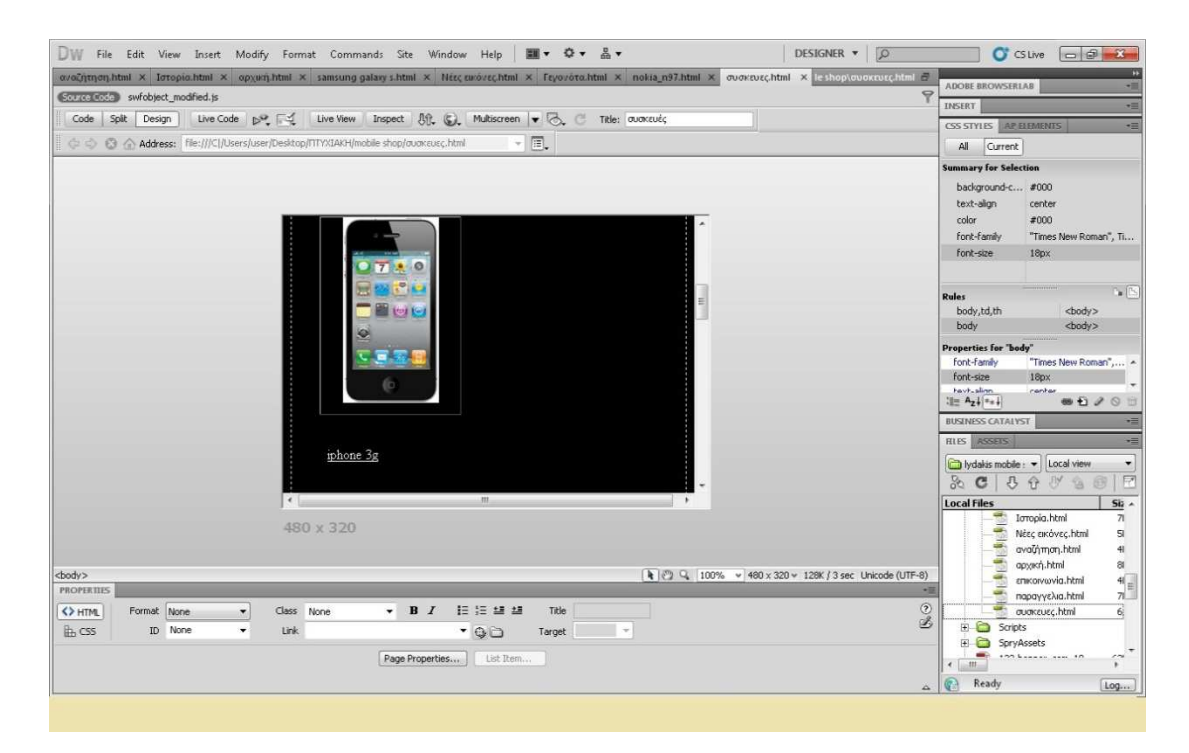

Εικόνα 30: iphone 3g

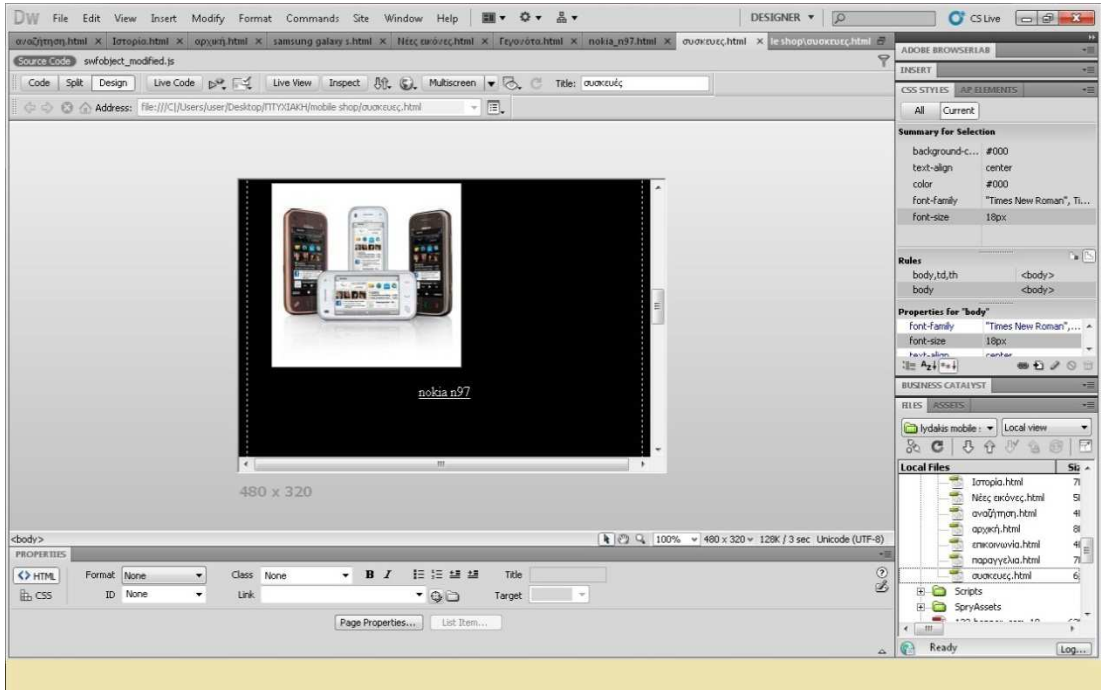

Εικόνα 31:nokia n97

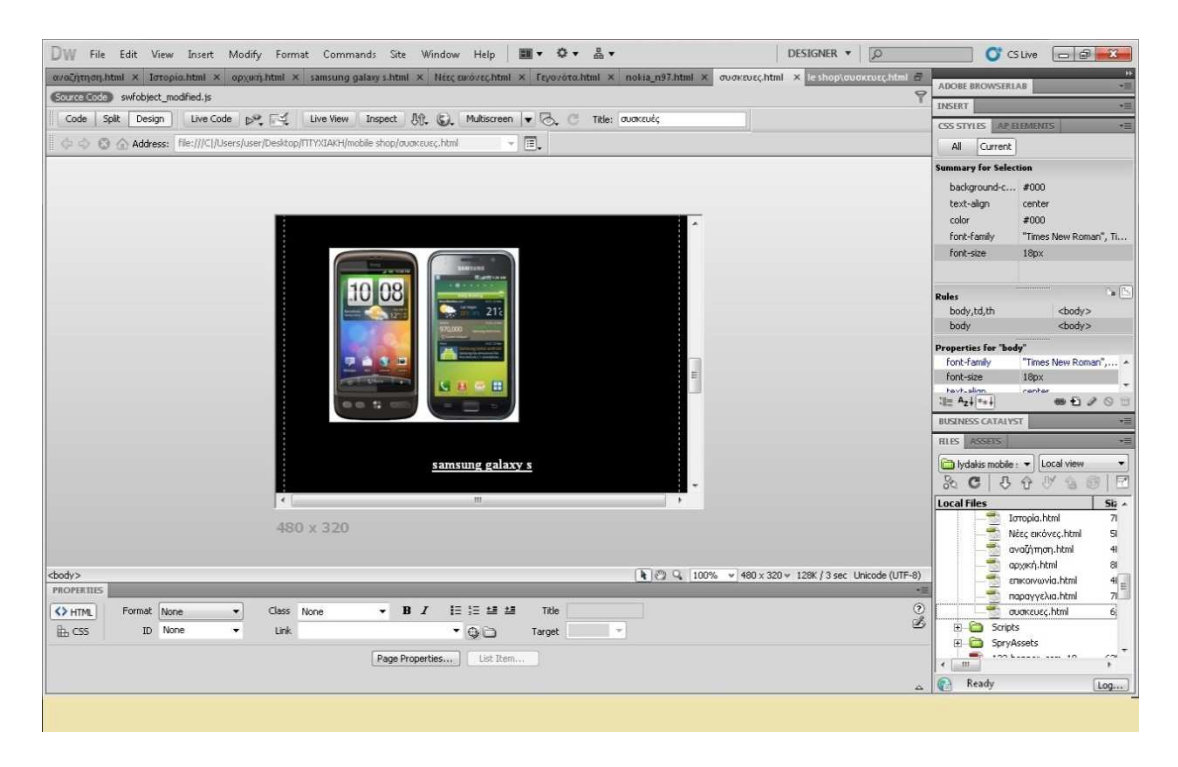

Εικόνα 32:samsung galaxy S

Σε αυτό το σηµείο αξίζει να αναφέρουµε ότι για κάθε κινητό τηλέφωνο, πρέπει να φτιάξουµε µια νέα σελίδα για το καθένα ξεχωριστά, µε σκοπό στο τέλος, µόλις θέλουµε να δούµε τις συσκευές, να µπαίνουµε σε µία κατά κάποιο τρόπο υποσελίδα. Αυτό το κάνουµε για ένα βασικό λόγο: Για την αρχιτεκτονική της σελίδας και γενικότερα για ευκολία (φανταστείτε να υπήρχαν όλες οι πληροφορίες σε µία σελίδα. Θα ήταν πολύ δύσκολο να βγάλουµε άκρη µε τόσες λεπτοµέρειες!!)

Άρα ξεκινάµε µία νέα σελίδα για τη πρώτη µας συσκευή που θα την ονοµάσουµε iphone 3g.Μεγάλη **ΠΡΟΣΟΧΗ** πρέπει να δώσουµε ότι σε όλες µας τις επιµέρους σελίδες, είναι αναγκαίο να υπάρχει το αρχικό µενού, ούτως ώστε να µπορούµε να αλλάζουµε σελίδα. Μέσα σε αυτήν τη σελίδα τοποθετούµε τις πληροφορίες, φωτογραφίες καθώς και ένα βίντεο το οποίο παρουσιάζει το κινητό

Επί της ουσίας η εικόνα στο πρόγραµµα θα µοιάζει έτσι, όπου εκτός του βίντεο αν κάνουµε ένα scroll προς τα κάτω θα δούµε και τις πληροφορίες και την απεικόνιση του κινητού:

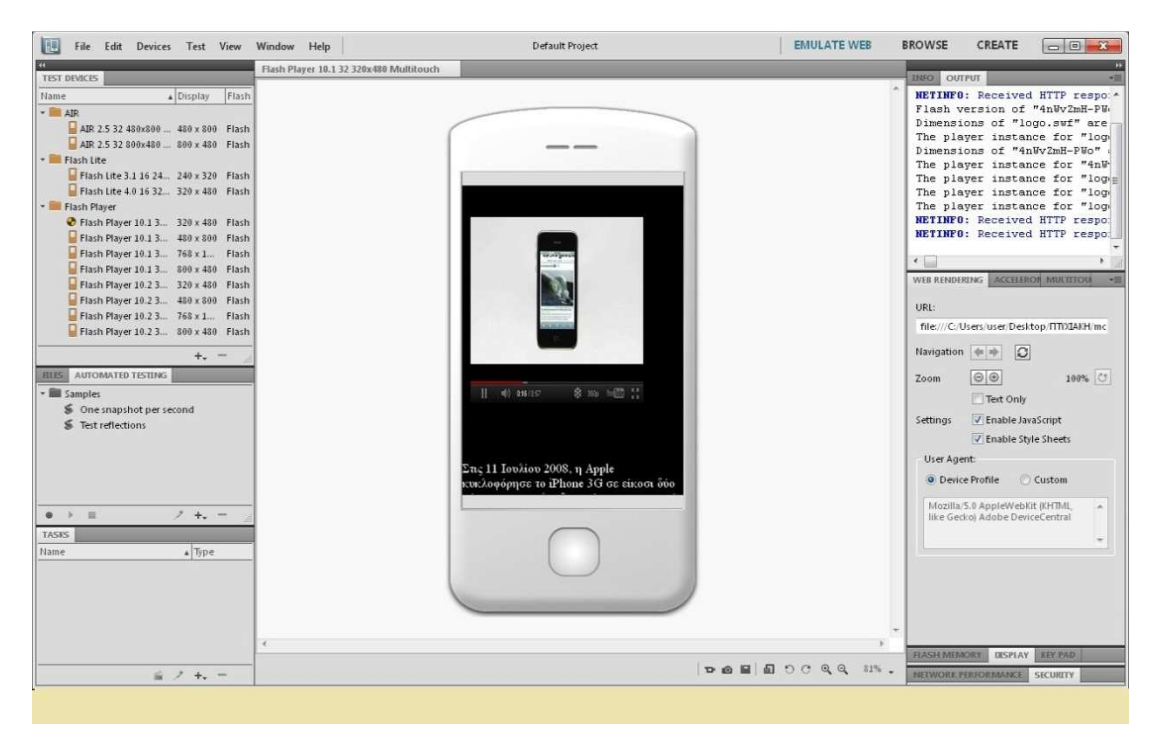

Εικόνα 33:παρουσίαση σελίδας iphone 3g σε προσομοιωτή κινητής συσκευής

**Επίσης** να σηµειώσουµε ότι κάναµε και άλλη µία προσθήκη στη σελίδα των συσκευών. Μόλις ο χρήστης πατήσει 2 φορές τη σελίδα των συσκευών, ένα αναδυόµενο παράθυρο εµφανίζεται και ενηµερώνει τον χρήστη µε ένα µήνυµα το οποίο αφορά µια προσφορά ενός µοντέλου κινητών.

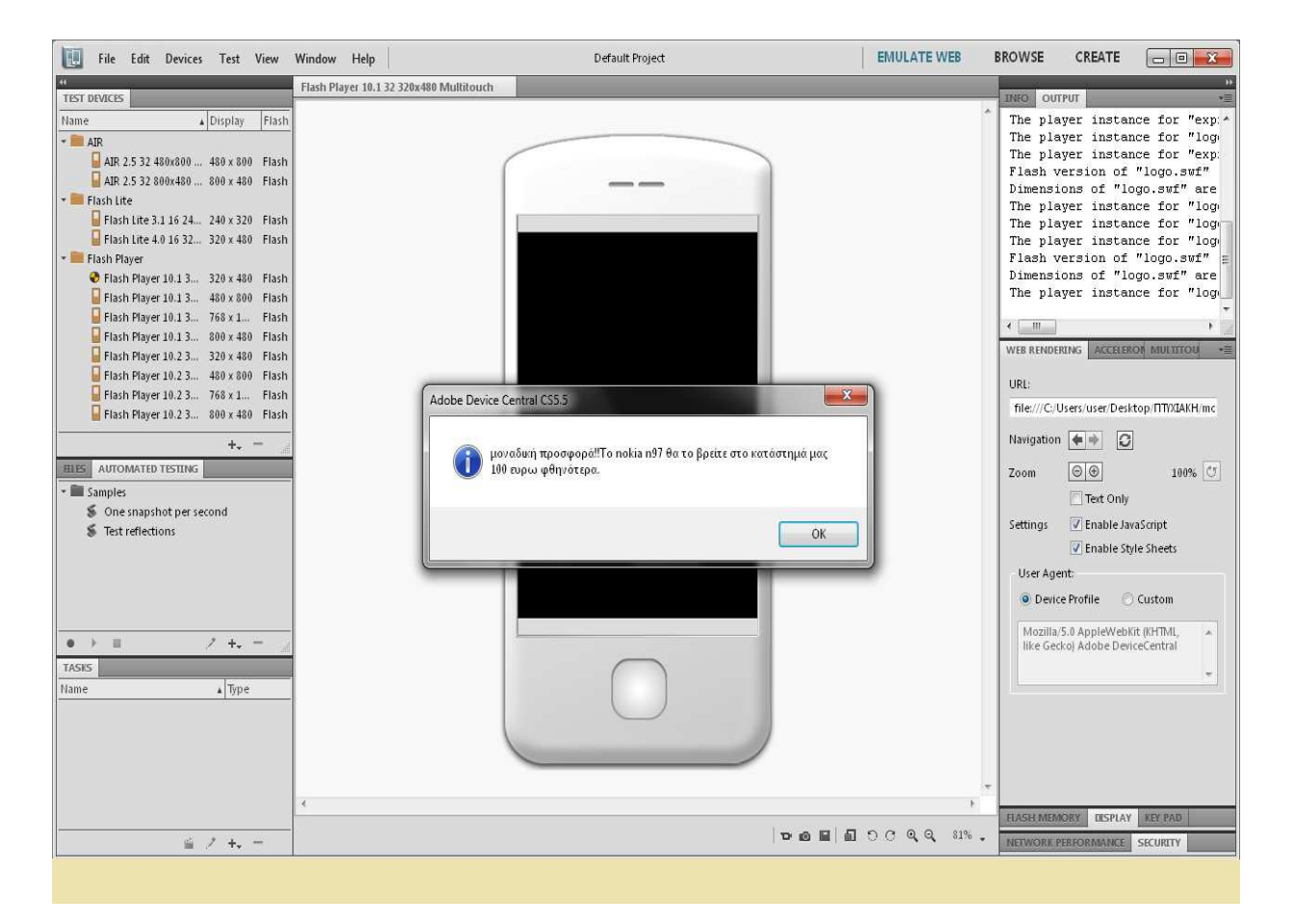

Εικόνα 34:αναδυόμενο μήνυμα

Για να γίνει αυτό το αποτέλεσµα κάναµε τις εξής ενέργειες:

- Πηγαίνουμε στο κεντρική μπάρα του dreamweaver, επιλέγουμε window > behaviors και στην δεξιά πλευρά εμφανίζονται τα behaviors.
- Πατάµε το σύµβολο + για να δούµε τι περιέχει η λίστα και επιλέγουµε το popup message. Γράφουµε τι θέλουµε να εµφανίζει το µήνυµά µας και πατάµε ok.
- Τέλος επιλέγουµε σε ποια περίπτωση θέλουµε να µας εµφανίζει το µήνυµα. Εµείς επιλέγουµε να το εµφανίζει µε διπλό κλικ του ποντικιού µέσα στη σελίδα.

#### Οι ενέργειες φαίνονται και στις ακόλουθες εικόνες:

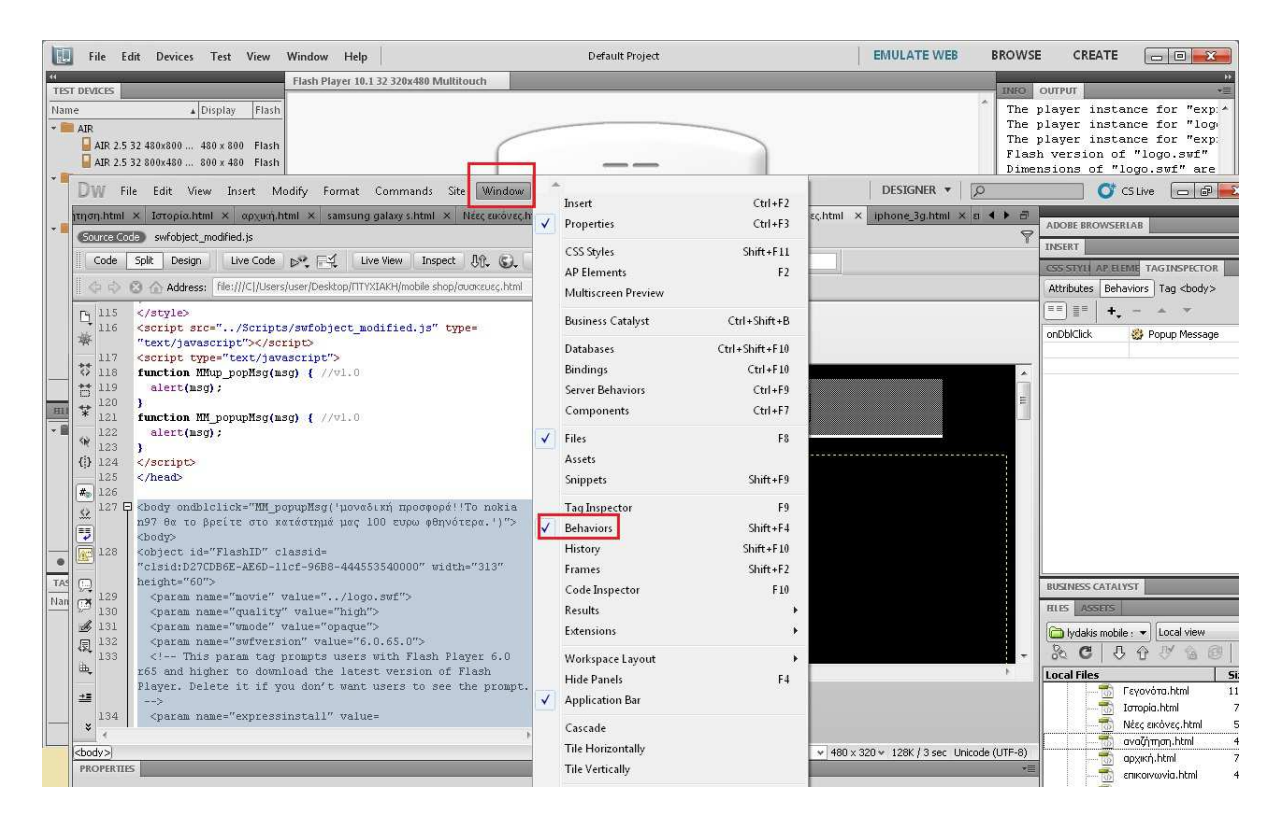

Εικόνα 35:ενέργεια για τη δημιουργία του μηνύματος

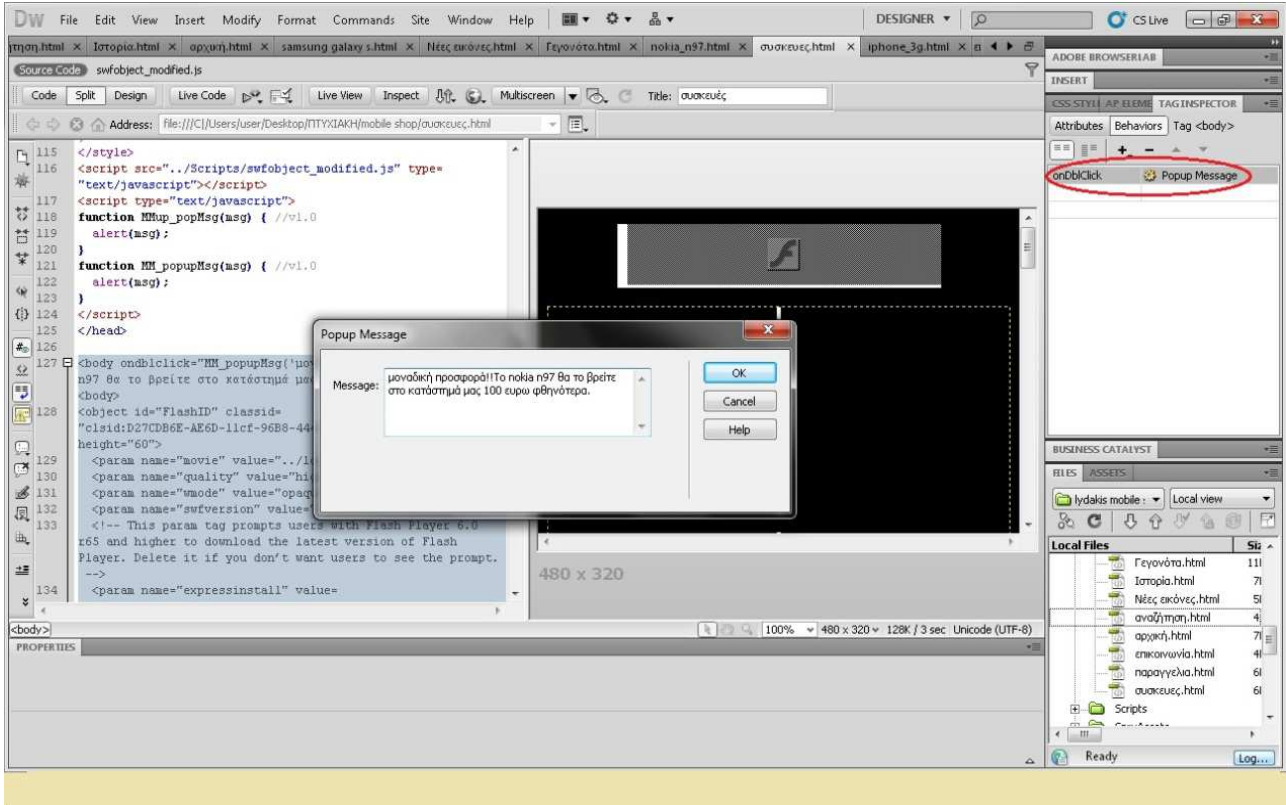

Εικόνα 36: ενέργεια για τη δημιουργία του μηνύματος

Ως επί το πλείστον µε τον ίδιο ακριβώς τρόπο θα υλοποιήσουµε και τις επόµενες δύο σελίδες των αντίστοιχων κινητών. Ονοµάζουµε τη σελίδα Samsung galaxy s και αρχίζουµε να την εµπλουτίζουµε µε πληροφορίες όπως και τις προηγούµενες σελίδες.

Γενικότερα η εικόνα της σελίδας του Samsung galaxy S θα έχει την εξής µορφή: (µε scroll down)

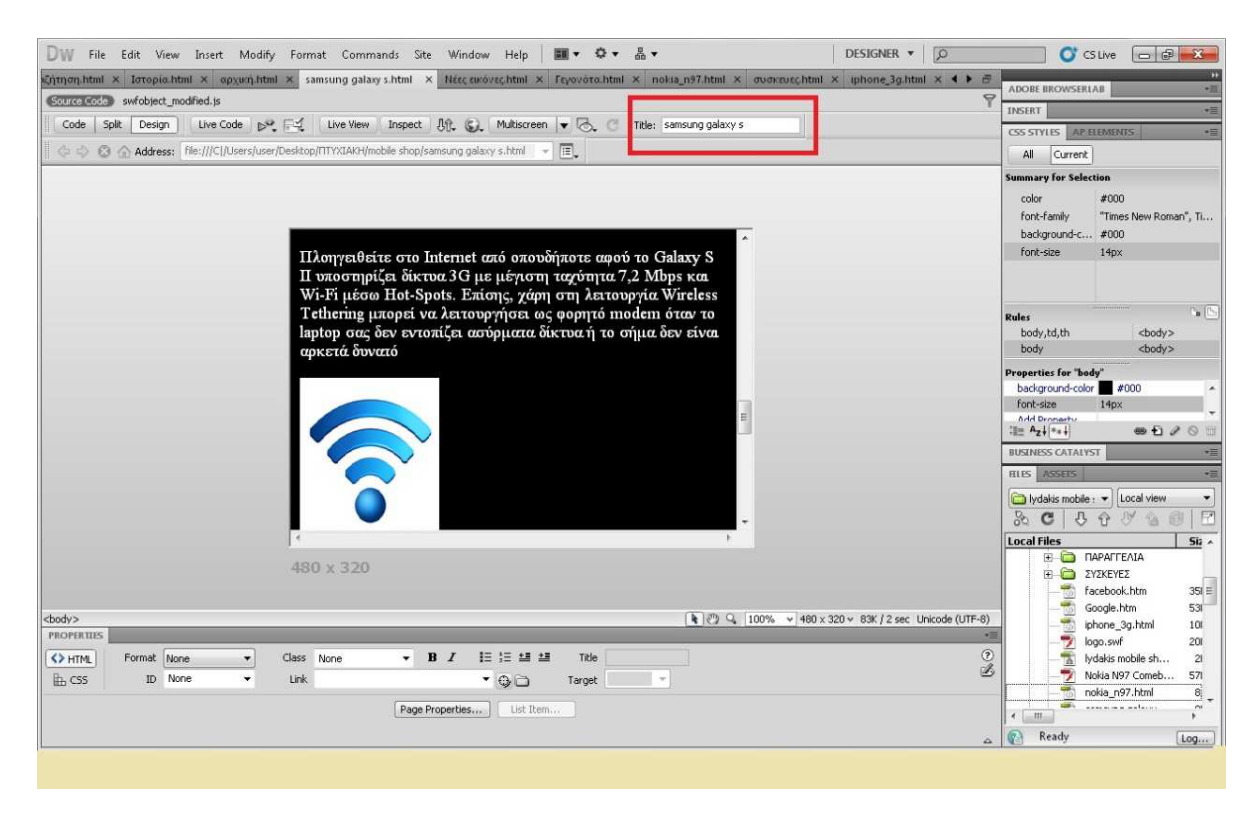

Εικόνα 37:Όψη σελίδας samsung galaxy S

Καταλαβαίνουμε και πρέπει να τονίσουμε ότι σε κάθε σελίδα που έχουμε σχεδιάσει έχουμε γράψει τα ονόµατα των σελίδων. Αυτή η κίνηση είναι υποχρεωτική διότι σε διαφορετική περίπτωση δεν θα ήµασταν σε θέση να τις ξεχωρίσουµε, ούτε να τις ανοίξουµε µετά από πιθανή εκκίνηση του προγράµµατος! (Στην παραπάνω εικόνα βλέπουµε µε κόκκινο πλαίσιο το όνοµα της συγκεκριµένης σελίδας που είναι απαραίτητο)

Τέλος θα φτιάξουµε και τη σελίδα για το τελευταίο κινητό, το nokia n97.Ονοµάζουµε µε τη σειρά της αυτή τη σελίδα nokia n97 και βάζουµε τις πληροφορίες στον χώρο της σελίδας. Η σελίδα φαίνεται παρακάτω:
|                   | DESIGNER - O<br>File Edit View Insert Modify Format Commands Site Window Help<br>  ■▼ ☆▼ ふ▼<br>DW:                                                                                                    |                                  | $C$ CS Live                                                    |  |
|-------------------|----------------------------------------------------------------------------------------------------|----------------------------------|----------------------------------------------------------------|--|
| Kntt              | αναζήτηση.html × Iστορία.html × αρχυσι.html × samsung galaxy s.html × Nέες ευκόνες.html × Γεγονότα.html × nokia_n97.html × συσκευες.html × iphone_3g.html + > B                                                                         | <b>ADOBE BROWSERIAB</b>          |                                                                |  |
| $\mathfrak{S}_0$  | $\overline{\mathbf{Y}}$<br>Course Code swfobject_modified.js                                                                                                    | INSERT                           |                                                                |  |
|                   | Live Code $\mathbb{R}^2$ , $\mathbb{R}^2$ , Live View   Inspect   8th, (S), Multiscreen $\blacktriangledown$ (S), C Title: nokia_n97<br>Code Split Design                                                                               | CSS STYLES AP ELEMENTS           |                                                                |  |
|                   | $ \pi$ .<br>C C Address: file:///C /Users/user/Desktop/ITTYXIAKH/mobile shop/nokia_n97.html                                                                                                    | Current<br>All                   |                                                                |  |
|                   |                                                                                                    |                                  | <b>Summary for Selection</b>                                   |  |
|                   |                                                                                                    | color                            | #FFF                                                           |  |
|                   |                                                                                                    | font-size                        | 18px                                                           |  |
|                   | επεκτάσιμη μνήμη με κάρτες microSD Μέχρι 16GB για.<br>μουσική, πολυμέσα και πολλά ακόμη. Το Nokia N97 διαθέτει<br>κάμερα 5 megapixel με υψηλής ποιότητας οπτικά μέρη Carl<br>Zeiss, εγγραφή βίντεο 16:9 σε ποιότητα DVD, και υποστήριζη | font-family                      | "Times New Roman",                                             |  |
|                   | για υπηρεσίες όπως το Share on Ονi για να μοιράζεστε άμεσα                                                                                                    | <b>Rules</b>                     |                                                                |  |
|                   | μέσω HSDPA και WLAN.                                                                                                    | body<br>body p                   | <body><br/><p></p></body>                                      |  |
|                   |                                                                                                    | <b>Properties for "body p"</b>   |                                                                |  |
|                   |                                                                                                    | color                            | F                                                              |  |
|                   | <b>NUMBER</b>                                                                                                    | font-family                      | "Times New Roman",                                             |  |
|                   |                                                                                                    | Forth-citra.<br>$:= A_2 +  *_+ $ | 18nv<br>$\oplus$ $\ominus$ $\circ$                             |  |
|                   |                                                                                                    | <b>BUSINESS CATALYST</b>         |                                                                |  |
|                   |                                                                                                    | <b>RIES ASSETS</b>               |                                                                |  |
|                   |                                                                                                    |                                  | lydakis mobile : v Local view                                  |  |
|                   |                                                                                                    | 25<br>$\mathcal{C}$              | 马令型<br>$\mathbf{A}$                                            |  |
|                   |                                                                                                    | <b>Local Files</b>               | Si                                                             |  |
|                   | 480 x 320                                                                                                    |                                  | Ioropia.html<br>$\overline{7}$                                 |  |
|                   |                                                                                                    |                                  | $\overline{\mathbf{5}}$<br>Νέες εικόνες.html<br>αναζήτηση.html |  |
|                   |                                                                                                    |                                  | αρχική.html<br>$^{\rm 8}$                                      |  |
|                   | <box <body=""> <p><br/>k (℃) Q 100% v 480 x 320 v 173K / 4 sec Unicode (UTF-8)<br/><b>PROPERTIES</b><br/>PRC</p></box>                                                                                                    |                                  | $\frac{4}{7}$<br>επικοινωνία.html                              |  |
| $\leftrightarrow$ | $^{\circ}$<br>旧归丝丝<br>Title<br><> HTML<br>Format Paragraph<br>$\mathbf{F}$ <b>B</b> $I$<br>Class None<br>$\bullet$                                                                                                    |                                  | παραγγελια.html<br>$\boldsymbol{6}$<br>συσκευες.html           |  |
| 国                 | B<br>LA CSS<br>ID None<br>Link<br>۰<br>$-90$<br>$\mathcal{A}$<br>Target                                                                                                    | E Scripts                        |                                                                |  |
|                   |                                                                                                    | SpryAssets<br>宙                  |                                                                |  |
|                   | Page Properties<br>List Item                                                                                                    | $JH_2$                           | <b>But can known new to</b><br>$\ddot{\phantom{1}}$            |  |
|                   | Ä                                                                                                    | Ready                            | Log.                                                           |  |
|                   |                                                                                                    |                                  |                                                                |  |

Εικόνα 38: Όψη σελίδας nokia n97

Τη σκυτάλη παίρνει η σελίδα της επικοινωνίας, όπου εδώ ο χρήστης µαθαίνει τους τρόπους επικοινωνίας µε το κάτοχο της ιστοσελίδας. 'Βαφτίζουµε΄ λοιπόν ' 'επικοινωνία΄΄ τη σελίδα και µέσα σ 'αυτήν γράφουµε τις πληροφορίες. Εποµένως θα δούµε αυτή την εικόνα:

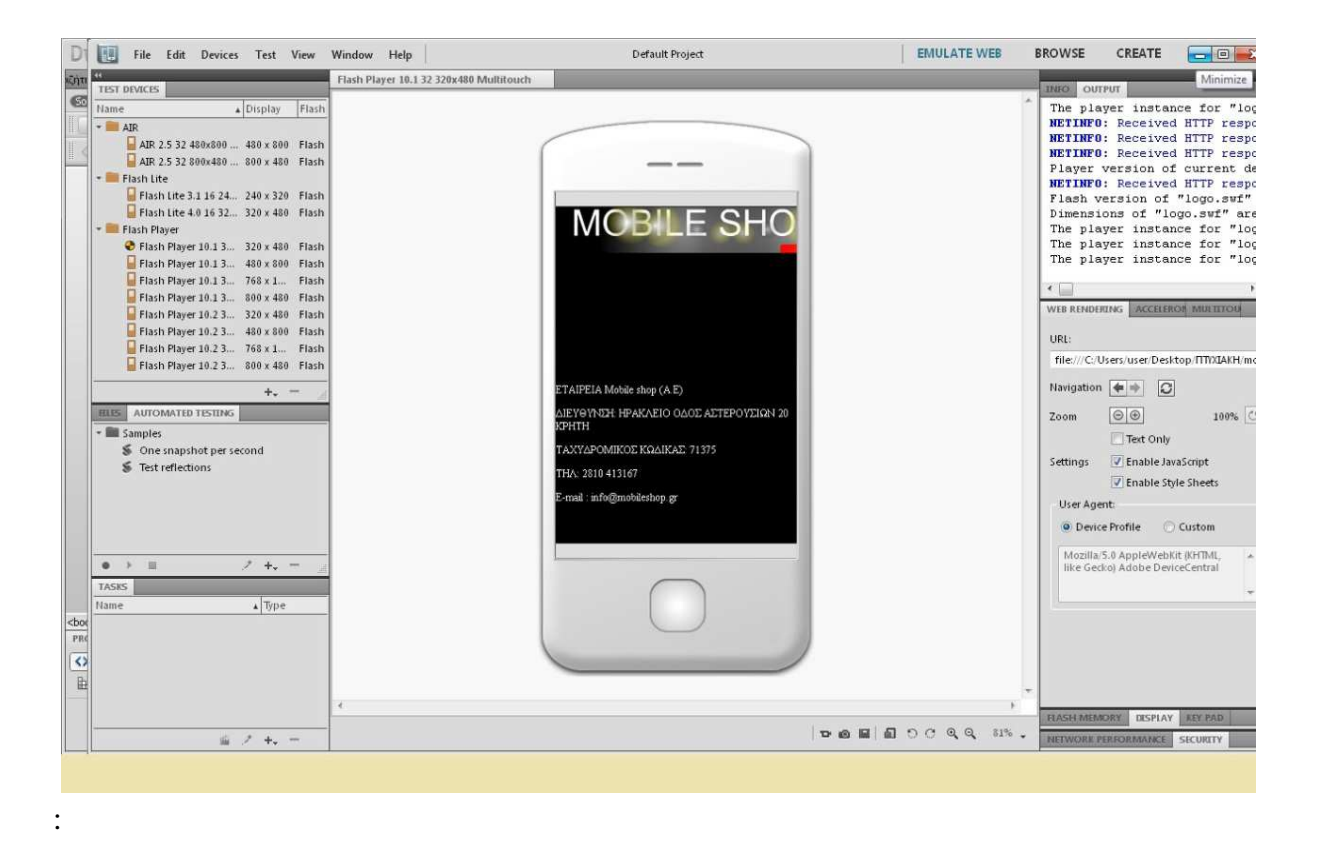

Εικόνα 39: Όψη σελίδας 'επικοινωνιας'

Σειρά έχει η σελίδα της παραγγελίας, όπου εδώ οι χρήστες µπορούν να συµπληρώσου τα στοιχεία τους, µε σκοπό να παραγγείλουν τα διαθέσιµα κινητά τηλέφωνα.. Η συγκεκριµένη σελίδα µοιάζει έτσι:

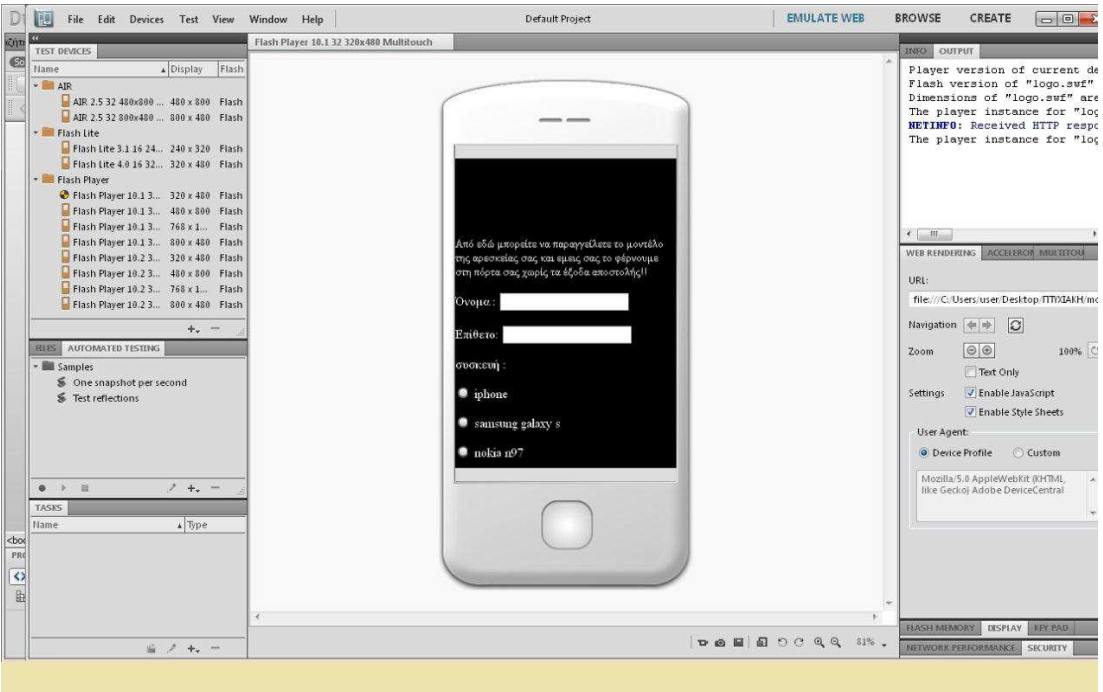

Εικόνα 40: Όψη σελίδας 'παραγγελίας'

Για να λειτουργήσει σωστά αυτή η σελίδα, επενδύσαµε αρκετό χρόνο, λόγω του κώδικα που έπρεπε να 'τρέχει' πίσω από τη σελίδα, εκτός του ότι έπρεπε να σχεδιάσουµε τα πεδία και τα κουµπιά. Ξεκινάµε λοιπόν να περιγράψουµε πως σχεδιάστηκε η σελίδα αυτή:

- Το πεδίο 'όνομα' έγινε ως εξής: επιλέγουμε insert->form->text field και στη συνέχεια γράφουµε δίπλα από το πεδίο, το όνοµά του, δηλαδή 'όνοµα΄'
- Με τον ίδιο τρόπο σχεδιάζουμε και το πεδίο 'επίθετο'
- Όσο αφορά το πεδίο 'συσκευή', οι κινήσεις είναι οι εξής: επιλέγουμε

Insert $\rightarrow$ form $\rightarrow$ radio button και γράφουμε το όνομα της συσκευής μας, στην προκειμένη περίπτωση iphone. Αυτή την ενέργεια την κάνουµε άλλες δύο φορές για τις άλλες δύο συσκευές , τις Samsung galaxy S και nokia N97. Mε το radio button ο χρήστης έχει την επιλογή να παραγγείλει ένα και µόνο κινητό τηλέφωνο.

- Στο πεδίο 'e-mail' επιλέγουμε insert->form->textfield και στη συνέχεια γράφουµε δίπλα από το πεδίο, e-mail
- Για το πεδίο 'σχόλια' επιλέγουμε insert-form-rextarea και μετά γράφουμε δίπλα από το πεδίο τη λέξη σχόλια.
- Τέλος για το κουμπί 'Αποστολή' επιλέγουμε insert->form->button και μετά στον κώδικα γράφουµε τα εξής: <input type="submit" name= "button" id= "button" value= "ΑΠΟΣΤΟΛΗ" /> ,όπως φαίνεται και στην εικόνα

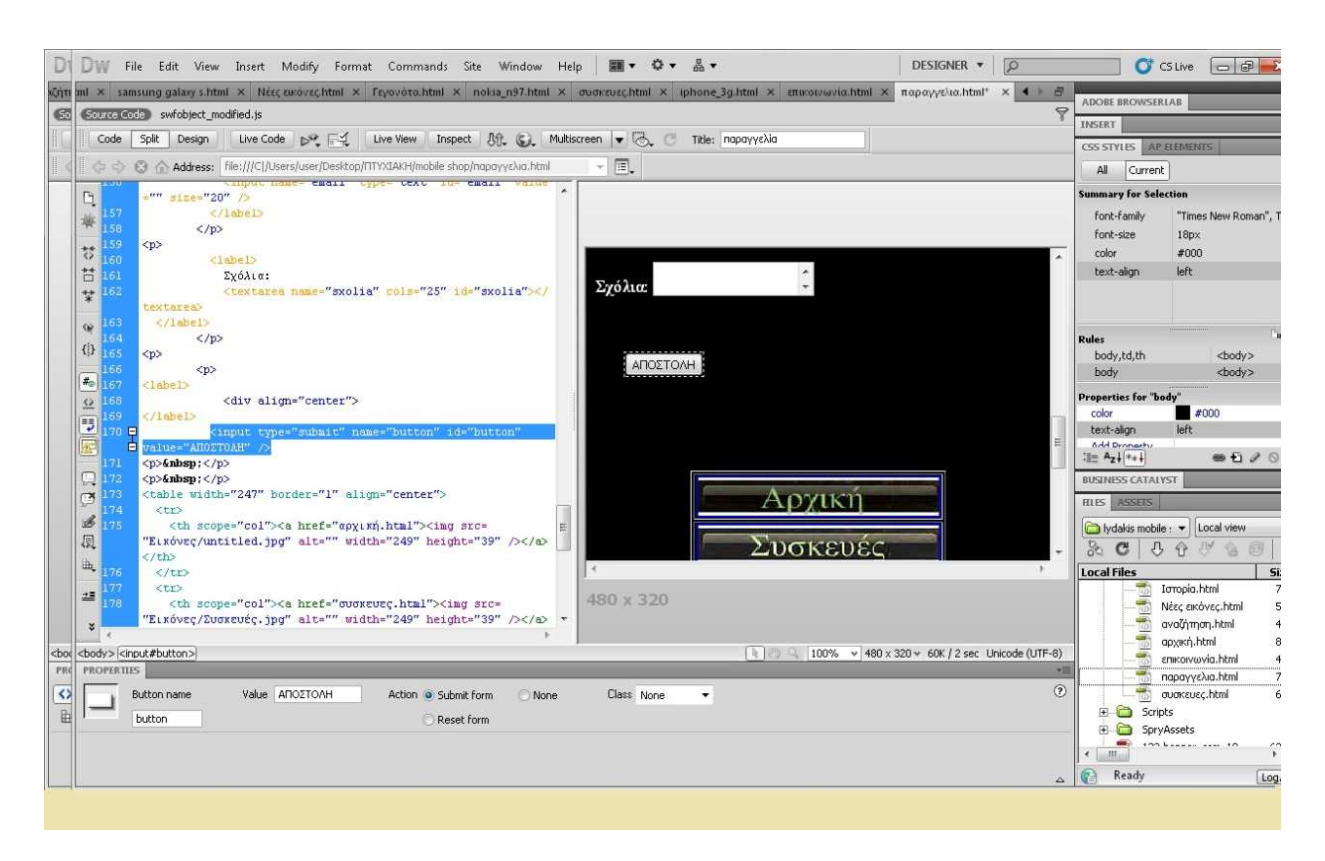

Εικόνα 41:κώδικας για τη δημιουργία πεδίων της σελίδας 'παραγγελίας'

Η τελευταία σελίδα αφορά την αναζήτηση, όπου εδώ οι χρήστες µπορούν να περιηγηθούν άµεσα στο internet για να συγκρίνουν π.χ τιµές κινητών συσκευών από άλλες εταιρείες ή να ενηµερωθούν για οτιδήποτε

Για να γίνει αυτό εφικτό αποθηκεύσαµε τη σελίδα από το ίντερνετ www.google.gr στο φάκελο µαζί µε όλα τα υπόλοιπα αρχεία και στη συνέχεια όπως φαίνεται και στην εικόνα, συνδέσαµε τον σύνδεσµο(link) µε το google.html δεξιά στα local files, όπου εκεί βρίσκεται η 'καρδιά' των αρχείων.

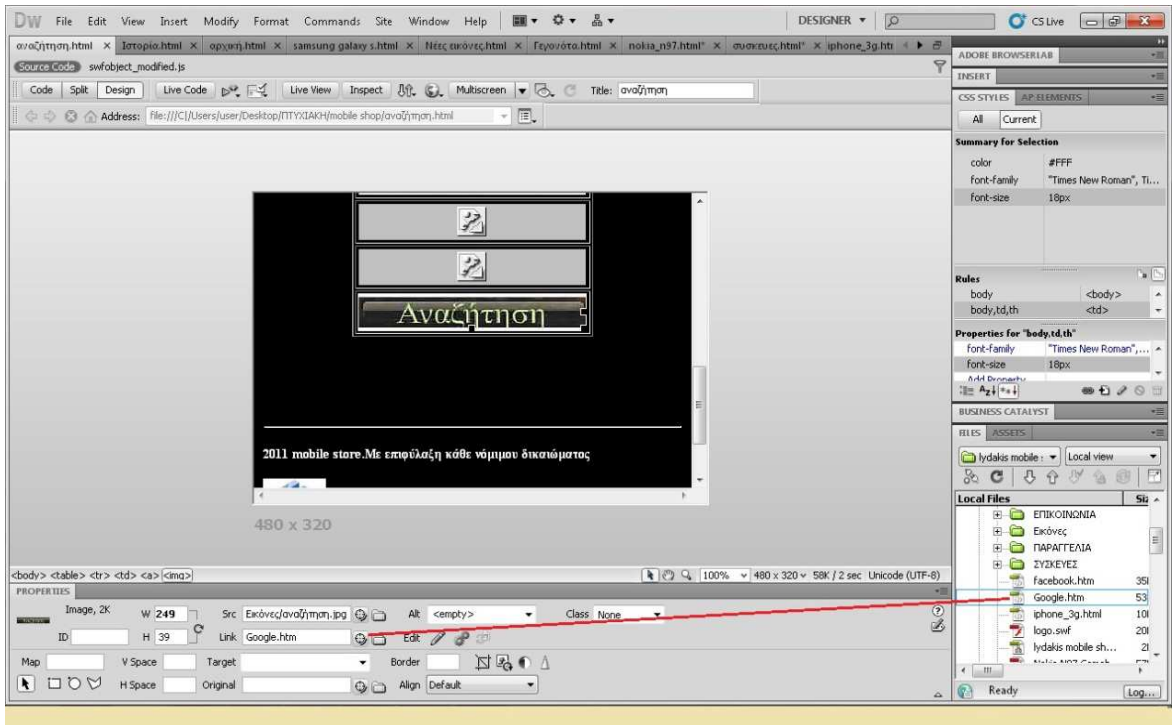

Εικόνα 42:σύνδεση σελίδας 'αναζήτησης' με το αντίστοιχο αρχείο του

Με τον ίδιο τρόπο που συνδέσαµε την αναζήτηση µε το google, για να µπορεί ο χρήστης να περιηγηθεί στο ίντερνετ, συνδέουµε και τις υπόλοιπες σελίδες.

Οι σελίδες που πρέπει να συνδεθούν µε τα αντίστοιχα αρχεία είναι:

- Αρχική
- Νέες εικόνες
- Γεγονότα
- Συσκευές
- Ιστορία
- Επικοινωνία
- Παραγγελία
- Αναζήτηση
- Iphone 3g
- Nokia n97
- Samsung galaxy S

Και βέβαια σε κάθε σελίδα πρέπει να υπάρχει το κεντρικό µενού, ούτως ώστε ο χρήστης να έχει τη δυνατότητα και την άνεση να περιηγηθεί όπου αυτός θέλει.

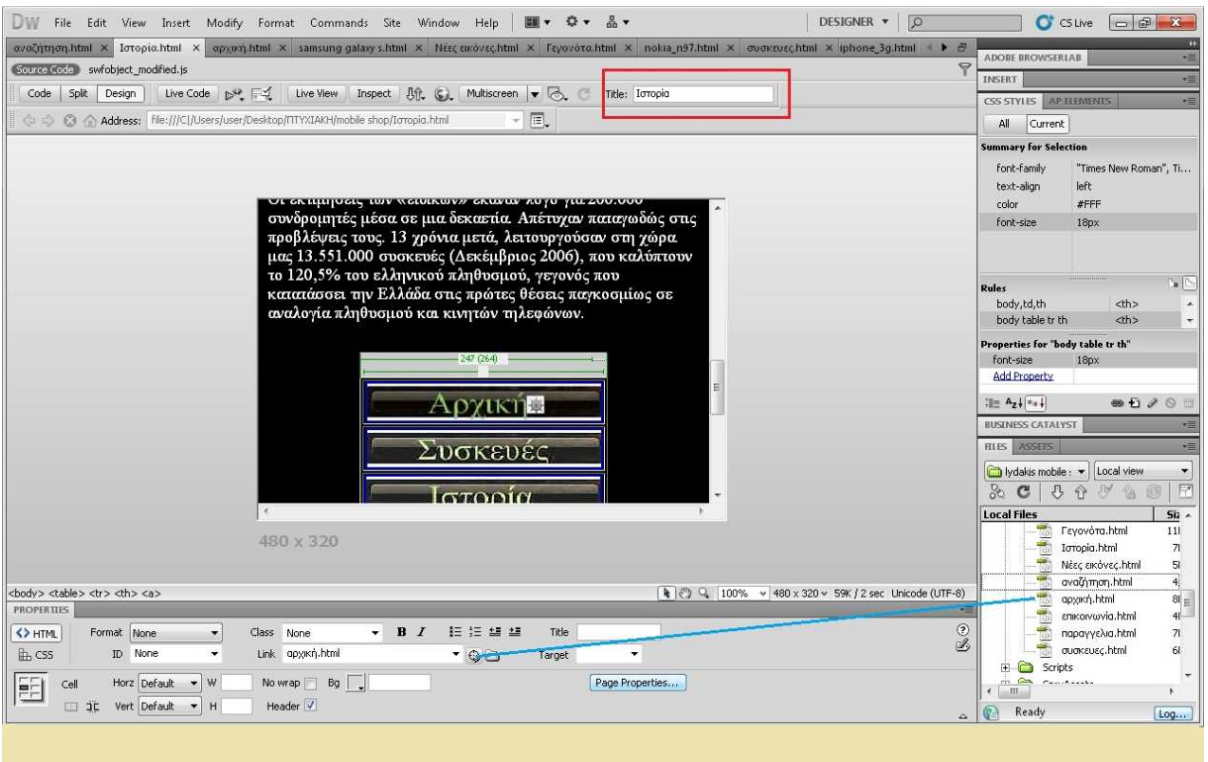

Ας δούµε άλλο ένα παράδειγµα σύνδεσης σελίδων:

Εικόνα 43: σύνδεση σελίδας 'αρχικής' με το αντίστοιχο αρχείο

Στην εικόνα 43 βλέπουµε από το κόκκινο παραλληλόγραµµο ότι είµαστε στη σελίδα της ιστορίας και µε τη µπλε γραµµή ξεχωρίζει ότι συνδέουµε το link της αρχικής µε το αρχείο της αρχικής στη δεξιά πλευρά, µε αποτέλεσµα όταν ο χρήστης πατήσει το κουµπί της αρχικής να βρεθεί άµεσα στην αρχική σελίδα

Αυτή λοιπόν η διαδικασία γίνεται σε κάθε σελίδα ξεχωριστά, απαιτώντας µε λίγα λόγια να συνδέονται τα κουµπιά του µενού µε τα αντίστοιχα αρχεία, για να γίνει εύκολη και γρήγορη η πρόσβαση.

## **∆υσκολίες κατά τη διάρκεια της εργασίας:**

Μία από τις µεγάλες δυσκολίες που συνάντησα ήταν η υλοποίηση της σελίδας της παραγγελίας, τόσο από πλευράς σχεδιασµού, όσο και από πλευράς κώδικα. Όσο αφορά το σχεδιασµό τα κουµπιά δεν ήταν τα κατάλληλα για την παραγγελία κάποιας συσκευής που θα επιθυµούσε ο χρήστης και όσο αφορά τον κώδικα, υπήρξε 'κόλληµα' µε το περιορισµό των πεδίων. Για παράδειγµα, όταν γράφαµε ένα e-mail στο αντίστοιχο πεδίο, δεν εµφάνιζε σφάλµα αν ξεχνάγαµε να βάλουµε το @. Ή όταν για παράδειγµα στο πεδίο 'όνοµα' βάζαµε νούµερο, έπρεπε να µας εµφανίζει µήνυµα να συµπληρώσουµε σωστά το όνοµά µας,

Η λύση ήταν να ανατρέξω σε παλιές σηµειώσεις ενός µαθήµατος και αναζήτηση για πολύ καιρό στο internet.

## **ΚΕΦΑΛΑΙΟ 7 : ΣΥΜΠΕΡΑΣΜΑ**

Στη πτυχιακή αυτή δώσαµε ιδιαίτερο βάρος στα 'έξυπνα κινητά'. Ένα smartphone είναι µια συσκευή τηλεπικοινωνίας, η οποία έχει επιπρόσθετα την δυνατότητα να πραγµατοποιήσει κάποιες από τις εργασίες που εκτελούν οι προσωπικοί υπολογιστές, όπως την λήψη και αποστολή e-mails, την επεξεργασία κειµένων κ.λ.π. Το mobile πρόγραµµα περιήγησης στο διαδίκτυο είναι εντελώς νέο. Το browser του κινητού έχει µοναδικά πλεονεκτήµατα, ιδιορρυθµίες, και λύσεις..

'Επειτα συγκρίναµε τις διαφορές απεικόνισης ιστοσελίδων σε υπολογιστές µε αυτές των κινητών τηλεφώνων και στη συνέχεια δείξαµε µερικές βέλτιστες πρακτικές για ευανάγνωστες ιστοσελίδες.

Στη συνέχεια αναφέραµε ίσως το πιο σηµαντικό και 'ζωτικό' κοµµάτι των ιστοσελίδων,

τις γλώσσες σήµανσης (css, php, html 5).Ουσιαστικά είναι ο κορµός της ιστοσελίδας και µπορούµε να 'χτίσουµε' οτιδήποτε θέλουµε µέσα σ' αυτήν.

Αυτό πρακτικά σηµαίνει ότι µπορούµε από το να µεταβάλουµε κάποια σχήµατα (π.χ φωτογραφίες, σχέδια), να προσθέσουµε και να αλλάξουµε πληροφορίες, µέχρι και να εισάγουµε βίντεο µε ήχο, ή ακόµα και να διαθέτει βάση δεδοµένων.

Βλέπουμε λοιπόν ότι τα κινητά έχουν εξελιχθεί περισσότερο απ' ότι θα περίμενε κανείς, γιατί εκτός των καθιερωµένων και κλασσικών λειτουργιών που διαθέτουν, προσφέρουν και αρκετές υπηρεσίες στους χρήστες τους. Ένα χαρακτηριστικό είναι το διαδίκτυο, που εν µέρει προσφέρει τη δυνατότητα οι χρήστες να αλληλεπιδρούν µε άλλους ανά την υφήλιο, όπως επίσης και να ενηµερώνονται γρήγορα και εύκολα. Παραδείγµατος χάριν µπορούν να 'µπαίνουν' σε ιστοσελίδες και να ενηµερώνονται από τις ειδήσεις, όπως δηλαδή κάνουν από το PC τους ή από την τηλεόραση.

## **Βιβλιογραφία**

- 1) http://en.wikipedia.org
- 2) www.google.gr

3) Beginning Smartphone by Gail Rahn Frederick with Rajesh Lal Web Development Building JavaScript, CSS, HTML, and Ajax-Based Applications for iPhone, Android, Palm Pre, BlackBerry, Windows Mobile, and Nokia S60

- 4) Εγκυκλοπαίδεια ∆οµή
- 5) http://www.actionscript.org
- 6) http://www.unlimitedwebdesigns.com/
- 7) Java A Beginner's Guide Fifth Edition Create, Compile, and Run Java Programs Today by Herbert Schildt
- 8) http://www.squidoo.com/javaresources
- 9) http://www.w3schools.com/html/
- 10) http://www.w3schools.com/css/css\_syntax.asp
- 11) http://www.mantisatemplates.com/free-wordpress-themes.php
- 12) http://www.freedback.com/examples.php
- 13) http://www.wufoo.com/features/#feature2
- 14) http://www.web-source.net/javascript\_codes.htm
- 15) http://www.hscripts.com/scripts/JavaScript/index.php
- 16) http://www.free-css.com/free-css-templates/page1

17)http://www.wix.com/create/website/all/all/web/1?utm\_campaign=ma\_freecsstemplates.org&experiment\_id=ma\_free csstemplates.org\_728genericsearchnobrand\_cp

18) http://www.whatwg.org/specs/web-apps/current-work/multipage/sections.html#the-body-element